# Rekisteröi tuote, voit käyttää tukipalvelua osoitteessa www.philips.com/welcome

# **Streamium**

MCi730

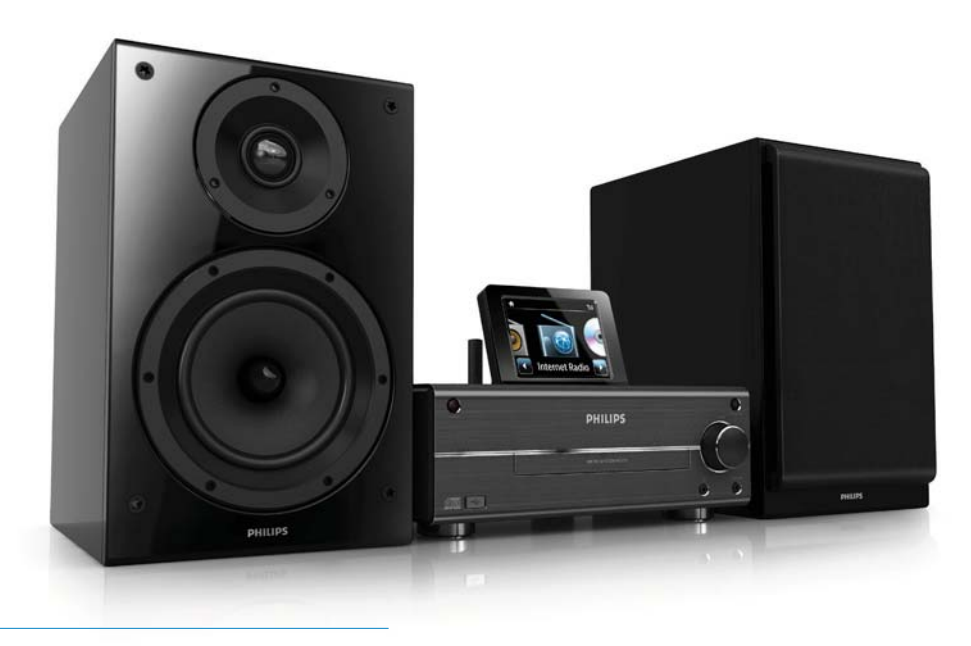

FI Käyttöopas

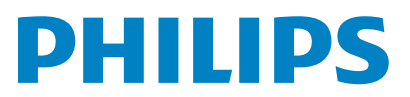

Philips Consumer Lifestyle

#### HK-1014-MCi730 2010

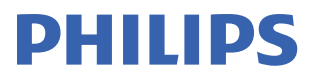

*........................................................ ........................................................................... (Report No. / Numéro du Rapport) (Year in which the CE mark is affixed / Année au cours de laquelle le marquage CE a été apposé)* 

# **EC DECLARATION OF CONFORMIT**

(DECLARATION DE CONFORMITE CE)

We / Nous, PHILIPS CONSUMER LIFESTYLE B.V.<br>(Name / Nom de l'entreprise)

TUSSENDIEPEN 4, 9206 AD DRACHTEN, THE NETHERLANDS

Declare under our responsibility that the electrical product(s): (Déclarons sous notre propre responsabilité que le(s) produit(s) électrique(s):)

Philips........................................................... ....................MCi730/12, /05...........

*(brand name, nom de la marque) (Type version or model, référence ou modèle)* 

 $\overline{a}$ 

 $\overline{a}$ 

Wi-Fi Component Hi-Fi System

*.............................................................................................. (product description, description du produit)* 

To which this declaration relates is in conformity with the following harmonized standards: (Auquel cette déclaration se rapporte, est conforme aux normes harmonisées suivantes)

*(title, number and date of issue of the standard / titre, numéro et date de parution de la norme)* 

EN62311 : 2008 EN62301 : 2005 EN55020 : 2007 EN55013 : 2001 + A1:2003 + A2:2006 EN55022 : 2006 + A1:2007 EN55024 : 1998 + A1:2001 + A2:2003 EN301489-1 V1.8.1. : 2008 EN301489-17 V1.3.2. : 2008 EN300328 V1.7.1 :2006 EN60065 : 2002 + A1:2006 +A11:2008

Following the provisions of :

(Conformément aux exigences essentielles et autres dispositions pertinentes de:)

1999/5/EC (R&TTE Directive) 2004/108/EC (EMC Directive) 2009/125/EC (ErP Directive) – EC/1275/2008

And are produced under a quality scheme at least in conformity with ISO 9001 or CENELEC Permanent Documents

(Et sont fabriqués conformément à une qualité au moins conforme à la norme ISO 9001 ou aux Documents Permanents CENELEC)

The Notified Body ............... Nemko<br>(L'Organisme Notifié) *(Name and number/ nom et numéro*) (a effectué) (description of intervention / description de l'intervention)

#### NO56584

And issued the certificate, ................................................................. *(et a délivré le certificat) (certificate number / numéro du certificat)*

Remarks: (Remarques:)

Frank Dethier Leuven, April 6, 2010 Development Manager, Innovation Lab Leven

*........................................................... ............................................................................................ (place,date / lieu, date) (signature, name and function / signature, nom et fonction)*

Philips Consumer Lifystyle **AMB** 544-9056

# Spis treści

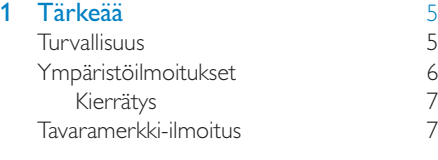

# 2 MCi730 [8](#page-7-0)

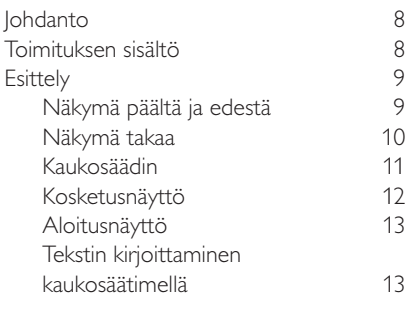

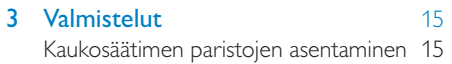

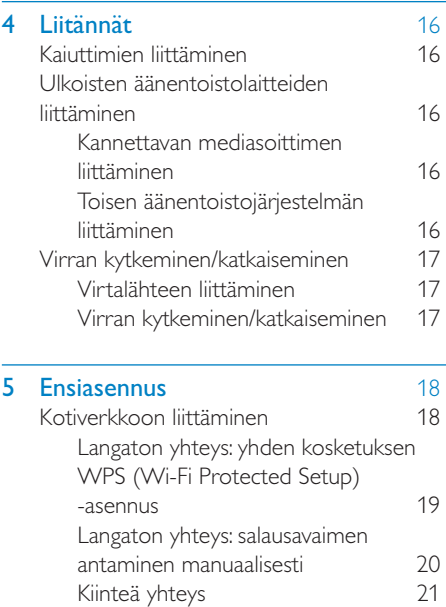

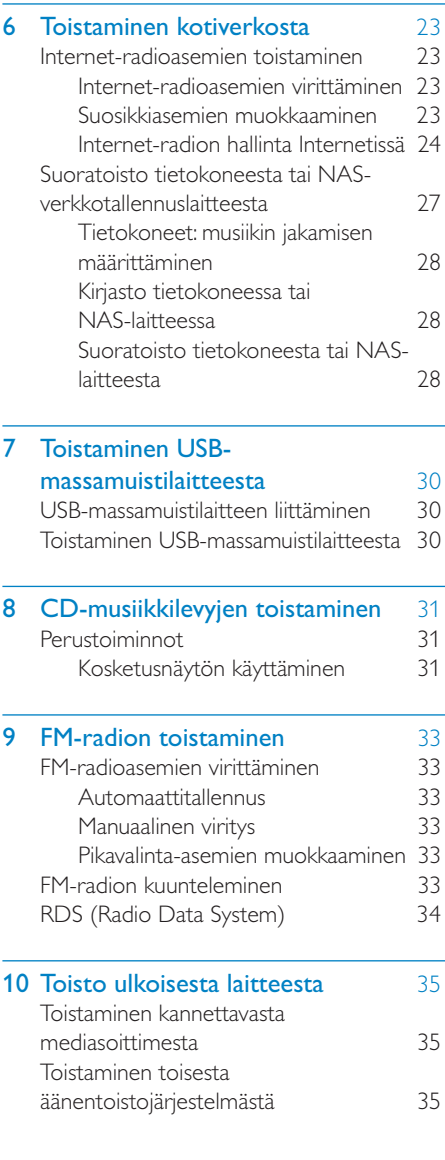

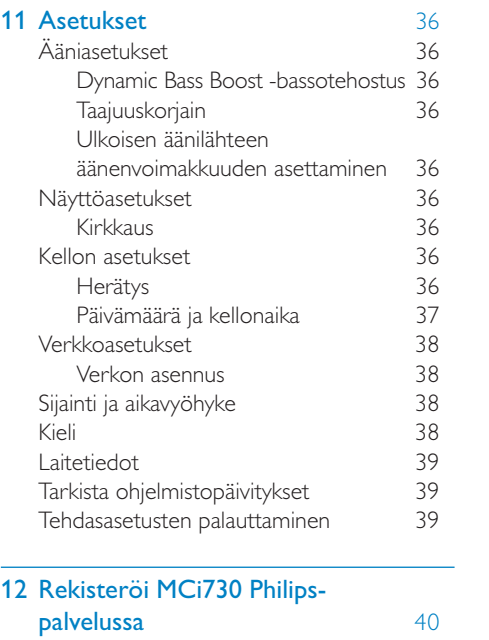

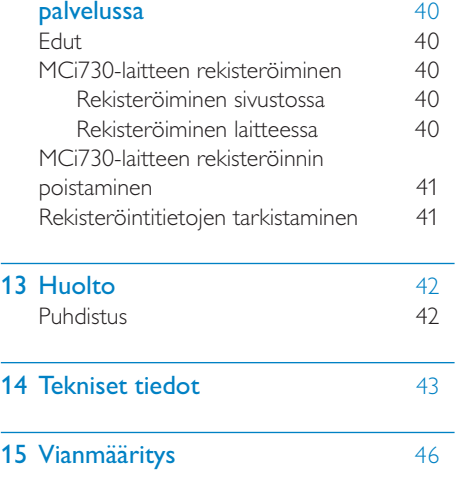

# <span id="page-4-0"></span>1 Tärkeää

# Turvallisuus

## Euroopan tiedot:

#### Turvasymbolit

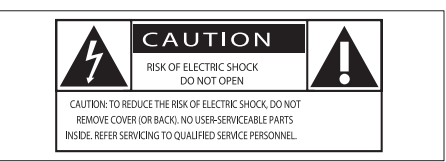

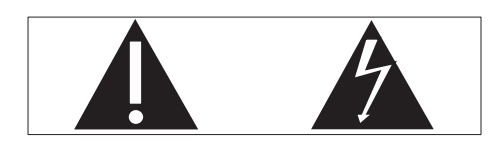

Huutomerkki kiinnittää huomiota kohtiin, joiden toimintaan on erityisesti tutustuttava lukemalla laitteen oppaat, jotta laitteen käyttöja huolto-ongelmat voidaan välttää.

Salama kuvaa laitteessa olevaa eristämätöntä materiaalia, joka voi aiheuttaa sähköiskun.

Tulipalon ja sähköiskun välttämiseksi laitetta ei saa altistaa sateelle tai kosteudelle. Nesteitä sisältäviä esineitä, esimerkiksi maljakoita, ei saa laittaa laitteen päälle.

- $(1)$  Lue nämä ohieet.
- (2) Säilytä nämä ohjeet.
- $\Omega$  Huomioi kaikki varoitukset.
- (4) Noudata kaikkia ohjeita.
- e Älä käytä laitetta veden lähellä.
- (6) Puhdista vain kuivalla liinalla.
- $(7)$  Älä tuki ilmastointiaukkoja. Asenna valmistajan ohjeiden mukaisesti.
- (8) Älä irrota laitteen koteloa.
- i Käytä tuotetta ainoastaan sisällä. Älä altista laitetta tippuvalle/roiskuvalle vedelle, sateelle tai kosteudelle.
- j Älä säilytä laitetta suorassa auringonvalossa tai liekkien tai lämmönlähteiden läheisyydessä.
- k Älä asenna lähelle lämmönlähteitä, kuten lämpöpattereita, uuneja tai muita lämpöä tuottavia laitteita (mukaan lukien vahvistimia).
- l Älä aseta laitteen päälle muita sähkölaitteita.
- (13) Älä aseta laitteen päälle mitään sitä mahdollisesti vahingoittavia esineitä, kuten nestettä sisältäviä esineitä tai kynttilöitä.
- (14) Laitteen mukana toimitetaan ehkä paristot. Tutustu tämän käyttöoppaan sisältämiin paristojen turvallisuus- ja hävittämisohjeisiin.
- o Tämä tuote saattaa sisältää lyijyä ja elohopeaa. Nämä aineet on hävitettävä ympäristöystävällisellä tavalla. Tutustu tämän käyttöoppaan sisältämiin hävittämisohjeisiin.

# Varoitus

 • Ohjeesta poikkeavien säädinten tai säätöjen käyttäminen toimenpiteisiin saattaa aiheuttaa vaarallisen altistumisen säteilylle tai heikentää käyttöturvallisuutta.

# Vakava varoitus

- Älä koskaan avaa laitteen runkoa.
- Älä koskaan voitele mitään laitteen osaa.
- Älä koskaan aseta laitetta muiden laitteiden päälle.
- Älä säilytä laitetta suorassa auringonvalossa tai liekkien tai lämmönlähteiden läheisyydessä.
- Älä katso laitteen sisällä olevaan lasersäteeseen.
- Varmista, että virtajohto tai pistoke on sijoitettu niin, että voit helposti irrottaa laitteen virtalähteestä.
- Kun järjestelmän virta katkaistaan laitteen katkaisimesta tai irrottamalla pistoke, laite on helppo ottaa uudelleen käyttöön.

<span id="page-5-0"></span>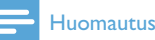

- 
- Tyyppikilpi on tuotteen tausta- tai alapinnassa.

Ylikuumenemisen vaara! Älä koskaan sijoita laitetta ahtaaseen tilaan. Jätä DVD-soittimen ympärille aina vähintään 10 cm vapaata tilaa ilman kiertämistä varten. Varmista, että esimerkiksi verhot eivät peitä laitteen ilmastointiaukkoja.

#### Kuunteluturvallisuudesta

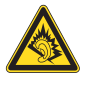

#### Kuuntele kohtuullisella äänenvoimakkuudella.

Kuulokkeiden käyttäminen pitkään kovalla äänenvoimakkuudella saattaa vahingoittaa kuuloa. Tämä tuote saattaa tuottaa kovia ääniä, jotka voivat jopa alle minuutissa aiheuttaa ihmiselle pysyviä kuulovaurioita. Suuret äänenvoimakkuudet on tarkoitettu henkilöille, joiden kuulo on jo heikentynyt..

Ääni saattaa olla harhaanjohtava. Ajan mittaan kuulo mukautuu korkeisiinkin äänenvoimakkuuksiin. Pitkäkestoisen kuuntelun jälkeen normaalilta kuulostava äänenvoimakkuus saattaa olla liian voimakas ja kuulolle vahingollinen. Voit estää tämän asettamalla äänenvoimakkuuden turvalliselle tasolle ennen kuuntelua ja pitää sen tällä tasolla.

Turvallisen äänenvoimakkuuden asettaminen:

Aseta äänenvoimakkuuden säädin alimmalle tasolle.

Lisää äänenvoimakkuutta vähitellen, kunnes kuulet äänen selkeästi ja häiriöittä.

Kuuntele kohtuullisia aikoja:

Pitkäaikainen kuunteleminen tavallisella, "turvallisellakin" äänenvoimakkuudella saattaa vahingoittaa kuuloa.

Käytä laitteita oikein ja pidä riittävästi taukoja.

Noudata kuulokkeiden käytössä seuraavia ohjeita.

Kuuntele kohtuullisella äänenvoimakkuudella kohtuullisia aikoja.

Älä lisää äänenvoimakkuutta kuulosi totuttua nykyiseen ääneen.

Älä lisää äänenvoimakkuutta niin korkeaksi, ettet kuule, mitä ympärilläsi tapahtuu.

Lopeta tai keskeytä kuunteleminen vaarallisissa tilanteissa.

# Ympäristöilmoitukset

 $\epsilon$ 

Tämä laite on Euroopan unionin radiohäiriöitä koskevien vaatimusten mukainen.

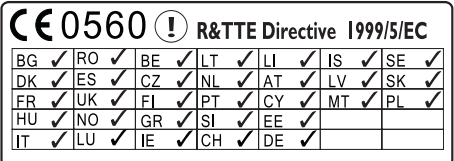

Tämä tuote noudattaa direktiivin 1999/5/EC vaatimuksia.

#### Laiteluokan II symboli:

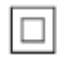

Tämä symboli osoittaa, että tuotteessa on kaksinkertainen eristysjärjestelmä.

#### Tässä laitteessa on tarra:

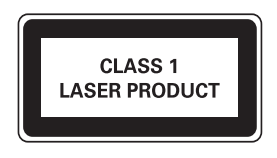

## <span id="page-6-0"></span>Muutokset

Muutokset, joita valmistaja ei ole valtuuttanut, voivat mitätöidä käyttäjän oikeuden käyttää tätä tuotetta.

## Kierrätys

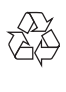

Tuotteen suunnittelussa ja valmistuksessa on käytetty laadukkaita materiaaleja ja osia, jotka voidaan kierrättää ja käyttää uudelleen.

Jos tuotteeseen on merkitty roskasäiliö, jonka yli on vedetty rasti, se tarkoittaa, että tuotetta koskee EU-direktiivi 2002/96/EY:

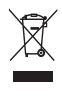

Älä hävitä tuotetta muun kotitalousjätteen mukana. Ota selvää paikallisista sähkölaitteiden ja elektronisten laitteiden erillistä keräystä koskevista säädöksistä. Hävittämällä vanhan tuotteen oikein voit ehkäistä mahdollisia ympäristö- ja terveyshaittoja.

#### Tietoja paristojen käytöstä:

## Varoitus

- Vuotovaara: käytä vain määritetyn tyyppisiä paristoja. Älä käytä uusia ja vanhoja paristoja sekaisin. Älä käytä samanaikaisesti erimerkkisiä paristoja. Varmista, että pariston navat ovat oikein päin. Poistas paristot tuotteesta, joka on pitkään pois käytöstä. Säilytä paristot kuivassa paikassa.
- Vahingonvaara: käsittele vuotavia paristoja käsineet kädessä. Pidä paristot poissa lasten ja eläinten ulottuvilta
- Räjähdysvaara: Älä aiheuta paristoille oikosulkua. Älä altista paristoja liialliselle kuumuudelle. Älä heitä paristoja tuleen. Älä vahingoita tai pura paristoja. Älä lataa paristoja.

#### Paristojen hävittäminen:

Tuotteessa on akkuja tai paristoja, joita EU:n direktiivi 2006/66/EY koskee. Niitä ei saa hävittää tavallisen kotitalousjätteen mukana.

Ota selvää paikallisista akkujen ja paristojen erillistä keräystä koskevista säädöksistä. Hävittämällä akut tai paristot oikein voit ehkäistä mahdollisia ympäristö- ja terveyshaittoja.

# Tavaramerkki-ilmoitus

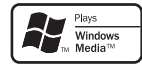

Windows Windows Media ja Windows-logo ovat Microsoft Corporationin tavaramerkkejä tai rekisteröityjä tavaramerkkejä Yhdysvalloissa ja/tai muissa maissa.

Be responsible **Respect copyrights** 

Luvattomien kopioiden tekeminen kopiosuojatusta materiaalista, kuten tietokoneohjelmista, tiedostoista, lähetyksistä ja äänitallenteista, voi loukata tekijänoikeuksia ja täyttää rikoksen tunnusmerkit. Tätä laitetta ei saa käyttää edellä mainittuun tarkoitukseen.

# <span id="page-7-0"></span>**MCi730**

Onnittelut tekemäsi ostoksen johdosta ja tervetuloa Philipsin käyttäjäksi! Käytä hyväksesi Philipsin tuki ja rekisteröi tuote osoitteessa [www.philips.com/welcome](http://www.philips.com/welcome).

# <span id="page-7-1"></span>Johdanto

#### MCi730

- Muodosta yhteys aiemmin määritettyyn kiinteään kotiverkkoon, jossa voi olla tietokoneita ja UPnPlaitteita.
- Liitä laitteeseen aiemmin määritetyt kodin äänentoistojärjestelmät ja kannettavat mediasoittimet
- Liitä laitteeseen USBmassamuistilaite.

#### Tällaisten liitäntöjen avulla voit

- toistaa radioasemia internetin kautta
- toistaa tietokoneeseen/UPnPlaitteeseen tallennettua musiikkia
- toistaa USB-massamuistilaitteeseen tallennettua musiikkia MCi730 laitteen kaiuttimien kautta
- toistaa CD-levyjä
- toistaa äänijärjestelmän / kannettavan mediasoittimen musiikkia MCi730 laitteen kautta.

#### MCi730-laitteen CD-soitin tukee näitä levy-/ tiedostoformaatteja:

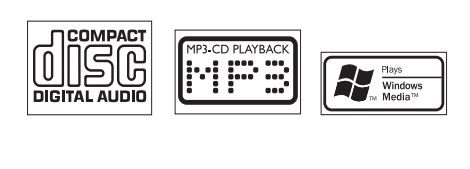

# Toimituksen sisältö

Tarkista pakkauksen sisältö:

- Päälaite
- 2 kaiutinta (ja liitäntäkaapelit)
- Kaukosäädin ja paristot
- Virtajohto
- Ohjelmistopaketti CD-levyllä
- Pika-aloitusopas

# <span id="page-8-0"></span>**Esittely**

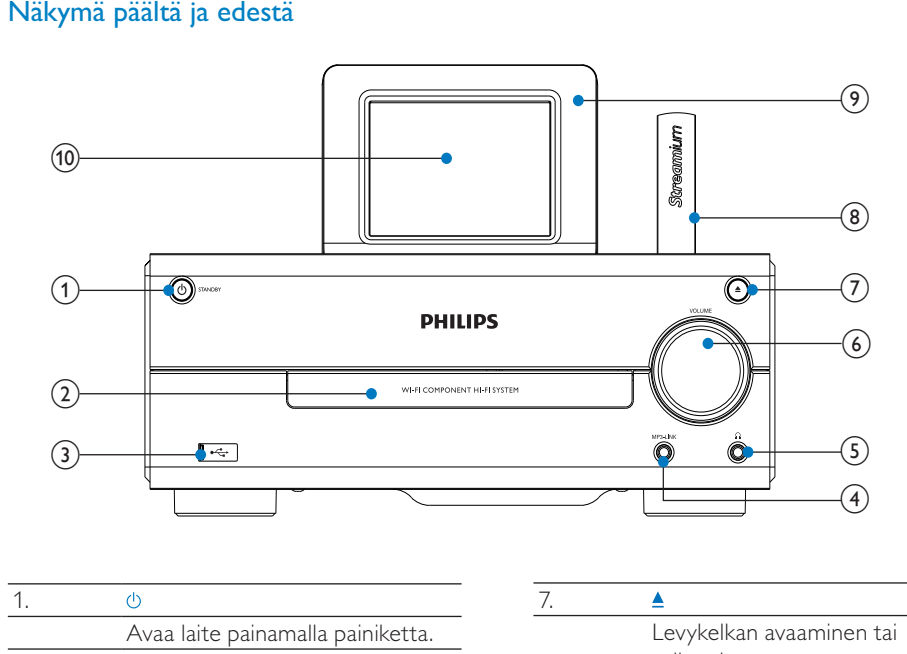

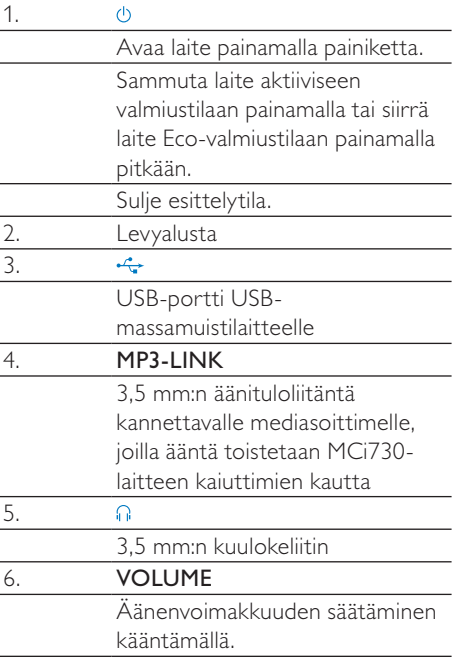

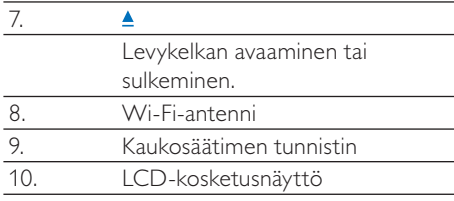

# <span id="page-9-0"></span>Näkymä takaa

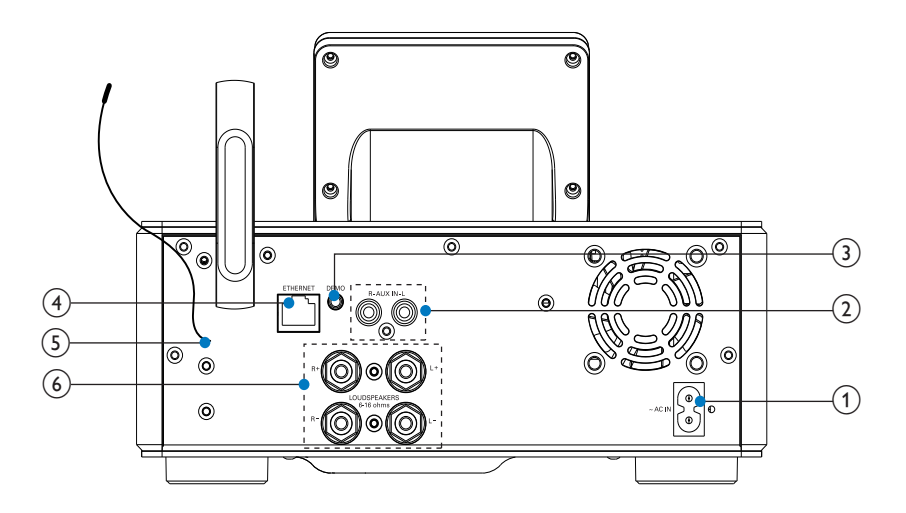

katso 'Liitännät' sivulla [16](#page-15-1)

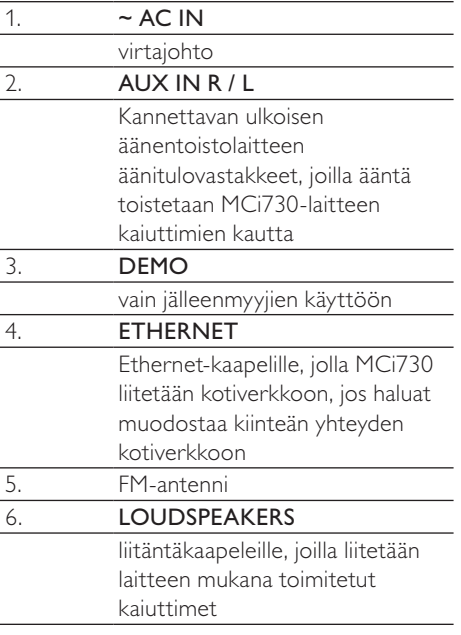

# <span id="page-10-0"></span>**Kaukosäädin**

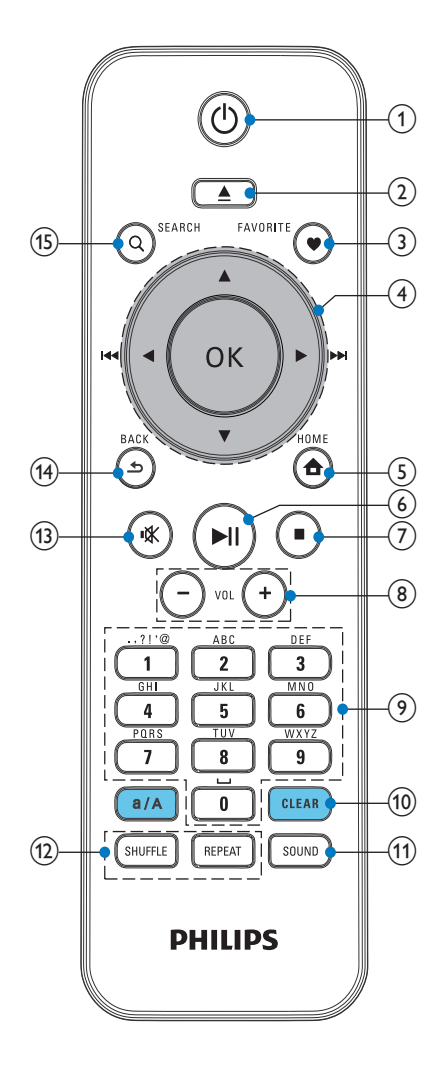

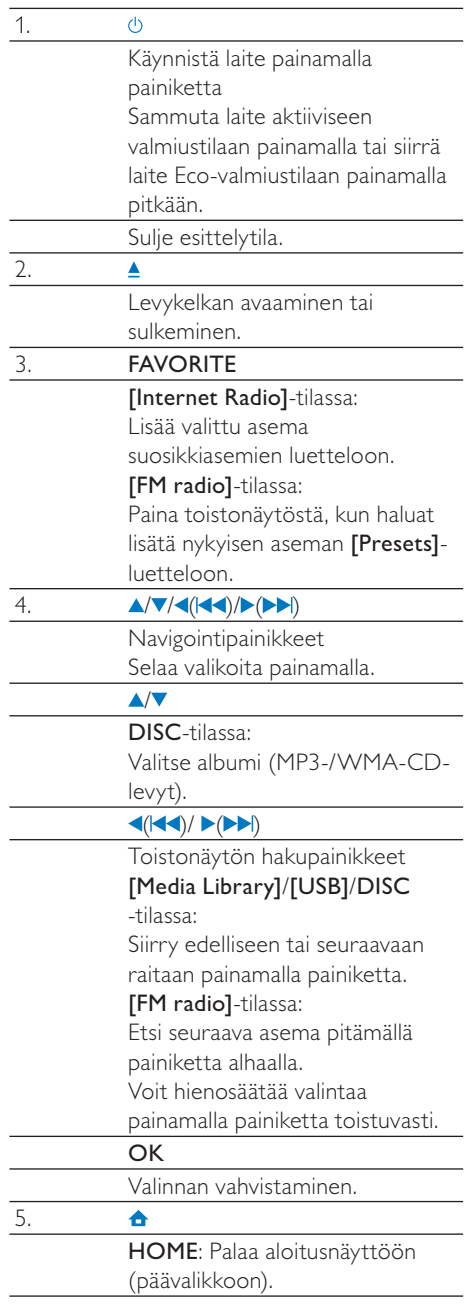

<span id="page-11-0"></span>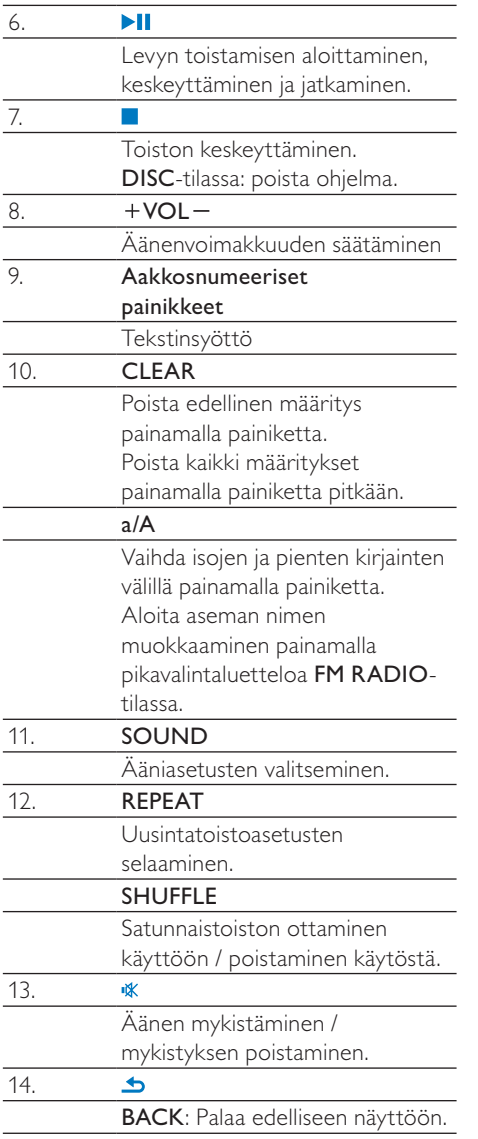

# Kosketusnäyttö

MCi730-laitteessa on kosketusnäyttö.

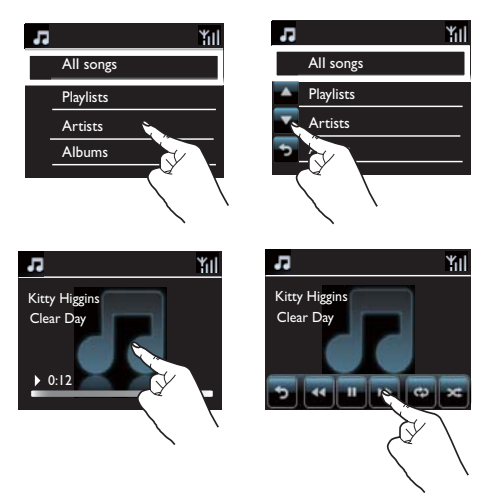

- Voit tarvittaessa hakea toimintopainikkeet napauttamalla näyttöä.
- Valitse toiminto napauttamalla sen painiketta.
- Valitse vaihtoehto napauttamalla sitä.

# <span id="page-12-0"></span>Aloitusnäyttö

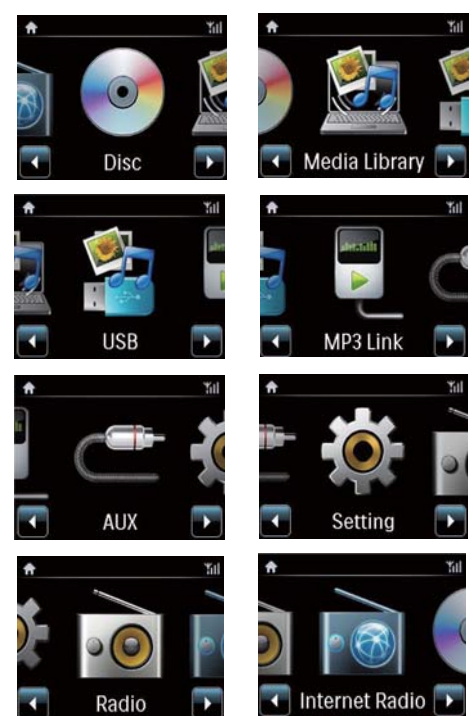

MCi730-laite siirtyy aloitusnäyttöön ensimmäisen asennuksen valmistuttua.

#### Musiikkilähteen valitseminen tai[Settings] valikon avaaminen

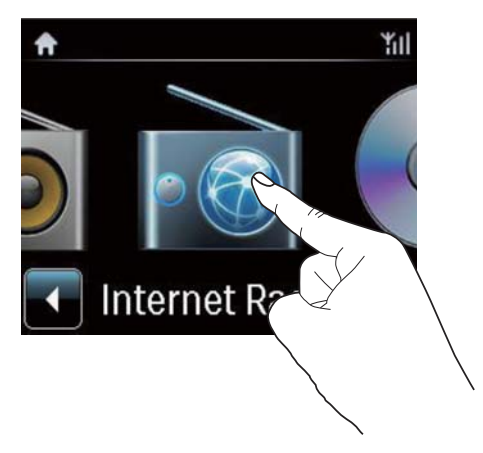

• Selaa kuvakkeita napauttamalla aloitusnäytössä **/** -painiketta. Valitse kuvake napauttamalla.

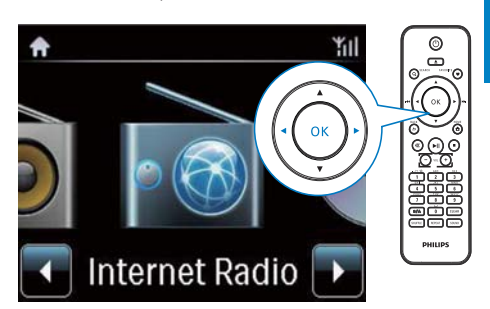

• Tai valitse lähde painamalla kaukosäätimen / /OK-painiketta.

#### Palaaminen edelliseen näyttöön

Paina **SBACK**.

#### Palaaminen aloitusnäyttöön

Paina **AHOME**.

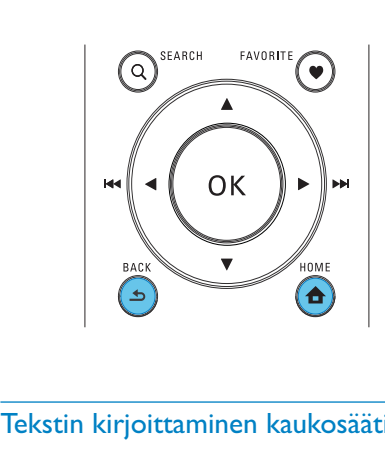

# Tekstin kirjoittaminen kaukosäätimellä

Voit syöttää tekstiä ja symboleja kaukosäätimen aakkosnumeerisilla painikkeilla.

• Jos haluat syöttää saman aakkosnumeerisen painikkeen kohdalla olevia kirjaimia/numeroita/symboleita, paina painiketta lyhyesti ja toistuvasti.

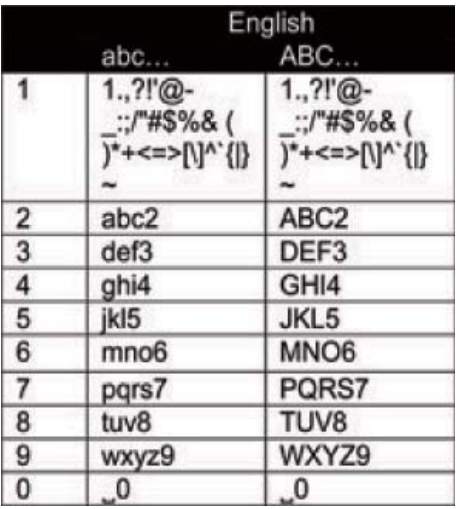

- Voit kirjoittaa symboleja painamalla painiketta **toistuvasti**.
- Voit syöttää välilyönnin painamalla ...
- Voit vaihtaa isojen ja pienten kirjainten välillä painamalla painiketta <sup>a/A</sup>.
- Voit poistaa edellisen merkin painamalla . Voit poistaa kaikki määritykset painamalla **GLEAR**-painiketta pitkään.

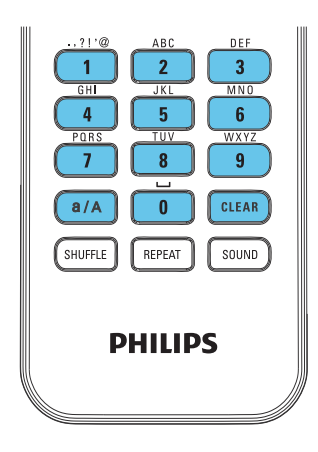

# Vihje

 • Muiden kuin englanninkielisten aakkosnumeeristen painikkeiden valinnat saattavat vaihdella kielikohtaisesti.

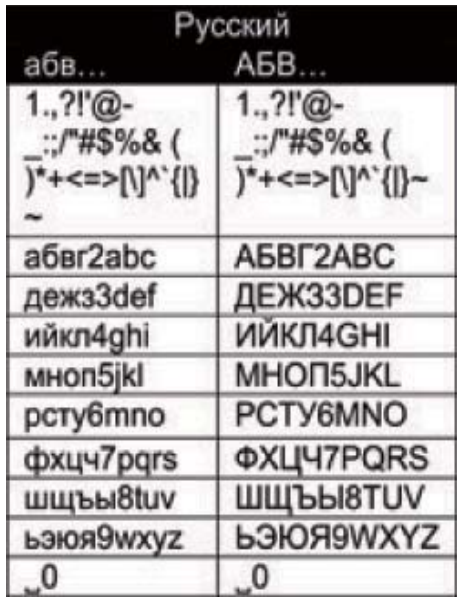

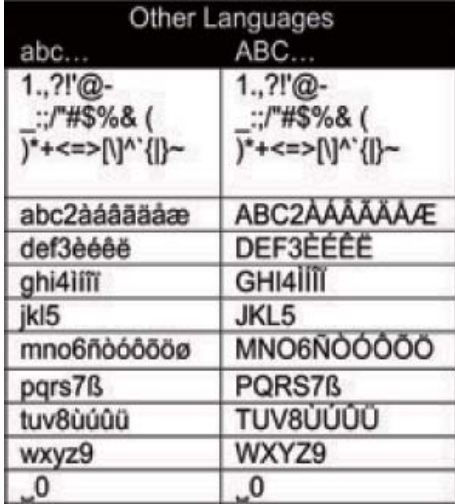

# <span id="page-14-0"></span>3 Valmistelut

# Kaukosäätimen paristojen asentaminen

#### Varoitus

- Räjähdysvaara! Älä altista paristoja lämmölle, auringonvalolle tai tulelle. Älä hävitä paristoja polttamalla.
- Akkuparistojen käyttöiän lyhenemisen vaara! Älä käytä samanaikaisesti erimerkkisiä tai -tyyppisiä akkuparistoja.
- Tuotteen vahingoittumisen vaara! Kun kaukosäädintä ei käytetä pitkään aikaan, poista paristot.
- (1) Avaa paristolokero.
- (2) Aseta 2 AAA R03 -paristoa kuvan mukaisesti oikein päin (+/-).
- (3) Sulje paristolokero.

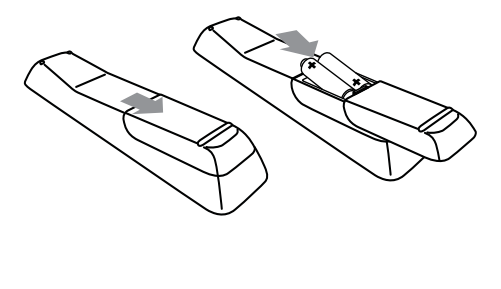

# <span id="page-15-1"></span><span id="page-15-0"></span>4 Liitännät

# Kaiuttimien liittäminen

- $1$  Varmista MCi730-laitteessa, että liität vasemman kaiuttimen kohtaan LOUDSPEAKERS L+, L- ja oikean kaiuttimen kohtaan LOUDSPEAKERS  $R+$   $R-$
- 2 Kaiuttimien liittäminen
	- Irrota liittimet irrottamalla ruuvit kuvan osoittamalla tavalla.
	- Kiinnitä kaiutinjohtojen päät kunnolla. Punainen pää menee punaiseen liittimeen ja hopeinen pää mustaan liittimeen.
	- Ruuvaa liittimet paikalleen siten, että kaiutinjohdot on kiinnitetty tiukasti.

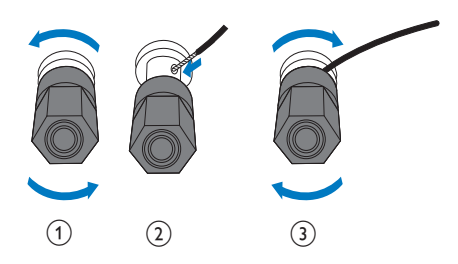

# <span id="page-15-2"></span>Ulkoisten äänentoistolaitteiden liittäminen

Voit kuunnella MCi730-laitteen kaiuttimilla ulkoista äänentoistolaitetta.

# Kannettavan mediasoittimen liittäminen

Voit toistaa kannettavan mediasoittimen ääntä 3,5 mm:n kuulokeliitännän kautta, jos teet seuraavat liitännät ja valitset **[MP3 link]** (MP3linkki) -tilan MCi730\_laitteessa.

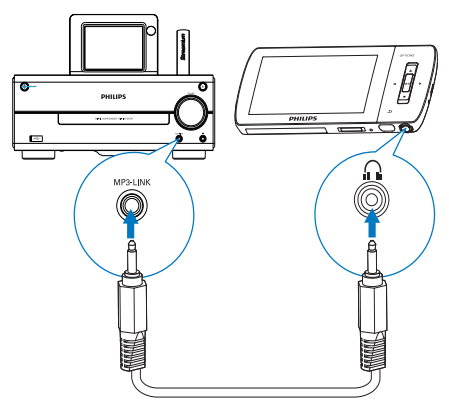

#### Liitä kuuloke–kuuloke-kaapeli (lisävaruste)

- tämän laitteen MP3-LINK -liitäntään ja
- kannettavan mediasoittimen 3,5 mm:n kuulokeliitäntään.

# Toisen äänentoistojärjestelmän liittäminen

Jos haluat toistaa ääntä toisesta äänentoistojärjestelmästä, tee seuraavat liitännät ja valitse [AUX]-tila MCi730 laitteessa.

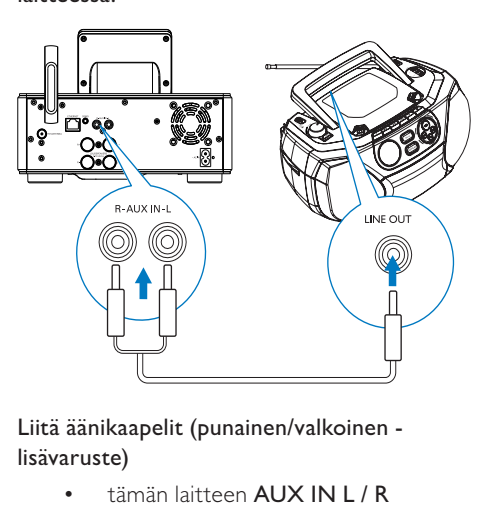

## Liitä äänikaapelit (punainen/valkoinen lisävaruste)

- tämän laitteen AUX IN L / R -liitäntöihin
- ulkoisen äänentoistolaitteen äänilähtöliitäntöihin.

# <span id="page-16-0"></span>Virran kytkeminen/ katkaiseminen

# Virtalähteen liittäminen

## Vakava varoitus

 • Tuotteen vahingoittumisen vaara! Varmista, että virtalähteen jännite vastaa tuotteen takapaneeliin tai pohjaan merkittyä jännitettä.

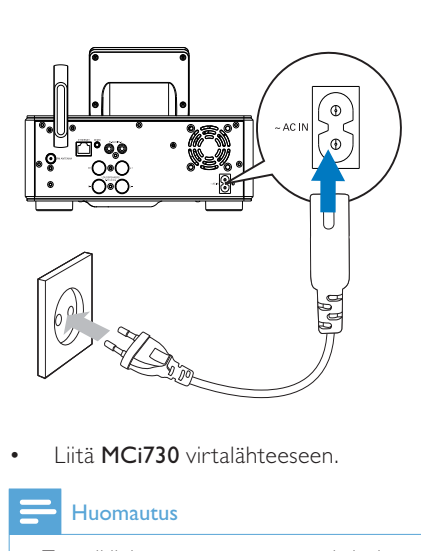

• Liitä MCi730 virtalähteeseen.

## Huomautus

• Tyyppikilpi on tuotteen tausta- tai alapinnassa.

## Virran kytkeminen/katkaiseminen

- 1 Käynnistä laite painamalla  $\Phi$ -painiketta.
- $2$  Virran katkaiseminen laitteesta
	- Siirry aktiiviseen valmiustilaan  $\Phi$ -painikkeella.
	- Painamalla  $\Phi$ -painiketta pitkään voit myös siirtää laitteen Ecovalmiustilaan (energiansäästötila).

## Aktiivinen valmiustila

Aktiivisessa valmiustilassa jotkin MCi730 laitteen päätoiminnot pysyvät normaalissa virrankulutustilassa. Tällaisia toimintoja ovat esimerkiksi Wi-Fi-yhteys ja kellonajan näyttö. Näin MCi730 voit siirtyä nopeasti käyttötilaan, kun kytket MCi730-laitteen virran aktiivisesta valmiustilasta.

Aktiivisessa valmiustilassa

- Virran merkkivalo palaa punaisena.
- Kellonaika on näkyvissä, jos se on asetettu.

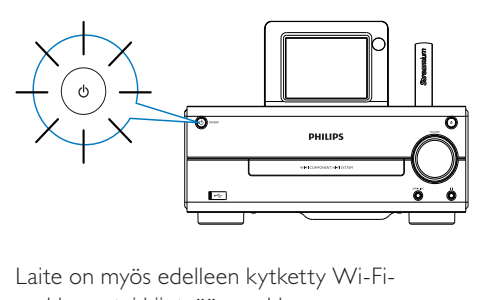

Laite on myös edelleen kytketty Wi-Fiverkkoon tai kiinteään verkkoon.

#### Automaattinen aktiivinen valmiustila

Jos MCi730-laitteessa ei tehdä mitään 10 minuuttiin, MCi730 voi siirtyä aktiiviseen valmiustilaan automaattisesti.

#### Eco-valmiustila

Eco-valmiustila on energiansäästötila. Ecovalmiustilassa kaikki päätoiminnot, kuten mikroprosessori, Wi-Fi-yhteys ja näyttö, siirretään virransäästötilaan tai poistetaan kokonaan käytöstä.

# <span id="page-17-1"></span><span id="page-17-0"></span>5 Ensiasennus

#### Kun otat MCi730-laitteen käyttöön ensimmäisen kerran:

- 1 Valitse haluamasi näyttökieli kehotteesta.
- 2 Valitse sijainti ja aikavyöhyke luettelosta kehotteen mukaan.
- 3 Valitse [Yes], kun näyttöön tulee kysymys, määritetäänkö verkkoyhteyden asetukset.

# Kotiverkkoon liittäminen

Liittäminen langattomasti

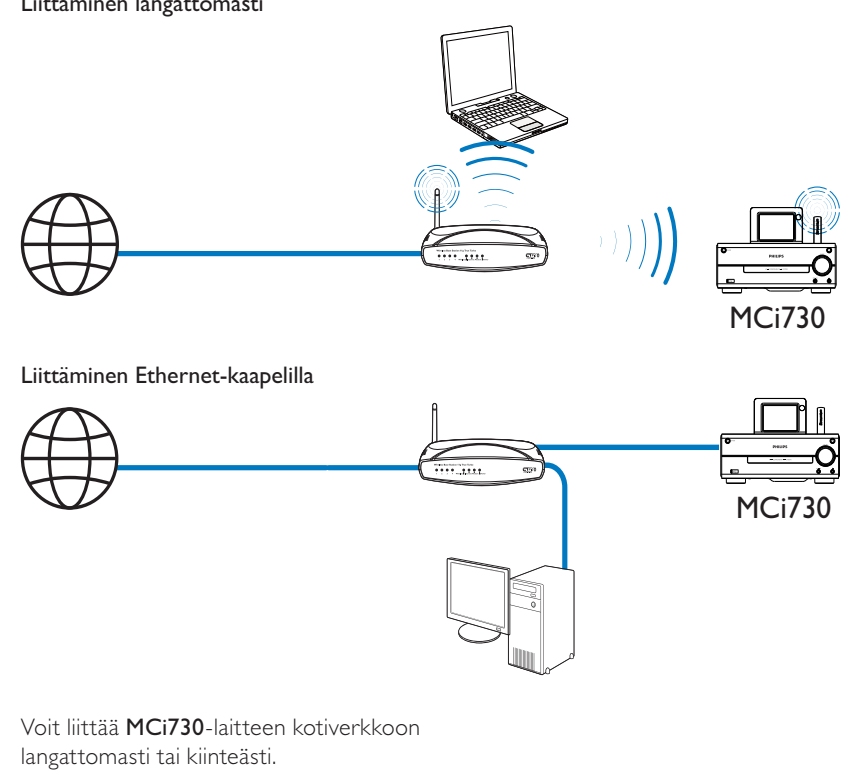

Voit liittää MCi730-laitteen kotiverkkoon langattomasti tai kiinteästi.

• Käytä reititintä (tai tukiasemaa) kotiverkossa. Tämä tarkoittaa tietokoneiden/laitteiden liittämistä reitittimeen.

- <span id="page-18-0"></span>Liitä MCi730 reitittimeen langattomasti tai Ethernet-kaapelin kautta.
- Jos haluat liittää laitteen Internetiin kotiverkon kautta, varmista, että reititin muodostaa Internet-yhteyden suoraan ja että tietokone ei edellytä puhelinmodeemivalintaa.
- Jos haluat vaihdella eri yhteydenmuodostustapojen tai reitittimien välillä, valitse [Settings] > [Network settings] > [Setup network].

# Langaton yhteys: yhden kosketuksen WPS (Wi-Fi Protected Setup) -asennus

MCi730 tukee WPS (Wi-Fi Protected Setup) -asennusta. Voit yhdistää MCi730 laitteen nopeasti ja suojatusti langattomaan reitittimeen, joka myös tukee WPS:ää.

Voit valita jommankumman seuraavista asennustavoista: PBC (Push Button Configuration) tai PIN (Personal Identification Number).

# Vihje

 • WPS (Wi-Fi Protected Setup) on Wi-Fi Alliancen laatima standardi langattoman kotiverkon helppoon ja suojattuun rakentamiseen.

#### WPS-PBC:n ottaminen käyttöön MCi730 laitteessa

- 1 Valitse [Yes], kun näyttöön tulee kysymys, [määritetäänkö verkkoyhteyden asetukset](#page-17-1) (katso 'Ensiasennus' sivulla [18](#page-17-1)).
- 2 Valitse [Wireless (WiFi)] > [Push button (WPS – PBC)].

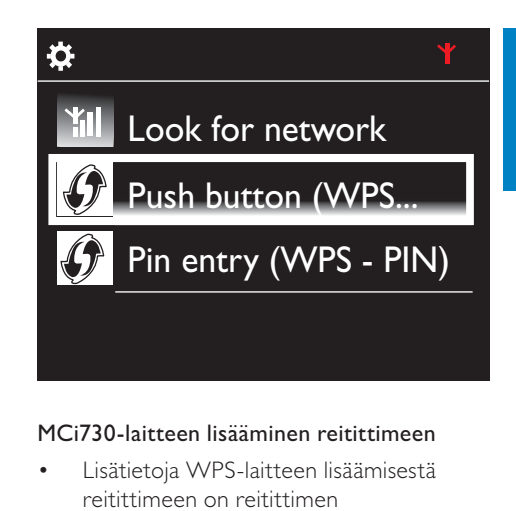

Suomi

#### MCi730-laitteen lisääminen reitittimeen

- Lisätietoja WPS-laitteen lisäämisestä reitittimeen on reitittimen käyttöoppaassa. Esimerkki: paina WPS-painiketta pitkään.
	- » Reititin aloittaa WPS-laitteen etsimisen.
	- » MCi730-laitteen näyttöön tulee ilmoitus, kun yhteys on muodostettu.

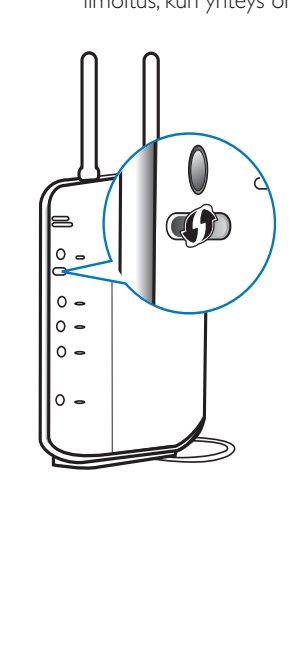

# <span id="page-19-0"></span>Vihje

- PIN (Personal Identification Number) -asennustavan käyttäminen: Valitse MCi730 laitteessa [Wireless (WiFi)] > [Pin entry (WPS – PIN)] ja kirjoita MCi730-laitteen näyttöön tuleva PIN-koodi. Kirjoita PIN-koodi reitittimeen.
- Lisätietoja PIN-koodin syöttämisestä reitittimeen on reitittimen käyttöoppaassa.

#### Yhdistäminen Internetiin

- Muodosta Internet-yhteys pyydettäessä.
	- » Aloitusnäyttöön siirrytään ensimmäisen asennuksen valmistuttua.

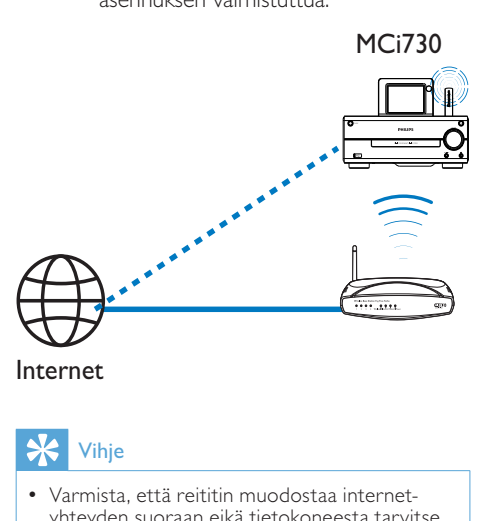

#### Internet

# Vihje

 • Varmista, että reititin muodostaa internetyhteyden suoraan eikä tietokoneesta tarvitse muodostaa puhelinverkkoyhteyttä.

# Langaton yhteys: salausavaimen antaminen manuaalisesti

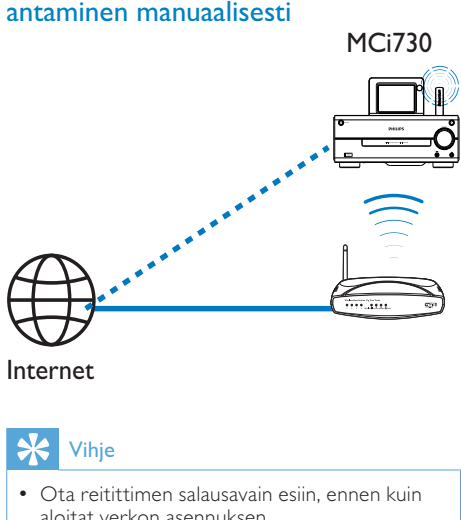

Internet

# Vihje

- Ota reitittimen salausavain esiin, ennen kuin aloitat verkon asennuksen.
- 1 Valitse [Yes], kun näyttöön tulee kysymys, [määritetäänkö verkkoyhteyden asetukset](#page-17-1) (katso 'Ensiasennus' sivulla [18](#page-17-1)).
- 2 Valitse [Wireless (WiFi)]  $>$  [Look for network].
	- » Laite alkaa etsiä langattomia verkkoja
	- » Käytettävissä olevien Wi-Fi-verkkojen luettelo tulee näkyviin.

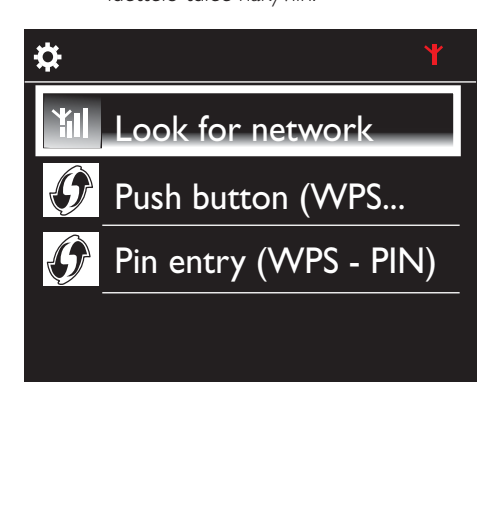

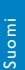

# <span id="page-20-0"></span><del>ng</del><br>
∴<br>
∴<br>
Netwo<br>
Netwo<br>
Netwo<br>
2<br>
2<br>
Anna verk<br>
→ Laite a Network A Network B Network C

- $3$  Valitse haluamasi Wi-Fi-verkko.
- 4 Anna verkon salausavain pyydettäessä.
	- » Laite alkaa etsiä Wi-Fi-verkon määrittämää IP-osoitetta automaattisesti.
	- » Näyttöön tulee ilmoitus, kun yhteys on muodostettu.

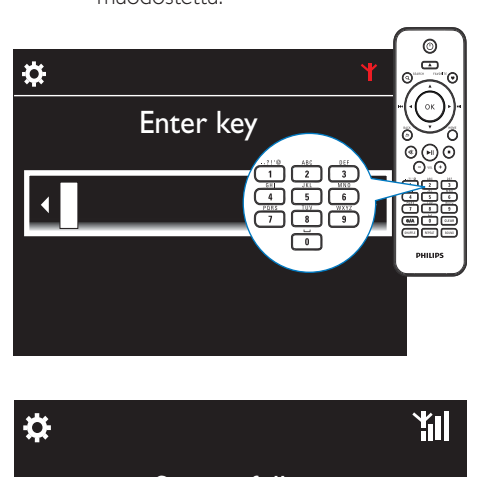

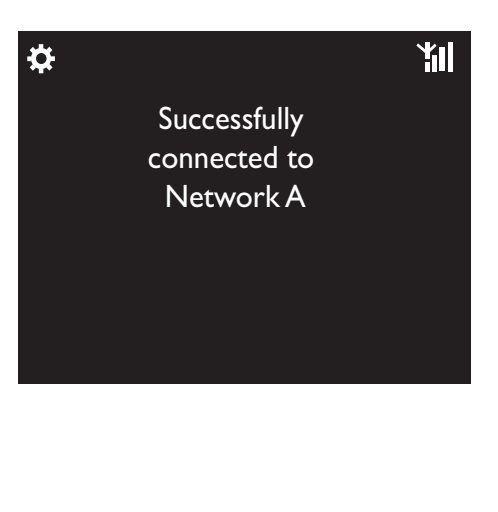

## Huomautus

 • Reititin ei ehkä voi määrittää IP-osoitetta, jos DHCP (Dynamic Host Configuration Protocol) ei ole käytettävissä tai jos se on poistettu käytöstä reitittimessä.

# Kiinteä yhteys

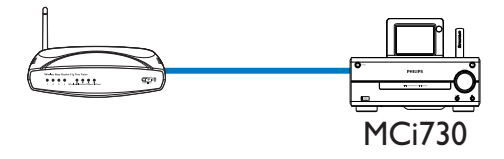

# Yhdistäminen reitittimeen Ethernet-kaapelilla

- 1 Valitse [Yes], kun näyttöön tulee kysymys, [määritetäänkö verkkoyhteyden asetukset](#page-17-1) (katso 'Ensiasennus' sivulla [18](#page-17-1)).
- 2 Yhdistä laite reitittimen Ethernetkaapelilla.

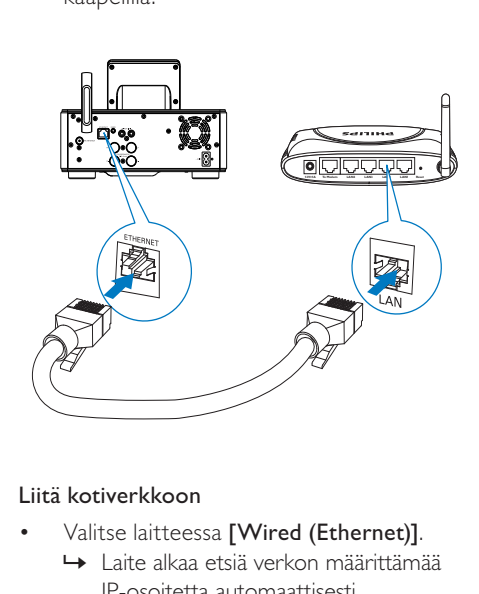

## Liitä kotiverkkoon

- Valitse laitteessa [Wired (Ethernet)]. » Laite alkaa etsiä verkon määrittämää IP-osoitetta automaattisesti.
	- » Näyttöön tulee ilmoitus, kun yhteys on muodostettu.

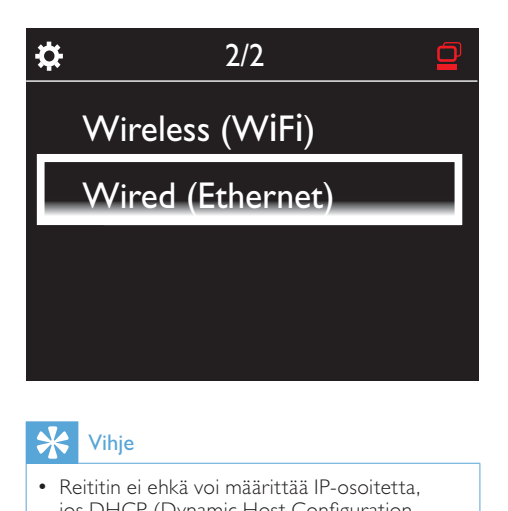

# Vihje

 • Reititin ei ehkä voi määrittää IP-osoitetta, jos DHCP (Dynamic Host Configuration Protocol) ei ole käytettävissä tai jos se on poistettu käytöstä reitittimessä.

#### Yhdistäminen Internetiin

- Muodosta Internet-yhteys pyydettäessä.
	- » Aloitusnäyttöön siirrytään ensimmäisen asennuksen valmistuttua.

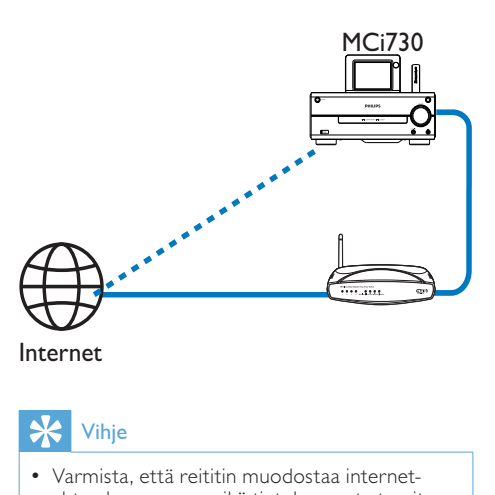

Internet

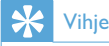

 • Varmista, että reititin muodostaa internetyhteyden suoraan eikä tietokoneesta tarvitse muodostaa puhelinverkkoyhteyttä.

# Suomi

# <span id="page-22-0"></span>6 Toistaminen kotiverkosta

# Internet-radioasemien toistaminen

Jos haluat toistaa Internet-radioasemia, varmista, että

- MCi730 on liitetty Internetiin kotiverkon kautta.
- Vihje
- Varmista, että reititin muodostaa internetyhteyden suoraan eikä tietokoneesta tarvitse muodostaa puhelinverkkoyhteyttä.

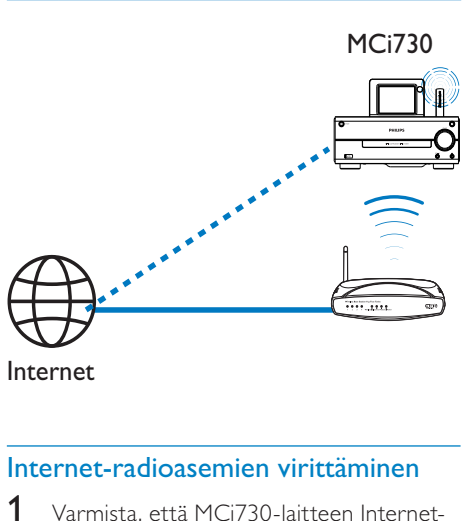

Internet

- 1 Varmista, että MCi730-laitteen Internetyhteys toimii.
- 2 Napauta MCi730-laitteen aloitusnäytössä [Internet Radio].
	- Tai paina aloitusnäytössä kaukosäätimen </a> />- ja OKpainikkeita.
- **3** Aloita haluamasi aseman toisto valitsemalla se.

# Vihie

 • Pikavalinta-asemat ladataan oletusarvoisesti valmiiksi MCi730-laitteeseen ensiasennuksen aikana valitsemasi sijainnin perusteella. Voit tarkistaa sijainnin tai vaihtaa sitä valitsemalla [Settings] > [Location and time zone].

# Suosikkiasemien muokkaaminen

Voit merkitä Internet-radioaseman suosikiksi MCi730-laitteessa. Kaikki asemat lisätään kohteeseen [Internet Radio] > [Favorite stations]. Näin voit nopeasti käsitellä suosikkiasemiasi.

#### Aseman lisääminen [Favorite stations] -luetteloon

- Valitse asemien luettelosta haluamasi asema. Paina FAVORITE kaukosäätimessä.
- Voit myös toistaa haluamaasi asemaa. Paina toistonäytössä kaukosäätimen painiketta FAVORITE .
	- » Näyttöön tulee ilmoitus, että asema on lisätty kohtaan [Favorite stations].

#### Aseman poistaminen [Favorite stations] -luettelosta

• Valitse asemaluettelosta asema tai siirry aseman toistonäyttöön. Paina FAVORITE -painiketta uudelleen.

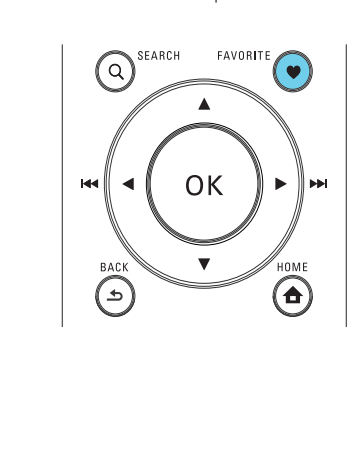

## Internet-radion hallinta Internetissä

<span id="page-23-0"></span>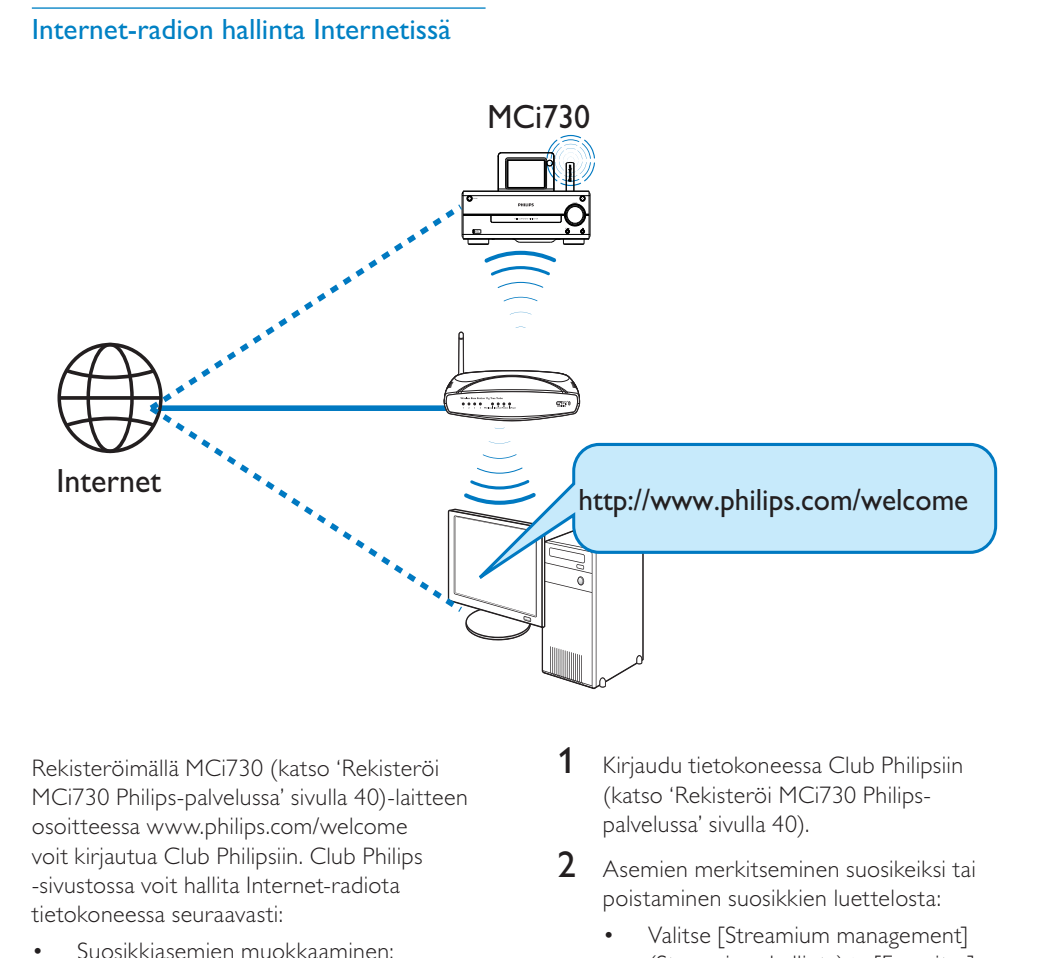

Rekisteröimällä MCi730 (katso 'Rekisteröi MCi730 Philips-palvelussa' sivulla [40](#page-39-1))-laitteen osoitteessa [www.philips.com/welcome](http://www.philips.com/welcome)  voit kirjautua Club Philipsiin. Club Philips -sivustossa voit hallita Internet-radiota tietokoneessa seuraavasti:

- Suosikkiasemien muokkaaminen:
- Voit lisätä manuaalisesti asemia, joita et löydä MCi730-laitteesta.

#### Suosikkiasemien muokkaaminen Internetissä

Club Philipsin avulla voit hallita suosikkiasemiesi luetteloa tietokoneessa. Kun muodostat MCi730-laitteen avulla Internetyhteyden, voit päivittää MCi730-laitteen suosikkiasemien luettelon.

- 1 Kirjaudu tietokoneessa [Club Philipsiin](#page-39-1) (katso 'Rekisteröi MCi730 Philipspalvelussa' sivulla [40\)](#page-39-1).
- 2 Asemien merkitseminen suosikeiksi tai poistaminen suosikkien luettelosta:
	- Valitse [Streamium management] (Streamium-hallinta) > [Favorites] (Suosikit) > [Browse] (Selaa).

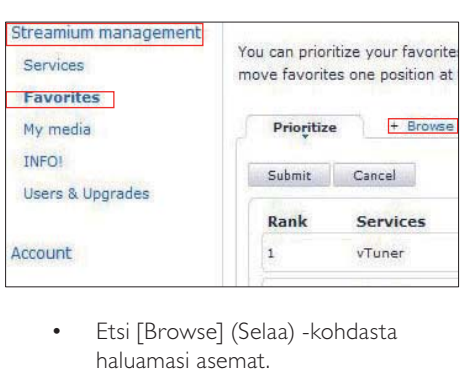

• Etsi [Browse] (Selaa) -kohdasta haluamasi asemat.

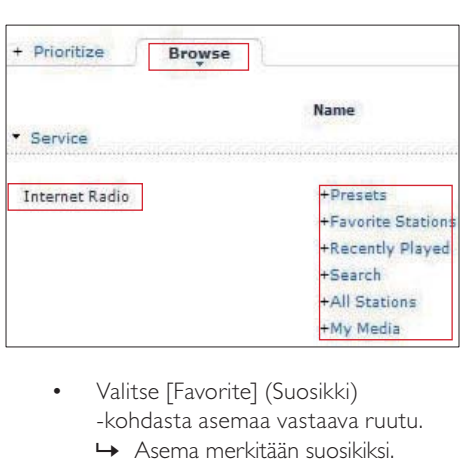

- Valitse [Favorite] (Suosikki) -kohdasta asemaa vastaava ruutu. » Asema merkitään suosikiksi.
- Voit poistaa valinnan poistamalla asemaa vastaavan ruudun valinnan.

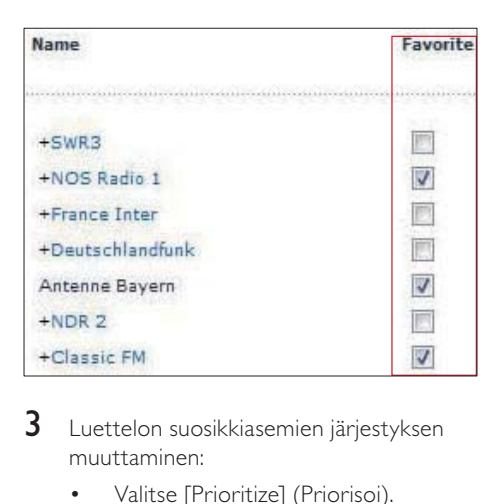

- 3 Luettelon suosikkiasemien järjestyksen muuttaminen:
	- Valitse [Prioritize] (Priorisoi).
	- Napsauta siirrettävän aseman riviä.
	- Vedä riviä ylös- tai alaspäin ja pudota se uuteen kohtaan.

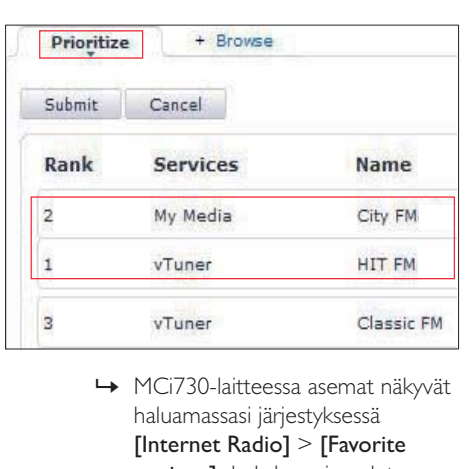

haluamassasi järjestyksessä [Internet Radio] > [Favorite stations] -kohdassa, jos olet yhdistänyt MCi730-laitteen Internetiin.

# Vihje

- Voit siirtää suosikkiasemasi asemaluettelossa sen edellä olevan aseman eteen vetämällä edellä olevaa asemaa alaspäin.
- Jos haluat siirtää aseman sen jäljessä olevan aseman jälkeen, vedä haluamaasi kanavaa ylöspäin.

## Kanavien lisääminen manuaalisesti

Club Philipsin avulla voit lisätä Internetradioasemia manuaalisesti MCi730-laitteeseen tietokoneen avulla.

- 1 Kirjaudu tietokoneessa [Club Philipsiin](#page-39-1) (katso 'Rekisteröi MCi730 Philipspalvelussa' sivulla [40\)](#page-39-1).
- 2 Lisää asema valitsemalla [Streamium] management] (Streamium-hallinta) > [My media] (Oma media) > [Music] (Musiikki).

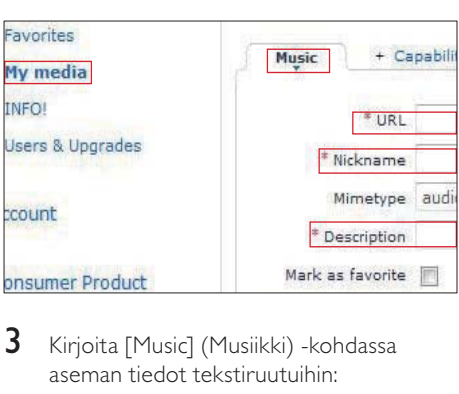

- 3 Kirjoita [Music] (Musiikki) -kohdassa aseman tiedot tekstiruutuihin:
	- Kirjoita [URL]-kohdassa aseman sivuston tiedot.
	- Kirjoita [Nickname] (Lempinimi) -kohtaan nimi, joka näytetään aseman nimenä [My media] (Oma media) -kohdassa.
	- Kirjoita [Description] (Kuvaus) -kohtaan yksisanainen kuvaus asemasta (esimerkiksi musiikki, urheilu, uutiset. Kuvausta käytetään asemien lajittelemiseen luokkien mukaan [My media] (Oma media) -kohdassa.
- 4 Valitse [Save] (Tallenna).
	- » Asema lisätään manuaalisesti muokkausruutujen alle.

#### Lisätyn aseman muokkaaminen

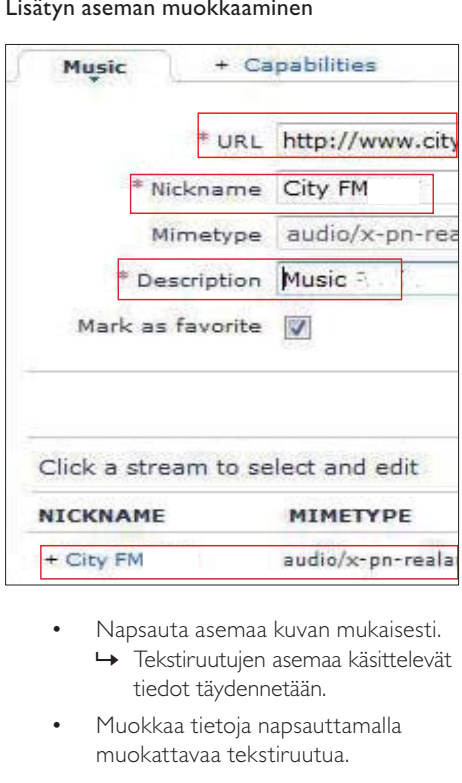

- Napsauta asemaa kuvan mukaisesti.
	- » Tekstiruutujen asemaa käsittelevät tiedot täydennetään.
- Muokkaa tietoja napsauttamalla muokattavaa tekstiruutua.

<span id="page-26-0"></span>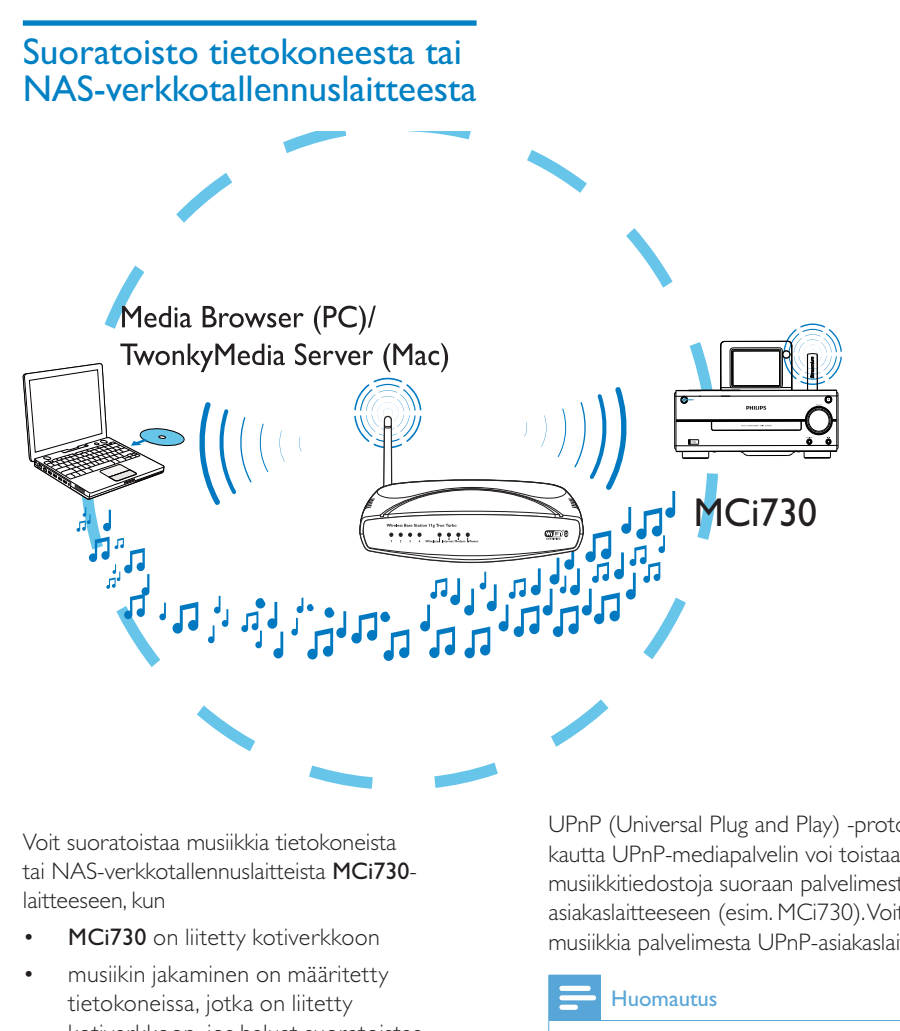

Voit suoratoistaa musiikkia tietokoneista tai NAS-verkkotallennuslaitteista MCi730 laitteeseen, kun

- MCi730 on liitetty kotiverkkoon
- musiikin jakaminen on määritetty tietokoneissa, jotka on liitetty kotiverkkoon, jos haluat suoratoistaa musiikkia tietokoneista
- NAS-laite on liitetty kotiverkkoon ja voi toimia \*UPnP-mediapalvelimena, jos haluat suoratoistaa musiikkia NASlaitteesta.

Musiikin jakamisohjelmiston (laitteen mukana toimitetut Media Browser ja TwonkyMedia Server) avulla tällaiset tietokoneet voivat toimia MCi730-laitteen UPnP-mediapalvelimina (musiikkikirjastoina), jos ne on otettu käyttöön.

UPnP (Universal Plug and Play) -protokollien kautta UPnP-mediapalvelin voi toistaa musiikkitiedostoja suoraan palvelimesta UPnPasiakaslaitteeseen (esim. MCi730). Voit toistaa musiikkia palvelimesta UPnP-asiakaslaitteella.

#### Huomautus

 • \*Katso NAS-laitteen käyttöoppaasta, voiko siinä käytettävissä UPnP-mediapalvelintoiminto.

## <span id="page-27-0"></span>Tietokoneet: musiikin jakamisen määrittäminen

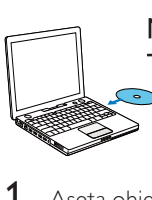

Media Browser (PC)/ TwonkyMedia Server (Mac)

- Aseta ohjelmisto-CD tietokoneen CDasemaan.
- 2 Asenna ohjelmisto näyttöön tulevien ohjeiden mukaisesti.
	- Media Browser (PC)
	- TwonkyMedia Server (MAC)
		- » Nyt tietokone voi toimia musiikkipalvelimena. Voit suoratoistaa musiikkia tietokoneesta UPnP-laitteeseen Wi-Fi-kotiverkossa tai kiinteässä kotiverkossa.

# Kirjasto tietokoneessa tai NASlaitteessa

#### Kirjasto tietokoneessa

Tietokoneissa laitteen mukana toimitetulla Media Browser- tai TwonkyMedia Server -ohjelmistolla voi käyttää musiikkikirjastoja, jotka on järjestetty eri medianhallintaohjelmilla, kuten Windows Media Player 11- ja iTunes-ohjelmilla.

iTunes on Apple Inc.:n tavaramerkki, joka on rekisteröity Yhdysvalloissa ja muissa maissa.

#### Kirjasto NAS-laitteessa

Katso NAS-laitteen käyttöoppaasta seuraavat tiedot:

- Onko NAS-laitteessa käytettävissä UPnP-mediapalvelintoiminto.
- Miten musiikkitiedostoja hallitaan NAS-laitteessa UPnPmediapalvelinohjelmiston avulla.

## Suoratoisto tietokoneesta tai NASlaitteesta

MCi730-laitteella voi toistaa musiikkikirjastoja, joita toistetaan suoraan UPnP-palvelimesta (tietokoneessa, joka on kotiverkossa).

- 1 Varmista, että UPnP-palvelin on muodostanut yhteyden kotiverkkoon.
- 2 Napauta MCi730-laitteen aloitusnäytössä [Media Library].
	- Tai paina aloitusnäytössä kaukosäätimen </r> />- ja OKpainikkeita.
- 3 Valitse musiikkikirjasto.
	- » Voit tarkastella luokkia, joiden mukaan musiikki lajitellaan (esim. esittäjä, albumi, tyylilaji).
- 4 Valitse haluamasi raita tai albumi.

# $5$  Aloita toisto  $\blacktriangleright$ II-painikkeella.

- Toisto alkaa albumin alusta, jos painat **-II-**painiketta albumin kohdalla.
	- » Toistonäyttö avautuu, kun toisto alkaa.
- 6 Keskeytä toisto -painikkeella.

Vaihtoehtojen valitseminen kosketusnäytössä

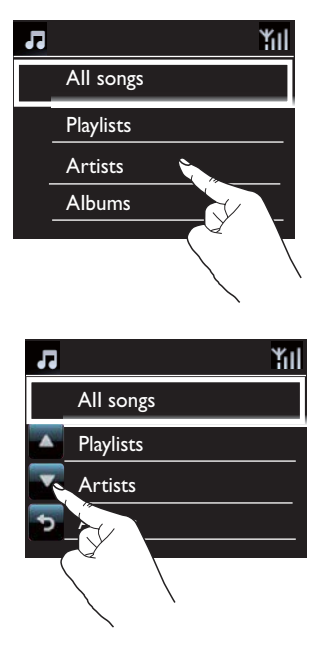

Toimet vaihtoehtoluettelossa

- Hae toimintopainikkeet napauttamalla näyttöä.
- Valitse vaihtoehto napauttamalla sen painiketta:
	- : selaaminen ylöspäin
	- : selaaminen alaspäin
	- : palaaminen edelliseen näyttöön.
- Valitse vaihtoehto napauttamalla sitä.

#### Kosketusnäytön käyttäminen musiikin toiston aikana

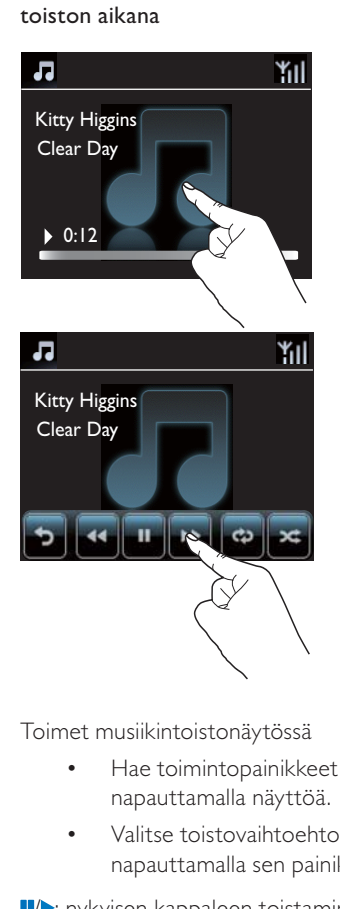

Toimet musiikintoistonäytössä

- Hae toimintopainikkeet napauttamalla näyttöä.
- Valitse toistovaihtoehto napauttamalla sen painiketta:

**II/>**: nykyisen kappaleen toistaminen tai keskeyttäminen

/ : nykyisen kappaleen pikahaku eteen- tai taaksepäin

: kaikkien nykyisen kansion kappaleiden uusintatoistaminen

**E:** kaikkien nykyisen kansion kappaleiden toistaminen satunnaisessa järjestyksessä

: palaaminen edelliseen näyttöön.

# <span id="page-29-0"></span>7 Toistaminen USB-massamuistilaitteesta

# USB-massamuistilaitteen liittäminen

MCi730-laitteella voit toistaa USBmassamuistilaitteeseen tallennettuja musiikkikappaleita. Toimi seuraavasti:

- Liitä USB-massamuistilaite MCi730 laitteen + liitäntään
- Napauta MCi730 aloitusnäytössä [USB]-painiketta.

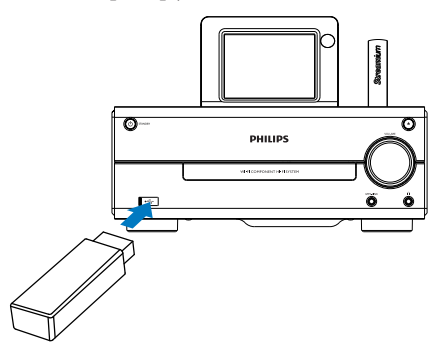

# Toistaminen USBmassamuistilaitteesta

- 1 Varmista MCi730-laitteessa, että USBmassamuistilaite liitetty oikein.
- 2 Napauta aloitusnäytössä [USB] painiketta.
	- Tai paina aloitusnäytössä kaukosäätimen </a> />- ja OKpainikkeita.
		- » Tiedostojen lajittelu saattaa kestää jonkin aikaa. Tiedostokansiot ovat

näkyvissä tiedostojen lajittelun aikana.

- » Äänitiedostot näkyvät eri luokkiin jaoteltuina (esim. esittäjä, albumi, tyylilaji), jos tiedostojen meta-/ ID3-tunnisteita muokataan.
- 3 Valitse haluamasi raita tai albumi.
- 4 Voit käynnistää toiston painamalla **II**.
	- Toisto alkaa albumin alusta, jos painat **-II-**painiketta albumin kohdalla.
		- » Toistonäyttö avautuu, kun toisto alkaa.
- $5$  Keskeytä toisto **-**painikkeella.

# <span id="page-30-0"></span>8 CD-musiikkilevyjen toistaminen

#### Varoitus

- Älä katso laitteen sisällä olevaan lasersäteeseen.
- Tuotteen vahingoittumisen vaara! Älä käytä levyn toistamisen yhteydessä lisävarusteita, kuten levyn vakautinrenkaita tai levynhuoltoarkkeja.
- Älä aseta levykelkkaan muita esineitä kuin levyjä.

## **Huomautus**

 • Tuetut levyformaatit on lueteltu kohdassa [Johdanto](#page-7-1) (katso 'Johdanto' sivulla [8](#page-7-1)).

# Perustoiminnot

- 1 Paina MCi730-laitteen painiketta **4**. » Levykelkka avautuu.
- 2 Aseta levy kelkkaan tekstipuoli ylöspäin. Paina **A** 
	- Napauta tarpeen vaatiessa aloitusnäytössä [Disc] (Levy) -painiketta.
		- » Kappaleiden tai kansioiden luettelo avautuu, kun levy on luettu.

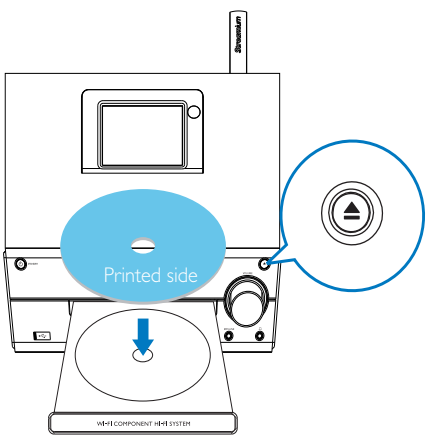

 $3$  Aloita toisto  $\Pi$ -painikkeella.

# 4 Levyn toiston aikana:

- Valitse kappale painamalla painiketta / toistuvasti. Jos toistat CD-R/ RW-levyllä olevia WMA- tai MP3 tiedostoja, valitse kansio painamalla  $\blacktriangle/\blacktriangledown$
- Voit keskeyttää toiston tai jatkaa sitä painamalla **II**.
- Pysäytä painamalla **-**painiketta.

# Kosketusnäytön käyttäminen

#### Vaihtoehtojen valitseminen kosketusnäytössä

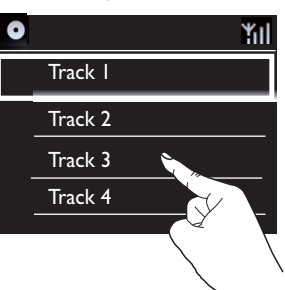

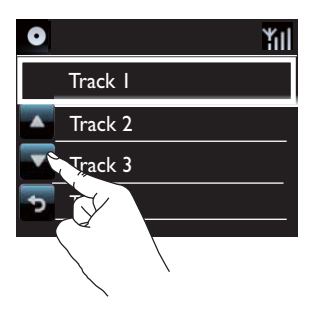

Toimet vaihtoehtoluettelossa

- Hae toimintopainikkeet napauttamalla näyttöä.
- Valitse vaihtoehto napauttamalla sen painiketta:
	- : selaaminen ylöspäin
	- : selaaminen alaspäin
	- : palaaminen edelliseen näyttöön.

• Valitse vaihtoehto napauttamalla sitä. Kosketusnäytön käyttäminen CDlevyn toiston aikana

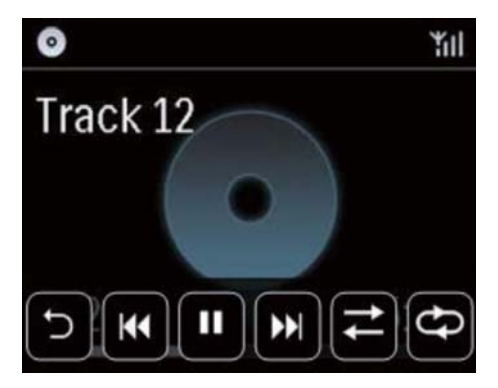

Toimet CD-toistonäytössä

- Hae toimintopainikkeet napauttamalla näyttöä.
- Valitse toistovaihtoehto napauttamalla sen painiketta:

 $\blacksquare$  /  $\blacktriangleright$ : nykyisen kappaleen toistaminen tai keskeyttäminen

**144 / DD:** edellisen/seuraavan kappaleen valitseminen

 $\rightleftarrows$ : kaikkien nykyisen kansion kappaleiden toistaminen satunnaisessa järjestyksessä

: kaikkien nykyisen kansion kappaleiden uusintatoistaminen

: palaaminen edelliseen näyttöön.

# <span id="page-32-0"></span>9 FM-radion toistaminen

# <span id="page-32-1"></span>FM-radioasemien virittäminen

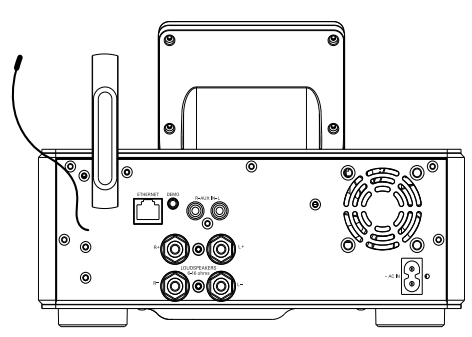

#### Huomautus

 • Voit parantaa vastaanottoa vetämällä antennin kokonaan ulos ja säätämällä sen asentoa.

# Automaattitallennus

- 1 Napauta MCi730-laitteen aloitusnäytössä [FM radio].
	- Tai paina aloitusnäytössä kaukosäätimen </a> </a> |a OKpainikkeita.

#### 2 Valitse [FM radio]-kohdassa [Auto store].

- » MCi730 alkaa automaattisesti hakea käytettävissä olevia kanavia.
- » Radion toisto aloitetaan, ja enintään 20 asemaa tallennetaan pikavalintoina, kun automaattinen viritys on valmis.
- » Pikavalinta-asemat näkyvät vastaanottovoimakkuuden mukaisessa järjestyksessä.
- 3 Voit valita pikavalinta-aseman kohdassa [Presets].

# Manuaalinen viritys

- 1 Valitse [FM radio]-kohdassa [Manual tuning].
- 2 Käynnistä automaattinen viritys painamalla / -painiketta pitkään.
	- » Seuraava tarpeeksi hyvin kuuluva kanava viritetään kuuluviin.
- $3$  Voit hienosäätää viritystä painamalla  $\blacklozenge$ -painiketta toistuvasti.

## Pikavalinta-asemien muokkaaminen

#### Kanavatietojen muokkaaminen

- 1 Paina FM RADIO-tilassa radiotoistonäytössä FAVORITE -painiketta.
- 2 Asemien pikavalintaluettelo:
	- Valitse muokattava asema.
	- Aloita muokkaus painamalla a/A.
	- Valitse kirjoituskohta painamalla / ja valitse haluamasi kirjaimet painamalla painiketta  $\blacktriangle$  v toistuvasti.
- 3 Vahvista valinta painamalla OK. Hylkää muutokset painamalla BACK.

# FM-radion kuunteleminen

- 1 Napauta MCi730-laitteen aloitusnäytössä [FM radio].
- 2 [Viritä haluamasi asema](#page-32-1) (katso 'FMradioasemien virittäminen' sivulla [33](#page-32-1)).
	- Pikavalinta-aseman valitseminen: Paina FAVORITE -painiketta radion kuuntelun aikana.
- 3 Radiotoiston mykistäminen / mykistyksen poistaminen
	- Paina **K**

# <span id="page-33-0"></span>RDS (Radio Data System)

RDS (Radio Data System) on palvelu, jonka avulla FM-asemat voivat näyttää lisätietoja.

Kun virität RDS-aseman kuuluviin, näytössä näkyvät seuraavat tiedot:

- Aseman nimi:
- Vierivä teksti (RDS-teksti), jos käytettävissä.

# <span id="page-34-0"></span>10 Toisto ulkoisesta laitteesta

MCi730-laitteella voi toistaa ulkoisten äänentoistolaitteiden (esim. kannettavan mediasoittimen, toisen äänentoistojärjestelmän) ääntä MCi730-laitteen kaiuttimien kautta.

# Toistaminen kannettavasta mediasoittimesta

- 1 [Varmista, että kannettava mediasoitin](#page-15-2)  [on liitetty kunnolla](#page-15-2) (katso 'Ulkoisten äänentoistolaitteiden liittäminen' sivulla [16\)](#page-15-2) MCi730-laitteeseen.
- 2 Valitse MCi730-laitteessa [MP3 link] (MP3-linkki) -tila.
	- Napauta aloitusnäytössä **[MP3 link]** (MP3-linkki) -painiketta.
- **3** Aloita musiikin toisto kannettavalla mediasoittimella.
	- Musiikin toistossa voi käyttää MCi730-laitteen [ääniasetuksia](#page-35-1) (katso 'Ääniasetukset' sivulla [36\)](#page-35-1).

# Toistaminen toisesta äänentoistojärjestelmästä

- 1 [Varmista, että ulkoinen](#page-15-2)  [äänentoistojärjestelmä on liitetty kunnolla](#page-15-2) (katso 'Ulkoisten äänentoistolaitteiden liittäminen' sivulla [16](#page-15-2)) MCi730 laitteeseen.
- 2 Valitse MCi730-laitteesta [AUX]-tila.
	- Napauta aloitusnäytössä [AUX] painiketta.
- 3 Aloita musiikin toisto ulkoisessa järjestelmässä.

• Musiikin toistossa voi käyttää MCi730-laitteen [ääniasetuksia](#page-35-1) (katso 'Ääniasetukset' sivulla [36\)](#page-35-1).

# <span id="page-35-0"></span>11 Asetukset

# <span id="page-35-1"></span>Ääniasetukset

Voit valita MCi730-laitteen erilaisia ääniasetuksia valitsemalla [Settings] > [Sound settings].

- $1$  Valitse aloitusnäytössä **[Settings]** > [Sound settings].
- 2 Valitse haluamasi asetus. Ota asetus käyttöön tai poista se käytöstä painamalla OK.
	- Tai valitse tai poista valinta napauttamalla valintaruutua.

## TAI

Siirry ääniasetusten valikkoon painamalla kaukosäätimen SOUND-painiketta.

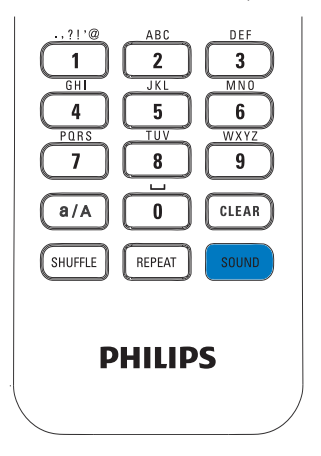

# Dynamic Bass Boost -bassotehostus

[Dynamic Bass Boost] tehostaa matalia ääniä sähköisesti.

Voit ottaa [Dynamic Bass Boost] -toiminnon käyttöön tai poistaa sen käytöstä valitsemalla [Settings] > [Sound settings].

# Taajuuskorjain

**[Equalizer]** mahdollistaa erilaisten musiikkityylien ääniasetusten esimäärityksen.

> • Valitse kohdassa [Settings] > [Sound settings] > [Equalizer] taajuuskorjaimen asetukset: [Rock], [Pop], [Jazz].

# Ulkoisen äänilähteen äänenvoimakkuuden asettaminen

Valitsemalla [MP3 link volume] (MP3 linkin äänenvoimakkuus) -asetuksen voit määrittää kannettavan mediasoittimen äänenvoimakkuuden MCi730-laitteessa.

> • Valitse haluamasi äänenvoimakkuus kohdassa [Settings] > [Sound settings] > [MP3 link volume] (MP3 linkin äänenvoimakkuus).

# Näyttöasetukset

# Kirkkaus

Voit säätää MCi730-laitteen näytön kirkkautta. Valitut asetukset kirkastavat, himmentävät tai sammuttavat näytön, kun MCi730 käynnistetään tai siirretään aktiiviseen valmiustilaan.

• Valitse [Settings] > [Display settings] > [Brightness when on] tai [Brightness when standby], valitse haluamasi asetus ja paina OK.

# Kellon asetukset

## **Herätys**

## Hälytyksen asettaminen

1 Varmista, että olet asettanut kellonajan (katso 'Päivämäärä ja kellonaika' sivulla [37](#page-36-1)).
# 2 Valitse aloitusnäytössä  $S$ ettings $\geq$ [Clock settings] >[Alarm].

# 3 Herätysajan määrittäminen:

- Paina  $\blacktriangle$  / $\blacktriangledown$ -painiketta pitkään tai paina  $\triangle$ / $\blacktriangledown$ -painiketta toistuvasti, kunnes olet määrittänyt haluamasi luvut. Valitse määrityksen sijainti painamalla / -painiketta. Vahvista valinta painamalla OK.
- Tai kirjoita haluamasi numerot numeropainikkeilla.
	- → Herätyskuvake 4 tulee näkyviin televisioruudussa.

## Herätyksen käyttäminen

Summeri soi määritettynä herätysaikana.

# Huomautus

- Herätys toistetaan, vaikka MCi730 olisi aktiivisessa valmiustilassa tai Eco-valmiustilassa.
- MCi730-laitteen mykistys poistetaan, jos laite on ollut mykistettynä.
- Herätys toistetaan kovempaa, jos äänenvoimakkuustaso on vähimmäistasoa pienempi.

## Herätyksen torkkutoiminto

- Paina mitä tahansa laitteen tai kaukosäätimen painiketta (paitsi äänenvoimakkuuspainikkeita).
	- » Herätys toistuu 15 minuutin kuluttua. Herätyskuvake näkyy uudelleen näytössä.

# Herätyksen pysäyttäminen

- Pidä  $*$  tai  $\circ$ -painiketta painettuna.
	- » Herätys poistetaan käytöstä. Herätyskuvake häviää näkyvistä.
	- » Herätys toistuu seuraavana päivänä.

## Herätyksen sammuttaminen

Siirry kohtaan [Settings] > [Clock settings] > [Alarm]. Valitse [Alarm offl ja napauta OK-painiketta.

# <span id="page-36-0"></span>Päivämäärä ja kellonaika

Päivämäärä ja kellonaika määritetään automaattisesti tai manuaalisesti.

## Automaattiasetus

Käytä automaattiseen kellon asettamiseen Internet-palvelua.

# Internet-palvelun avulla

- 1 Kytke laitteeseen tarvittaessa virta.
	- Varmista, että laite on muodostanut yhteyden kotiverkkoon ja internetiin.
- 2 Valitse aloitusnäytöstä  $[Setting] >$ [Clock settings] > [Date and time].
- 3 Valitse [Date and time] -kohdassa [Current date and time] > [Automatic (Internet)].
	- » Laite aloittaa ajan määrityksen automaattisesti Internetistä.
	- » Näyttöön tulee ilmoitus, kun asetus on tehty.

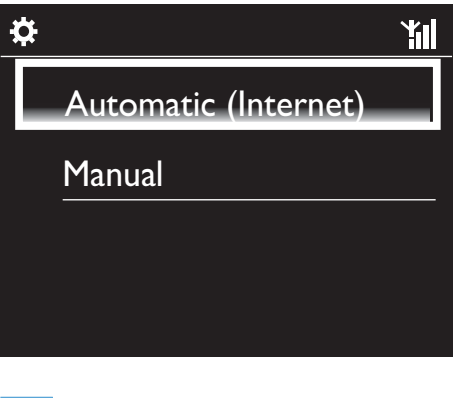

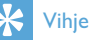

- Valitsemasi sijainnin ja aikavyöhykkeen mukaan laitteen kellonaika voidaan asettaa ja sitä voidaan säätää automaattisesti Internetpalvelun avulla.
- Jos haluat tarkistaa nykyisen sijainnin ja aikavyöhykkeen, valitse [Settings] > [Location and time zone].

# Manuaaliasetus

- 1 Kytke laitteeseen tarvittaessa virta.
- 2 Valitse aloitusnäytöstä  $[Setting] >$ [Clock settings] >[Date and time].
- 3 Valitse [Date and time] -kohdassa [Current date and time] > [Manual].
- 4 Aseta päivämäärä ja kelloaika:
	- Valitse määritettävä asetus painamalla <tai >.
	- Kirjoita haluamasi numerot numeropainikkeilla.
	- Vahvista napauttamalla OKpainiketta.
	- Voit myös painaa **A**-tai **V**-painiketta toistuvasti tai painaa ▲- tai ▼ -painiketta pitkään, kunnes haluamasi numero näkyy näytössä.

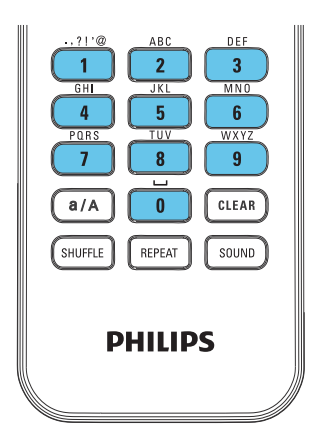

# Päivämäärä- ja kellonaikamuodon määrittäminen

Voit valita, missä muodossa kellon päivämäärä ja kellonaika näytetään.

- 1 Noudata kohdassa Manuaaliasetus olevien ohjeiden vaiheita 1-2.
- 2 Valitse [Date and time] -kohdassa [Time format] tai [Date format] ja valitse asetukset.

# Verkkoasetukset

# Verkon asennus

Ensiasennuksen jälkeen voit muuttaa MCi730 laitteen tapaa muodostaa yhteyskotiverkkoon:

- Voit siirtyä eri yhteystapojen välillä (langaton tai kiinteä, automaattinen tai manuaalinen).
- Voit siirtyä eri reitittimien välillä. Toimi seuraavasti:
- 1 Valitse aloitusnäytössä  $S$ ettings $\geq$ [Network settings] > [Setup network].
- 2 Yhdistä MCi730 samalla tavalla kuin [ensiasennuksen](#page-17-0) (katso 'Kotiverkkoon liittäminen' sivulla [18](#page-17-0)) aikana.

# Sijainti ja aikavyöhyke

Ensiasennuksen jälkeen voit muuttaa valittua sijaintia ja aikavyöhykettä.

Valitun sijainnin ja aikavyöhykkeen mukaan MCi730 voi

- [asettaa kellonajan automaattisesti](#page-36-0)  [verkosta](#page-36-0) (katso 'Päivämäärä ja kellonaika' sivulla [37](#page-36-0));
- ladata internet-radioasemien pikavalinnat automaattisesti.

# Kieli

Voit vaihtaa kielivalintaa ensiasennuksen jälkeen valitsemalla [Settings] > [Language].

# Laitetiedot

Valitse aloitusnäytöstä [Settings] > [Information]. Saat lisätietoja MCi730-laitteesta, esimerkiksi mallinumeron, UPnP-palvelimessa/ työasemassa näkyvän nimen, tuotteen rekisteröintitunnuksen, ohjelmistoversion ja verkkoasetukset.

# Tarkista ohjelmistopäivitykset

MCi730-laitteessa voit tarkistaa ohjelmistopäivitykset verkossa.

- 1 Varmista, että MCi730 on liitetty Internetiin.
- $2$  Valitse aloitusnäytössä [Settings] > [Check for software upgrades] > [Check Online].
	- » Käyttöehtojen hyväksymisen jälkeen päivitysten lataaminen ja asentaminen käynnistyy automaattisesti.

# Vihie

 • [Settings] > [Check for software upgrades] > [Check USB device] on tarkoitettu Philipspalvelukeskuksen käyttöön.

# Tehdasasetusten palauttaminen

Voit palauttaa MCi730-laitteen tehdasasetukset. Tehdasasetukset palautetaan ja omat asetuksesi korvataan, mukaan lukien verkon, äänen, näytön, kellon,hälytyksen ja kielen asetukset.

1 Siirry kohtaan [Settings] > [Restore factory settings].

- 2 Valitse kehotettaessa [Yes].
	- » Laitteen virta on katkaistu.
	- » Laitteen virta kytkeytyy automaattisesti, kun tehdasasetukset on palautettu.
	- » Aloita ensiasennus.

# 12 Rekisteröi MCi730 Philipspalvelussa

# Edut

Kun rekisteröit MCi730-laitteen osoitteessa [www.philips.com/welcome](http://www.philips.com/welcome), voit

- hallita suosikkiradioasemiasi
- vastaanottaa Streamium-uutiskirjeitä.

# Huomautus

 • MCi730-laitteen rekisteröimiseen tarvitaan voimassa oleva sähköpostiosoite.

# MCi730-laitteen rekisteröiminen

Käytä kelvollista sähköpostiosoitetta rekisteröintitilinä, kun rekisteröit MCi730 laitteen osoitteessa [www.philips.com/welcome.](http://www.philips.com/welcome)

Voit suorittaa rekisteröinnin loppuun osoitteessa [www.philips.com/welcome](http://www.philips.com/welcome). Voit myös rekisteröidä laitteen käyttämällä sähköpostiosoitetta ja suorittaa sitten rekisteröinnin loppuun sähköpostiviestissä saamasi linkin kautta.

# Rekisteröiminen sivustossa

Jos haluat rekisteröidä MCi730-laitteen suoraan osoitteessa [www.philips.com/](http://www.philips.com/welcome) [welcome](http://www.philips.com/welcome), sinun on annettava seuraavat tiedot pyydettäessä rekisteröinnin aikana:

- kelvollinen sähköpostiosoite rekisteröintitiliksi
- laitteen mallinumero
- laitteen rekisteröintitunnus.

# Laitteen mallinumeron sijainti

• Tarkista mallinumero laitteen pakkauksesta tai tuotetarrasta. Mallinumero on aina laitteen pakkauksessa tai tuotetarrassa (esimerkiksi MCi730).

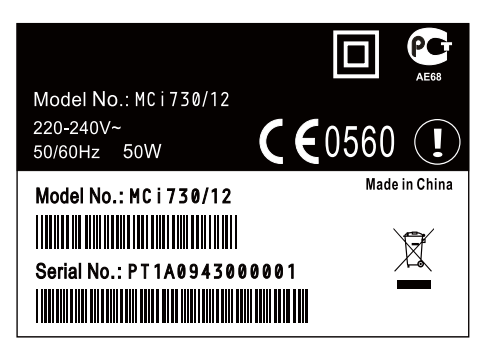

# Laitteen rekisteröintitunnuksen sijainti

Valitse MCi730-laitteessa [Settings] > [Information]. Paina v-painiketta toistuvasti, kunnes näet kohdan [Product Registration ID].

# Rekisteröiminen laitteessa

Rekisteröi laite käyttämällä sähköpostiosoitetta ja suorita sitten rekisteröinti loppuun sähköpostiviestissä saamasi linkin kautta.

- 1 Varmista, että MCi730-laitteen Internetyhteys toimii.
- 2 Rekisteröiminen osoitteessa [www.philips.](http://www.philips.com/welcome) [com/welcome](http://www.philips.com/welcome)
	- Valitse MCi730-laitteessa [Settings] > [User registration] > [Register now] > [Register on the device].
	- Kirjoita kehotettaessa voimassa oleva sähköpostiosoitteesi.
		- » Saat sähköpostiviestin osoitteesta ConsumerCare@Philips.com.
	- Suorita rekisteröinti loppuun avaamalla viestin linkki tietokoneessa.

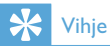

 • Voit kirjautua Philipsin verkkopalveluun myöhemmin viestin linkin ja salasanan avulla.

# MCi730-laitteen rekisteröinnin poistaminen

Rekisteröityessäsi osoitteeseen [www.philips.](http://www.philips.com/welcome) [com/welcome](http://www.philips.com/welcome) voit käyttää ainoastaan yhtä tiliä yhdelle laitteelle (esim. MCi730). Jokaisella tilillä voit hallita suosikkiasemia ja manuaalisesti lisättyjä asemia.

Jos haluat lisätä toisen rekisteröintitilin, nykyisen tilin rekisteröinti on poistettava.

# Tilin rekisteröinnin poistaminen

- 1 Valitse MCi730-laitteessa  $Settings$ ] > [User registration] >[Unregister].
- 2 Vahvista kehotettaessa tilin rekisteröinnin poiston aloittaminen.

#### $\ast$ Vihje

 • Kun rekisteröit tilin uudelleen, voit palauttaa Internet-radioasemat, joita hallitsit Club Philips -palvelussa.

# Rekisteröintitietojen tarkistaminen

Voit tarkistaa, oletko rekisteröinyt MCi730 laitteen, ja sen, mitä tiliä rekisteröitymiseen on käytetty. Voit tarkistaa tiedot valitsemalla [Settings] > [User registration] > [Registration status].

# 13 Huolto

Tässä luvussa esitellään MCi730-laitteen huoltoa.

# Puhdistus

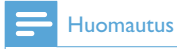

• Vältä kosteutta ja kulumista.

1 Puhdista MCi730 ainoastaan kuivalla liinalla.

# 14 Tekniset tiedot

#### Yleistä

AC-virta (päälaite) 230 V ±10 %, 50 Hz (/12, /05 /79) **Mitat** 

Päälaite: 247 x 279 x 172.6 mm (mukaan lukien LCD)

Kaiutinkotelo: 160.6 x 233 x 260.8 mm

Nettopaino:

8,6 kg (kaikki osat)

# Virrankulutus

# Käynnissä (On)

Alle 50 W (IEC60065-standardin mukaan)

Aktiivinen valmiustila  $<$ 15 W

Eco-valmiustila (passiivinen)

<1 W

# Äänitulot

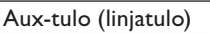

 $2 \times RCA$ 

Tuloimpedanssi Yli 10 kΩ (ohmia)

MP3 link -tulo

0.5 V RMS 20 kΩ (ohmia)

# Äänilähdöt

# Kuulokkeet

1 x 3,5 mm:n liitäntä, 30–18000 Hz, 16–150 Ω (ohmia)

Signaali–kohina-suhde (kuulokkeet)

tavallisesti 80 dBA (IEC)

Särö (kuulokkeet)

Alle 0,10 %

# Äänivahvistin (digitaalinen)

## Lähtöteho

 $2 \times 50$  WRMS (= kokonaisteho 100 W)

**Taajuusvaste** 

50–18 000 Hz (±3 dB)

Signaali–kohina-suhde

tavallisesti 67 dB/72 dBA

# Kaiuttimet

# Teho

50 W (RMS) / 60 W (MPO)

Impedanssi

6 Ω (ohmia)

Herkkyys

85 dB/1 m/W

Mitat

Bassokaiutin: 5,25 tuumaa Diskanttikaiutin: 1 tuuman kalotti

**Taajuusvaste** 

70–20 000 Hz

# Äänentoisto-ominaisuudet

# DSC

Kyllä (Jazz, Rock, Flat, Pop)

Basson/diskantin säätö

+/-6 vaihetta

# DBB

Kyllä (käytössä/pois)

# Langaton

## Langaton standardi

802.11b/g

## Langaton suojaus

WEP (64- tai 128-bittinen), WPA/WPA2 (8–63 merkkiä)

# **Taajuusalue**

2 412–2 462 MHz (CH1-CH11) (/79, /37, /55, /97)

2 412–2 472 MHz (CH1-CH13) (/12, /05)

# Antenni

1 sisäinen / 1 ulkoinen, diversiteettitila käytössä

#### WPS (Wireless protected setup)

Kyllä (PBC + PIN)

## Verkkotilan tuki

Infrastruktuuritilassa

# Kiinteä verkko (LAN/Ethernet)

#### Kiinteän verkon standardi

802.3 / 802.3 u

#### Nopeus

10 / 100 Mbps

#### Tila

yksi-/kaksisuuntainen

Jakotunnistus (automaattinen MDIX) Kyllä

# Huomautus

 • Kiinteä ja langaton verkkoliitäntä eivät voi olla käytössä samaan aikaan.

#### Internet-palvelut

## Internet-radio

Oma media

# Dekoodaus (ei levysoitin)

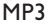

8–320 kbps (CBR/VBR)

**WMA** 

32–192 kbps (CBR/VBR)

#### AAC (M4A)

16–320 kbps (CBR/VBR)

#### PCM/WAV

 $1 \times (1.4 \text{ Mbps})$ 

## Tuetut soittolistat (ei levysoitin)

\*.m3u, \*.wpl

Kyllä

### FM-viritin

**Taajuusalue** 

87,50–108,00 MHz

Pikavalintojen määrä

20

Signaali–kohina-suhde

≥50 dB

Virityskaavio

50 kHz

RDS

Kyllä

Antenniliitäntä

IEC (75 ohmia)

## Levysoitin

#### Tuetut levyt

CD, CD-R, CD-RW, MP3-CD, WMA-CD

#### Tuetut levykoot

8 cm/12 cm

#### Äänen koodaus

MP3: 112–320 kbps (näytteenottotaajuus: 32, 44,1, 48 kHz) WMA: 48–192 kbps (näytteenottotaajuus: 44,1, 48 kHz)

## **USB**

USB-portin tyyppi

Tyyppi A, isäntä

Tuetut tiedostojärjestelmät

FAT, FAT-32

# Tuettu luokka

Vain MSC (ei MTP-tukea)

# Monen osion tuki

Ei, vain ensimmäinen lukukelpoinen osio

#### Tietokantatuki

Jopa 1 000 kappaletta

# Näyttö/kello

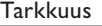

320 x 240 pistettä (QVGA), väri-TFT

## Koko

3,5 tuumaa

# Taustavalo

Sytytettävä, sammutettava ja himmennettävä

Kosketusnäyttö

Kyllä

Kello/päivämäärän näyttö

Kyllä

Automaattinen ajan asetus Internetin kautta (NTP)

Kyllä

Uniajastin käytössä

Kyllä

Sisäinen painikeääni

Kyllä

# Muuta

#### UPnP

DMP (paikallinen vastaanotin, paikallinen hallintapiste)

## DLNA

Kyllä

Jaettu asema

Ei

# Huomautus

 • Tekniset tiedot ja ulkoasu saattavat muuttua ilman ilmoitusta.

# 15 Vianmääritys

Ääntä ei kuulu, tai se kuuluu huonosti. Mitä teen?

- Lisää äänenvoimakkuutta + VOL --painikkeella.
- Ota äänilähtö uudelleen käyttöön painamalla MUTE-painiketta.

# Onko langattoman reitittimen ja MCi730 laitteen välisellä tehokkaalla suoratoistolla jokin enimmäisetäisyys?

Kyllä. Wi-Fi-lähetyksen enimmäisetäisyys on 250 m avoimessa tilassa. Kotiympäristössä, missä on seinien ja ovien kaltaisia kiinteitä esteitä, tehokas lähetysetäisyys on 50–100 m. Sijoita laitteet uudelleen, jos lähetysongelmia ilmenee.

# En ole saanut rekisteröintiviestiä osoitteesta ConsumerCare@Philips.com.

- Tarkista, että käyttäjän rekisteröitymisosan sähköpostiosoite on kelvollinen ja kirjoitettu oikein.
- Tarkista, että tietokoneessa on toimiva Internet-yhteys.
- Internet-palvelin voi olla varattu, yritä myöhemmin uudelleen.
- Tarkista, onko viesti ohjautunut roskapostikansioon.

Miten vältän samoilla taajuuksilla (2,4 GHz) toimivien muiden laitteiden, kuten DECTpuhelimien ja Bluetooth-laitteiden, aiheuttamat Wi-Fi-häiriöt?

- Siirrä MCi730 vähintään 3 metrin päähän näistä laitteista.
- Käytä WEP/WPA-salausavainta, kun muodostat langatonta yhteyttä tietokoneessa/kotiverkossa.
- Muuta häiritsevien laitteiden toimintakanavia.
- Vähennä häiriötä kääntämällä laitteita toiseen suuntaan.

# **Streamium-tuotteiden käyttöehdot**

#### **Philipsin Streamium-laitteen käyttöehdot**

Kiitos että olet hankkinut Philipsin Streamium-laitteen ("laite"). Nämä käyttöehdot antavat sinulle oikeuden käyttää tiettyjä sisällön suoratoistoon liittyviä laitteesi toimintoja. Sinun tulee hyväksyä nämä käyttöehdot, ennen kuin ryhdyt käyttämään laitetta. Käyttämällä laitetta sitoudut noudattamaan näitä käyttöehtoja ja saat oikeuden käyttää näitä toimintoja. Jos et hyväksy näitä käyttöehtoja, voit palauttaa laitteen myyntipisteeseen. Nämä käyttöehdot eivät korvaa muita hankkimasi laitteen mukana toimitettuja ehtoja ja vastuunrajoituksia, vaan täydentävät niitä. Muut ehdot ja vastuunrajoitukset pysyvät kaikilta osin voimassa.

#### **Rekisteröitymiskelpoisuus**

Sinun tulee olla vähintään 14-vuotias voidaksesi hyväksyä nämä käyttöehdot. Jos olet alle 14-vuotias, et saa käyttää laitetta, ellei jompikumpi vanhempasi tai laillinen huoltajasi hyväksy näitä käyttöehtoja. Käyttämällä laitetta sinun katsotaan vakuuttavan, että joko olet täyttänyt 14 vuotta tai, jos olet alle 14-vuotias, vanhempasi tai laillinen huoltajasi on hyväksynyt nämä käyttöehdot.

#### **Laitteeseen tehtävien muutosten rajoittaminen**

Pääset laitteellasi käyttämään tiettyjä sisältövirtoja. Ehtona näiden virtojen käyttämiselle sinun on sitouduttava siihen, että et muuntele laitetta omavaltaisesti etkä tee tai yritä tehdä siihen muutoksia muulla tavalla (kuten käyttämällä ohjelmistoa tai tekemällä laitteeseen fyysisiä muutoksia). Sitoudut siihen, että et kierrä tai yritä kiertää teknisiä toimenpiteitä, joiden tarkoituksena on valvoa sisältöön pääsyä tai sisältöön liittyviä oikeuksia. Sitoudut siihen, että et kierrä tai yritä kiertää kopioinninestojärjestelmiä millään tavalla. Sitoudut siihen, että et avaa tai yritä avata salausavaimia etkä muulla tavalla tee tyhjäksi tai yritä tehdä tyhjäksi laitteeseen tai sisältövirtoihin liittyviä suojaustoimia. Sitoudut olemaan käyttämättä laitetta luvattomiin tarkoituksiin tai lakien ja määräysten vastaisesti.

#### **Sisältöä koskevat vastuunrajoitukset**

Philips ei valvo eikä ohjelmoi sisältövirtoja, joihin pääset käsiksi laitteen avulla. Sisällön tuottamisesta vastaavat ulkopuoliset osapuolet. Voit kuvitella, että laitteesi on (sen muiden ominaisuuksien lisäksi) eräänlainen viritin, jonka avulla voit vastaanottaa useiden palveluntarjoajien paikallisen alueesi ulkopuolelta lähettämää sisältöä. Koska sisällön tuottamisesta vastaavat ulkopuoliset tahot, PHILIPSILLÄ EI OLE TOIMITUKSELLISIA OIKEUKSIA LAITTEELLA VASTAANOTETTAVAAN SISÄLTÖÖN EIKÄ SE SITEN OLE VASTUUSSA SISÄLLÖSTÄ TAI SEN LUONTEESTA TAI JAKELUSTA. PHILIPS EI OTA KANTAA LAITTEELLA VASTAANOTETUSSA SISÄLLÖSSÄ ESITETTYIHIN MIELIPITEISIIN. PHILIPS EI TAKAA SISÄLLÖN TOTUUDENMUKAISUUTTA, TARKKUUTTA, LUOTETTAVUUTTA, TÄYDELLISYYTTÄ TAI OIKEA-AIKAISUUTTA. HYVÄKSYT SEN, ETTÄ SISÄLLÖN LUOTETTAVUUDEN ARVIOINTI ON OMALLA VASTUULLASI.

#### **Sisältövirtojen saatavuuden rajoitukset**

Philips ei takaa minkään yksittäisen virran tai sen käsittämän sisällön saatavuutta. Philips voi harkintansa mukaan milloin tahansa lisätä tai poistaa pääsyn mihin tahansa yksittäiseen virtaan tai sen sisältöön. Pääsy joihinkin virtoihin edellyttää järjestelyjä online-palveluntarjoajien kanssa, jotka päättävät, mitä virtoja ne sisällyttävät valikoimiinsa. Vaikka Philips pyrkii tarjoamaan hyvän valikoiman online-palveluntarjoajia, Philips ei takaa minkään yksittäisen online-palveluntarjoajan jatkuvaa saatavuutta. Philips voi harkintansa mukaan milloin tahansa lisätä tai poistaa pääsyn minkä tahansa yksittäisen online-palveluntarjoajan palveluihin.

#### **Oikeudet sisältöön**

Sisältö voi olla tekijänoikeuslakien tai muiden immateriaalioikeus- tai omistusoikeuslakien suojaamaa. Joissakin tapauksissa, kuten käytettäessä laitetta kaupallisessa ympäristössä, sinun tulee mahdollisesti hankkia lisenssi tai muu lupa sisällön käyttöön. Hyväksyt sen, että jos tällainen lisenssi tai lupa on välttämätön, sen hankkiminen on sinun vastuullasi. Hyväksyt sen, että olet yksin vastuussa kaikista vahingoista, joita sinulle voi aiheutua, jos et hanki asianmukaista lisenssiä tai lupaa laitteen avulla saatavan sisällön käyttöön. Hyväksyt sen, että Philipsillä ei ole sinua kohtaan mitään sisällön käyttöön liittyvää vastuuvelvollisuutta.

#### **Ominaisuuksien muutokset**

Philips voi harkintansa mukaan muuttaa laitteen ominaisuuksia, mukaan lukien ominaisuuksien lisääminen laitteeseen tai poistaminen siitä. Jotkin uudet ominaisuudet saattavat edellyttää näiden käyttöehtojen muuttamista. Jos käytät tällaisia uusia ominaisuuksia, sinun katsotaan hyväksyvän muutetut käyttöehdot.

#### **Ohjelmisto- ja immateriaalioikeudet**

Laitteen joidenkin ominaisuuksien käyttö tai rajoitukseton pääsy niihin saattaa edellyttää tiettyjen ohjelmien käyttöä. Olet saanut hankkimasi laitteen mukana tietyn ohjelmiston ja saat mahdollisesti myöhemmin aika ajoin muita ohjelmia. Useimmat ohjelmat sisältyvät laitteeseen etkä pääse niihin itse käsiksi. Jotkut ohjelmat ovat Philipsin omistamia, toiset ulkopuolisten omistamia. Philipsin omistamien ohjelmien käyttö on näiden käyttöehtojen ja soveltuvien lisenssisopimusten alaista. Muiden tahojen omistamien ohjelmien käyttö on näiden tahojen soveltuvien lisenssisopimusten alaista. Ohjelmiston käyttö ei siirrä sinulle ohjelmiston omistusoikeutta tai muuta oikeutta siihen. Philips säilyttää kaikki oikeutensa ohjelmistoon sekä muut immateriaalioikeutensa, mukaan lukien tekijänoikeudet ja patenttioikeudet sekä oikeudet tavaramerkkeihin ja kauppanimiin. Sitoudut siihen, että et palauta ohjelmistoa assembler- tai lähdekielelle, luo siitä johdannaisteoksia, takaisinmallinna, muuta, alilisensoi tai jakele sitä tai käytä sitä luvattomaan tarkoitukseen tai lakien ja määräysten vastaisesti.

#### **Takuulauseke**

PHILIPS EI ANNA MITÄÄN NIMENOMAISTA TAI OLETETTUA TAKUUTA TAI VAKUUTUSTA SIITÄ, ETTÄ LAITE TÄYTTÄÄ VAATIMUKSESI TAI ETTÄ LAITE TOIMII KESKEYTYKSETTÄ, OIKEA-AIKAISESTI, TURVALLISESTI TAI VIRHEETTÖMÄSTI. PHILIPS EI ANNA MITÄÄN TAKUUTA MINKÄÄN VIRRAN KÄSITTÄMÄSTÄ SISÄLLÖSTÄ. PHILIPS EI ANNA MITÄÄN ILMAISTUA TAI OLETETTUA TAKUUTA TAI VAKUUTUSTA LAITTEELLA VASTAANOTETTAVASTA TIEDOSTA TAI SISÄLLÖSTÄ EIKÄ LAITTEELLA VASTAANOTETTAVIEN TIETOJEN TAI SISÄLLÖN LUOTETTAVUUDESTA TAI KÄYTÖSTÄ. OLET SAANUT LAITTEESI HANKINNAN YHTEYDESSÄ TIETYT TAKUUT, JA NÄMÄ TAKUUT, MUKAAN LUKIEN NIIHIN LIITTYVÄT VASTUUNRAJOITUKSET, PYSYVÄT VOIMASSA. Koska joidenkin maiden laki ei salli oletettuja takuita koskevia vastuunrajoituksia, tällaiset rajoitukset eivät mahdollisesti koske sinua.

#### **Vastuunrajoitukset**

PHILIPS EI OLE VASTUUSSA SINULLE EIKÄ MILLEKÄÄN MUULLE OSAPUOLELLE MISTÄÄN EPÄSUORISTA TAI SATUNNAISISTA SEURAUKSISTA, RIKOSOIKEUDELLISISTA SEURAAMUKSISTA, ERIKOISISTA TAI SEURANNAISVAHINGOISTA (MUKAAN LUKIEN VOITON TAI SÄÄSTÖJEN MENETYS) EIKÄ TIETOJEN MENETYKSESTÄ EIKÄ LIIKETOIMINNAN KESKEYTYMISESTÄ, JOTKA JOHTUVAT LAITTEEN KÄYTÖSTÄ TAI LIITTYVÄT SIIHEN, RIIPPUMATTA SIITÄ PERUSTUVATKO VAHINGOT OIKEUDENLOUKKAUKSEEN, TAKUUSEEN, SOPIMUKSEEN TAI MUUHUN OIKEUSPERUSTEESEEN, VAIKKA PHILIPSIÄ OLISIKIN INFORMOITU TAI SE OLISI TIETOINEN TÄLLAISTEN VAHINKOJEN MAHDOLLISUUDESTA. PHILIPSIN KUMULATIIVINEN VASTUUVELVOLLISUUS VAHINGOISTA (NIIDEN SYYSTÄ RIIPPUMATTA) EI MISSÄÄN TAPAUKSESSA YLITÄ SUMMAA, JONKA MAKSOIT LAITTEESTA.

#### **Muita lausekkeita**

"Tähän sopimukseen sovelletaan sen maan lakia, jossa laite myytiin, ja hyväksyt sen, että kyseisen maan tuomioistuimilla on ei-yksinomainen toimivalta. Jos jokin näistä käyttöehdoista on sovellettavan lain mukaan pätemätön tai täytäntöönpanokelvoton, tämä ehto katsotaan muutetuksi siinä määrin kuin on tarpeen sen saattamiseksi päteväksi ja täytäntöönpanokelpoiseksi tämän sopimuksen muiden ehtojen jäädessä kaikilta osin voimaan. Nämä käyttöehdot eivät kuulu kansainvälistä tavaran kauppaa koskevia sopimuksia käsittelevän Yhdistyneiden kansakuntien yleissopimuksen piiriin, ja yleissopimuksen soveltamisesta luovutaan nimenomaisesti."

#### KÄYTTÄMÄLLÄ LAITETTASI SINUN KATSOTAAN VAKUUTTAVAN, ETTÄ OLET LUKENUT JA YMMÄRTÄNYT NÄMÄ KÄYTTÖEHDOT JA HYVÄKSYT NE.

# **HUOMAUTUS**

# **OHJELMISTON KÄYTTÖOIKEUSSOPIMUS**

TÄMÄ OHJELMISTON KÄYTTÖOIKEUSSOPIMUS ("TÄMÄ SOPIMUS") ON LAILLINEN JA SITOVA SOPIMUS KÄYTTÄJÄN (JOKO HENKILÖ TAI YHTEISÖ) JA PHILIPS CONSUMER ELECTRONICS B.V.:N, HOLLANTILAISEN OSAKEYHTIÖN, JONKA PÄÄKONTTORI ON OSOITTEESSA GLASLAAN 2, 5616 LW EINDHOVEN, THE NETHERLANDS, JA SEN TYTÄRYHTIÖIDEN (ERIKSEEN JA KOKONAISUUTENA "PHILIPS") VÄLILLÄ. TÄMÄ SOPIMUS ANTAA KÄYTTÄJÄLLE OIKEUDEN KÄYTTÄÄ TIETTYÄ OHJELMISTOA ("OHJELMISTO") MUKAAN LUKIEN SÄHKÖISESSÄ MUODOSSA OLEVAT KÄYTTÖOPPAAT, JOTKA ON VOITU TOIMITTAA ERIKSEEN TAI PHILIPS-TUOTTEEN ("LAITE") TAI TIETOKONEEN MUKANA**.** LATAAMALLA, ASENTAMALLA TAI MUUTEN KÄYTTÄMÄLLÄ OHJELMISTOA KÄYTTÄJÄ HYVÄKSYY TÄMÄN SOPIMUKSEN JA SITOUTUU KAIKKIIN SEN MÄÄRÄYKSIIN JA EHTOIHIN. JOS KÄYTTÄJÄ EI HYVÄKSY NÄITÄ MÄÄRÄYKSIÄ JA EHTOJA, KÄYTTÄJÄN EI TULE LADATA, ASENTAA TAI MUUTEN KÄYTTÄÄ OHJELMISTOA. JOS KÄYTTÄJÄ ON HANKKINUT OHJELMISTON KIINTEÄLLÄ TALLENNUSVÄLINEELLÄ, KUTEN CD-LEVYLLÄ, EIKÄ HÄNELLÄ OLE OLLUT MAHDOLLISUUTTA TUTUSTUA TÄHÄN SOPIMUKSEEN JA HÄN EI HYVÄKSY NÄITÄ EHTOJA, OHJELMISTON MAHDOLLINEN HANKINTAHINTA KORVATAAN HÄNELLE KOKONAISUUDESSAAN, MIKÄLI HÄN PALAUTTAA KÄYTTÄMÄTTÖMÄN OHJELMISTON JA MAKSUTOSITTEEN KOLMENKYMMENEN PÄIVÄN KULUESSA OSTOPÄIVÄSTÄ.

**1. Käyttöoikeuden myöntäminen** Tällä Sopimuksella Käyttäjälle myönnetään ei-yksinomainen, ei siirrettävissä oleva, ei alilisensioitavissa oleva oikeus asentaa ja käyttää Laitteessa tai tietokoneessa yhtä (1) kappaletta Ohjelmiston määritettyä versiota objektikoodimuodossa, kuten käyttöoppaassa on määritetty, ainoastaan Käyttäjän henkilökohtaiseen käyttöön. Ohjelmisto on "käytössä", kun se on ladattu tietokoneen tai Laitteen väliaikaiseen tai pysyvään muistiin (esimerkiksi RAM-muistiin tai kiintolevylle).

**2. Omistusoikeus** Ohjelmistoa ei myydä vaan Käyttäjälle luovutetaan siihen käyttöoikeus. Tällä Sopimuksella Käyttäjälle myönnetään vain oikeus käyttää Tuotetta. Käyttäjä ei saa Ohjelmistoon mitään muita nimenomaisia tai oletettuja oikeuksia kuin ne, mitä tässä Sopimuksessa on määritetty. Tuotetta koskevat kaikki oikeudet, nimikkeet ja edut, mukaan lukien kaikki Tuotteeseen sisältyvät patentit, tekijänoikeudet, liikesalaisuudet ja muut immateriaalioikeudet säilyvät Philipsillä ja sen lisenssinantajilla. Ohjelmisto on tekijänoikeuslakien, kansainvälisten sopimusten säädösten ja muiden immateriaalioikeuslakien suojaama. Näin ollen Käyttäjä ei saa kopioida Tuotetta muutoin kuin tavalla, joka tässä erityisesti määrätään, ilman Philipsin etukäteen myöntämää kirjallista valtuutusta, lukuun ottamatta sitä, että Käyttäjä saa tehdä Ohjelmistosta yhden (1) kopion käytettäväksi pelkästään varmuuskopiona. Käyttäjä ei saa kopioida mitään Ohjelmiston mukana toimitettavia painettuja asiakirjoja tai tulostaa useampaa kuin yhden (1) kappaleen sähköisessä muodossa toimitettavista käyttöoppaista, lukuun ottamatta sitä, että Käyttäjä saa tehdä mainituista painetuista asiakirjoista yhden (1) kopion käytettäväksi pelkästään varmuuskopiona.

**3. Käyttöoikeuden rajoitukset** Lukuun ottamatta sitä, mitä tässä toisin säädetään, Käyttäjä ei saa vuokrata, alilisensioida, myydä, luovuttaa, lainata tai muuten siirtää Ohjelmistoa. Käyttäjä ei saa itse eikä myöntää kolmannelle osapuolelle lupaa selvittää Ohjelmiston valmistustapaa tai purkaa tai hajottaa Ohjelmistoa, paitsi niiltä osin kuin edellä mainittu rajoitus on soveltuvan lain mukaisesti nimenomaisesti kielletty. Käyttäjä ei saa poistaa tai tuhota Ohjelmistosta mitään tuotetunnisteita, tekijänoikeuslausekkeita tai muita omistajuutta osoittavia merkintöjä tai rajoituksia. Kaikki nimikkeet, tavaramerkit, tekijänoikeuslausekkeet ja rajoitettuihin oikeuksiin liittyvät lausekkeet tulee jäljentää Käyttäjän Ohjelmistosta tekemään varmuuskopioon. Käyttäjä ei saa muokata tai muuttaa Ohjelmistoa, sisällyttää Ohjelmistoa toiseen ohjelmaan tai luoda Ohjelmistoon perustuvia johdannaistuotteita.

**4. Tiettyjen toimintojen päättyminen** Ohjelmisto saattaa sisältää osia tietyistä lisensioiduista Microsoftin Windows Median digitaalisten oikeuksien hallinnoimisteknologiaa toteuttavista ohjelmistoista, mukaan lukien ohjelmistot, joihin Microsoft Corporation ("Microsoft") on myöntänyt käyttöoikeuden. Sisällöntuottajat käyttävät Windows Median digitaalisten oikeuksien hallinnoimisteknologiaa ("WM-DRM") suojellakseen tuottamaansa sisältöä ("Suojattu sisältö"), jotta sisältöön liittyviä immateriaalioikeuksia, mukaan lukien tekijänoikeudet, ei käytetä väärin. Käyttäjän Laite voi myös käyttää WM-DRM-ohjelmistoa Suojatun sisällön siirtämiseen tai toistamiseen ("WM-DRMohjelmisto"). Jos WM-DRM-ohjelmiston suojaus on vaarassa, Microsoft voi peruuttaa (joko itsenäisesti tai Suojatun sisällön omistajien ("Suojatun sisällön omistajat") pyynnöstä)) WM-DRM-ohjelmiston oikeudet hankkia uusia oikeuksia kopioida, näyttää ja/tai toistaa Suojattua sisältöä. Peruuttaminen ei estä WM-DRM-ohjelmistoa toistamasta suojaamatonta sisältöä. Peruutetut oikeudet sisältävien WM-DRM-ohjelmistojen luettelo lähetetään tietokoneeseen aina, kun Käyttäjä lataa Suojatun sisällön käyttöoikeudet Internetistä. Microsoft voi käyttöoikeussopimuksen lisäksi ladata Suojatun sisällön omistajien puolesta Käyttäjän tietokoneeseen myös peruutusluetteloita, jotka voivat estää Käyttäjän Laitetta kopioimasta, tallentamasta, näyttämästä, siirtämästä ja/tai toistamasta Suojattua sisältöä. Suojatun sisällön omistajat saattavat myös edellyttää, että Käyttäjä päivittää joitakin tämän Ohjelmiston WM-DRM-osia ("WM-DRM-päivitykset") ennen suojatun sisällön käyttämistä. Kun Käyttäjä yrittää toistaa suojattua sisältöä, Microsoftin laatima WM-DRM-ohjelmisto ilmoittaa, että käyttäminen edellyttää WM-DRM-päivitystä, ja pyytää Käyttäjän lupaa WM-DRM-päivityksen lataamiseen. Philipsin valmistama WM-DRM-ohjelmisto saattaa toimia samoin. Jos Käyttäjä ei hyväksy päivitystä, WM-DRM-päivitystä edellyttävää sisältöä ei voi käyttää. Käyttäjä voi kuitenkin käyttää edelleen suojaamatonta sisältöä ja sellaista Suojattua sisältöä, joka ei edellytä päivitystä. Internetiä käyttävät WM-DRM-ominaisuudet, kuten uusien käyttöoikeuksien hankkiminen ja/tai tarvittavan WM-DRM-päivityksen toteuttaminen, voidaan poistaa käytöstä. Kun nämä asetukset on poistettu käytöstä, Käyttäjä voi kuitenkin toistaa Suojattua sisältöä, jos Käyttäjällä on Laitteessaan voimassa oleva käyttöoikeus kyseiseen sisältöön Käyttäjä ei kuitenkaan voi käyttää tiettyjä WM-DRM-ohjelmiston Internet-yhteyttä vaativia toimintoja, kuten mahdollisuutta ladata WM-DRM-päivitystä edellyttävää sisältöä. Kaikki Suojatun sisällön nimikkeisiin liittyvät oikeudet ja immateriaalioikeudet kuuluvat kullekin Suojatun sisällön omistajalle ja niitä saatetaan suojata soveltuvilla tekijänoikeudellisilla ja muilla immateriaalioikeudellisilla laeilla ja sopimuksilla. Tämä Sopimus ei oikeuta Käyttäjää käyttämään mainitun kaltaista Suojattua sisältöä. **Yhteenvetona voidaan todeta, että jos Ohjelmisto sisältää Microsoftin WM-DRM-osia ja Käyttäjä haluaa ladata, kopioida, tallentaa, näyttää, siirtää ja/tai toistaa Suojattua sisältöä, Ohjelmiston sisältämät Microsoftin WM-DRM-osat suojaavat Suojattua sisältöä. Microsoft, Suojatun sisällön omistajat tai Suojatun sisällön jakelijat voivat estää Käyttäjää käyttämästä, tai rajoittaa Käyttäjän mahdollisuutta käyttää, Suojattua sisältöä vaikka Käyttäjä olisi maksanut siitä ja/tai saanut siihen käyttöoikeuden. Mikä tahansa edellä mainituista tahoista voi estää, evätä tai muutoin rajoittaa Käyttäjää mahdollisuuksia käyttää Suojattua sisältöä ilman Käyttäjän suostumusta tai Philipsin suostumusta tai hyväksyntää. Philips ei takaa, että Käyttäjä voi ladata, kopioida, tallentaa, näyttää, siirtää ja/tai toistaa Suojattua sisältöä.** 

**5. Avoimen Lähdekoodin Ohjelma.** (a) Tämä ohjelmisto saattaa sisältää komponentteja, joihin sovelletaan avoimen lähdekoodin ehtoja, jotka on esitetty Laitteen mukana toimitetuissa asiakirjoissa. Tämä Sopimus ei koske tällaista ohjelmistoa. (b) Tässä Sopimuksessa määritelty käyttöoikeus ei myönnä Käyttäjälle oikeutta tai käyttöoikeutta käyttää, jakaa tai luoda Ohjelmistosta johdannaistuotteita millään tavalla, joka siirtäisi Ohjelmiston Avoimen Lähdekoodin Ehtojen piiriin. "Avoimen Lähdekoodin Ehdoilla" tarkoitetaan käyttöoikeussopimuksen ehtoja, jotka suorasti tai epäsuorasti (1) luovat tai joiden väitetään luovan Philipsille velvollisuuksia Ohjelmiston ja/tai siihen perustuvien johdannaistuotteiden suhteen; tai (2) myöntävät tai joiden väitetään myöntävän kolmansille osapuolille oikeuksia tai vapauksia Ohjelmistoa tai siihen perustuvaa johdannaistuotetta koskeviin immateriaali- tai omistusoikeuksiin.

**6. Päättyminen** Tämä Sopimus on voimassa ohjelmiston asentamisesta tai ensimmäisestä käyttökerrasta eteenpäin ja päättyy (i) Philipsin niin päättäessä, jos Käyttäjä ei ole noudattanut tämän Sopimuksen ehtoja; tai (ii) kun kaikki Philipsin Käyttäjälle täten toimittamat ohjelmiston kopiot ja siihen liittyvät materiaalit on tuhottu. Philipsin oikeudet ja Käyttäjän velvollisuudet ovat voimassa tämän Sopimuksen päättymiseen asti.

**7. Päivitykset** Philips voi oman harkintansa mukaan tehdä Ohjelmistoon päivityksiä, jotka julkaistaan ilmoittamalla niistä verkkosivuilla tai muulla tavoin. Mainitut päivitykset voidaan luovuttaa tämän Sopimuksen ehtojen mukaisesti tai ne tarjotaan Käyttäjälle edellyttäen, että tämä hyväksyy toisen sopimuksen

**8. Tukipalvelut** Philips ei ole velvollinen tarjoamaan Ohjelmistoon liittyvää teknistä tai muuta tukea ("Tukipalvelut"). Jos Philips tarjoaa Käyttäjälle Tukipalveluita, palveluihin sovelletaan erillisiä ehtoja, joista Käyttäjä sopii Philipsin kanssa.

**9. Ohjelmiston rajoitettu takuu** Philips toimittaa Ohjelmiston "sellaisenaan" ilman mitään takuita lukuun ottamatta sitä, että Ohjelmisto toimii olennaisilta osiltaan Ohjelmiston mukana toimitettavien asiakirjojen mukaisesti yhdeksänkymmenen (90) päivän ajan siitä, kun Käyttäjä on ensimmäisen kerran ladannut tai asentanut Ohjelmiston tai käyttänyt Ohjelmistoa, sen mukaan, mikä näistä tapahtuu ensimmäisenä. Philipsin täysi vastuu ja Käyttäjän yksinomainen korvaus tämän takuun rikkomisesta on Philipsin harkinnan mukaan joko (i) Käyttäjän Ohjelmistosta maksaman hinnan (jos sellainen on) hyvittäminen; tai (b) tässä annetun takuun vastaisen Ohjelmiston, joka on palautettu Philipsille ostokuitin kopion kanssa, korjaaminen tai vaihtaminen. Tämä rajoitettu takuu ei päde, jos Ohjelmiston vika on aiheutunut onnettomuudesta, väärinkäytöstä tai virheellisestä tai laittomasta käytöstä. Korvaavan Ohjelmiston takuu on voimassa alkuperäisen takuuajan loppuun saakka tai 30 päivän ajan sen mukaan, kumpi ajanjakso on pitempi. Tämä rajoitettu takuu ei koske Käyttäjää, jos Ohjelmisto on toimitettu Käyttäjälle ilmaiseksi ainoastaan arviointia varten.

**10. EI MUITA TAKUITA.** LUKUUN OTTAMATTA SITÄ, MITÄ YLLÄ ON MÄÄRÄTTY, PHILIPS JA SEN LISENSSINANTAJAT EIVÄT TAKAA, ETTÄ OHJELMISTO TOIMII VIRHEETTÖMÄSTI TAI ILMAN KESKEYTYKSIÄ TAI ETTÄ SE VASTAA KÄYTTÄJÄN VAATIMUKSIA. KAIKKI VASTUU AIOTTUUN KÄYTTÖTARKOITUKSEEN SOVELTUVAN OHJELMISTON VALITSEMISESTA, OHJELMISTON ASENTAMISESTA JA KÄYTÖSTÄ SEKÄ OHJELMISTON AVULLA SAAVUTETUISTA TULOKSISTA ON KÄYTTÄJÄLLÄ. SIINÄ MÄÄRIN KUIN SOVELTUVA LAKI ENIMMILLÄÄN SALLII, PHILIPS JA SEN LISENSSINANTAJAT SANOUTUVAT IRTI KAIKISTA NIMENOMAISISTA JA OLETETUISTA TAKUISTA JA EHDOISTA, MUKAAN LUKIEN RAJOITUKSETTA KAIKKI OLETETUT TAKUUT OHJELMISTON MYYNTIKELPOISUUDESTA, SOVELTUVUUDESTA TIETTYYN TARKOITUKSEEN JA TULOSTEN OIKEELLISUUDESTA JA TÄYDELLISYYDESTÄ OHJELMISTON JA MUKANA TOIMITETTAVIEN MATERIAALIEN SUHTEEN. OIKEUDENLOUKKAUSTA VASTAAN EI MYÖNNETÄ TAKUUTA. PHILIPS EI TAKAA, ETTÄ KÄYTTÄJÄ VOI LADATA, KOPIOIDA, TALLENTAA, NÄYTTÄÄ, SIIRTÄÄ JA/TAI TOISTAA SUOJATTUA SISÄLTÖÄ.

**11. KORVAUSVASTUUN RAJOITUS** PHILIPS TAI SEN LISENSSINANTAJAT EIVÄT VASTAA MISSÄÄN OLOSUHTEISSA MISTÄÄN VÄLILLISISTÄ, ERITYISISTÄ, EPÄSUORISTA, SATUNNAISISTA TAI SEURAAMUSVAHINGOISTA, MUKAAN LUKIEN RAJOITUKSETTA TULOJEN MENETYS, LIIKETOIMINNAN KESKEYTYMINEN, LIIKETIETOJEN MENETYS, TIETOJEN MENETYS, KÄYTÖN ESTYMINEN TAI MUU RAHALLINEN MENETYS, VAIKKA PHILIPSIÄ TAI SEN LISENSSINANTAJIA OLISI VAROITETTU TÄLLAISTEN VAHINKOJEN MAHDOLLISUUDESTA. PHILIPSIN TAI SEN LISENSSINANTAJIEN TÄSTÄ SOPIMUKSESTA AIHEUTUVA KOKONAISVASTUU VAHINGOISTA EI MISSÄÄN TAPAUKSESSA YLITÄ KÄYTTÄJÄN OHJELMISTOSTA MAKSAMAA HINTAA TAI VIITTÄ (5,00) EUROA.

**12. Tavaramerkit** Tietyt tässä Sopimuksessa, Ohjelmistossa ja painetuissa käyttöoppaissa käytetyt tuotteiden ja Philipsin nimet saattavat olla Philipsin, sen lisenssinantajien tai muiden kolmansien osapuolten tavaramerkkejä. Käyttäjällä ei ole oikeutta käyttää näitä tavaramerkkejä.

**13. Vientirajoitukset** Käyttäjä hyväksyy, että Käyttäjä ei vie tai vie uudelleen Ohjelmistoa suoraan tai epäsuorasti maahan, jonne vienti edellyttää Yhdysvaltojen Export Administration Act -lain tai vastaavan Yhdysvaltojen asetuksen tai säädöksen nojalla vientilupaa tai muuta Yhdysvaltojen hallinnon myöntämää hyväksyntää, ellei asiaankuuluvaa lupaa tai hyväksyntää ole saatu etukäteen. Käyttäjä sitoutuu noudattamaan tätä vientisäännöstä lataamalla tai asentamalla Ohjelmiston.

**14. Sovellettava laki.** Tätä Sopimusta säätelee Käyttäjän asuinmaan lainsäädäntö ottamatta huomioon lakien ristiriitaisuuksia. Tähän Sopimukseen liittyvät kiistat Käyttäjän ja Philipsin välillä käsitellään ei-yksinomaisesti Käyttäjän asuinmaan tuomioistuimessa.

**15. Yleistä** Tämä Sopimus muodostaa Käyttäjän ja Philipsin välisen koko sopimuksen ja se syrjäyttää kaikki aiemmat esitykset, sitoumukset tai muut Ohjelmistoon ja käyttöoppaisiin liittyvät viestit tai mainokset. Vaikka jotain osaa tästä Sopimuksesta pidettäisiin pätemättömänä, muu Sopimus pysyy voimassa. Tämä Sopimus ei vaikuta kuluttajana toimivien osapuolten lainmukaisiin oikeuksiin.

Written Offer

This product contains the following open source software packages, which are subject to their respective licenses. Philips hereby offers to deliver, upon request, a copy of the corresponding source code for the packages for which such offer is requested. This offer is valid up to three years after the product is purchased or firmware is downloaded. Please contact open.source@philips.com. If you don't have access to email or if you don't receive confirmation receipt within a week after mailing to this address, please write to

Open Source Team, Philips Electronics, High Tech Campus Bld HTC-44, 5600 AE Eindhoven, The Netherlands.

Linux kernel 2.6.10 <http://www.kernel.org/pub/linux/kernel/>, licensed under GPL V2,

BusyBox R1.9.2 <http://www.busybox.net/>, licensed under GPLV2,

WPA Supplicant R0.58 <http://hostap.epitest.fi/wpa\_supplicant/>, licensed under GPL V2,

NTFS-3G driver r2009.11.14 <http://www.tuxera.com/community/>, licensed under GPL V2,

----------------------------------------

Das U-Boot r1.1.5 <http://www.denx.de/wiki/U-Boot>, with exclusions for user programs.

 NOTE! This copyright does \*not\* cover the so-called "standalone" applications that use U-Boot services by means of the jump table provided by U-Boot exactly for this purpose - this is merely considered normal use of U-Boot, and does \*not\* fall under the heading of "derived work".

 The header files "include/image.h" and "include/asm-\*/u-boot.h" define interfaces to U-Boot. Including these (unmodified) header files in another file is considered normal use of U-Boot, and does \*not\* fall under the heading of "derived work".

 Also note that the GPL below is copyrighted by the Free Software Foundation, but the instance of code that it refers to (the U-Boot source code) is copyrighted by me and others who actually wrote it. -- Wolfgang Denk

----------------------------------------

Linux kernel release 2.6.xx <http://kernel.org/>, licensed under GPL V2 with exclusions for user programs.

NOTE! This copyright does \*not\* cover user programs that use kernel services by normal system calls - this is merely considered normal use of the kernel, and does \*not\* fall under the heading of "derived work". Also note that the GPL below is copyrighted by the Free Software Foundation, but the instance of code that it refers to (the Linux kernel) is copyrighted by me and others who actually wrote it.

 Also note that the only valid version of the GPL as far as the kernel is concerned is \_this\_ particular version of the license (ie v2, not v2.2 or v3.x or whatever), unless explicitly otherwise stated.

Linus Torvalds

----------------------------------------

GPL V2

#### GNU GENERAL PUBLIC LICENSE Version 2, June 1991

Copyright (C) 1989, 1991 Free Software Foundation, Inc.

51 Franklin St, Fifth Floor, Boston, MA 02110-1301 USA

 Everyone is permitted to copy and distribute verbatim copies of this license document, but changing it is not allowed.

#### Preamble

 The licenses for most software are designed to take away your freedom to share and change it. By contrast, the GNU General Public License is intended to guarantee your freedom to share and change free software--to make sure the software is free for all its users. This General Public License applies to most of the Free Software Foundation's software and to any other program whose authors commit to using it. (Some other Free Software Foundation software is covered by the GNU Library General Public License instead.) You can apply it to your programs, too.

 When we speak of free software, we are referring to freedom, not price. Our General Public Licenses are designed to make sure that you have the freedom to distribute copies of free software (and charge for this service if you wish), that you receive source code or can get it if you want it, that you can change the software or use pieces of it in new free programs; and that you know you can do these things.

 To protect your rights, we need to make restrictions that forbid anyone to deny you these rights or to ask you to surrender the rights. These restrictions translate to certain responsibilities for you if you distribute copies of the software, or if you modify it.

 For example, if you distribute copies of such a program, whether gratis or for a fee, you must give the recipients all the rights that you have. You must make sure that they, too, receive or can get the source code. And you must show them these terms so they know their rights.

 We protect your rights with two steps: (1) copyright the software, and (2) offer you this license which gives you legal permission to copy, distribute and/or modify the software.

 Also, for each author's protection and ours, we want to make certain that everyone understands that there is no warranty for this free software. If the software is modified by someone else and passed on, we want its recipients to know that what they have is not the original, so that any problems introduced by others will not reflect on the original authors' reputations.

 Finally, any free program is threatened constantly by software patents. We wish to avoid the danger that redistributors of a free program will individually obtain patent licenses, in effect making the program proprietary. To prevent this, we have made it clear that any patent must be licensed for everyone's free use or not licensed at all.

The precise terms and conditions for copying, distribution and modification follow.

# GNU GENERAL PUBLIC LICENSE TERMS AND CONDITIONS FOR COPYING, DISTRIBUTION AND MODIFICATION

 0. This License applies to any program or other work which contains a notice placed by the copyright holder saying it may be distributed under the terms of this General Public License. The "Program", below, refers to any such program or work, and a "work based on the Program" means either the Program or any derivative work under copyright law: that is to say, a work containing the Program or a portion of it, either verbatim or with modifications and/or translated into another language. (Hereinafter, translation is included without limitation in the term "modification".) Each licensee is addressed as "you".

Activities other than copying, distribution and modification are not covered by this License; they are outside its scope. The act of running the Program is not restricted, and the output from the Program is covered only if its contents constitute a work based on the Program (independent of having been made by running the Program). Whether that is true depends on what the Program does.

 1. You may copy and distribute verbatim copies of the Program's source code as you receive it, in any medium, provided that you conspicuously and appropriately publish on each copy an appropriate copyright notice and disclaimer of warranty; keep intact all the notices that refer to this License and to the absence of any warranty; and give any other recipients of the Program a copy of this License along with the Program.

You may charge a fee for the physical act of transferring a copy, and you may at your option offer warranty protection in exchange for a fee.

 2. You may modify your copy or copies of the Program or any portion of it, thus forming a work based on the Program, and copy and distribute such modifications or work under the terms of Section 1 above, provided that you also meet all of these conditions:

 a) You must cause the modified files to carry prominent notices stating that you changed the files and the date of any change.

 b) You must cause any work that you distribute or publish, that in whole or in part contains or is derived from the Program or any part thereof, to be licensed as a whole at no charge to all third parties under the terms of this License.

 c) If the modified program normally reads commands interactively when run, you must cause it, when started running for such interactive use in the most ordinary way, to print or display an announcement including an appropriate copyright notice and a notice that there is no warranty (or else, saying that you provide a warranty) and that users may redistribute the program under these conditions, and telling the user how to view a copy of this License. (Exception: if the Program itself is interactive but does not normally print such an announcement, your work based on the Program is not required to print an announcement.)

These requirements apply to the modified work as a whole. If identifiable sections of that work are not derived from the Program, and can be reasonably considered independent and separate works in themselves, then this License, and its terms, do not apply to those sections when you distribute them as separate works. But when you distribute the same sections as part of a whole which is a work based on the Program, the distribution of the whole must be on the terms of this License, whose permissions for other licensees extend to the entire whole, and thus to each and every part regardless of who wrote it.

Thus, it is not the intent of this section to claim rights or contest your rights to work written entirely by you; rather, the intent is to exercise the right to control the distribution of derivative or collective works based on the Program.

In addition, mere aggregation of another work not based on the Program with the Program (or with a work based on the Program) on a volume of a storage or distribution medium does not bring the other work under the scope of this License.

 3. You may copy and distribute the Program (or a work based on it, under Section 2) in object code or executable form under the terms of Sections 1 and 2 above provided that you also do one of the following:

 a) Accompany it with the complete corresponding machine-readable source code, which must be distributed under the terms of Sections 1 and 2 above on a medium customarily used for software interchange; or,

 b) Accompany it with a written offer, valid for at least three years, to give any third party, for a charge no more than your cost of physically performing source distribution, a complete machine-readable copy of the corresponding source code, to be distributed under the terms of Sections 1 and 2 above on a medium customarily used for software interchange; or,

 c) Accompany it with the information you received as to the offer to distribute corresponding source code. (This alternative is allowed only for noncommercial distribution and only if you received the program in object code or executable form with such an offer, in accord with Subsection b above.)

The source code for a work means the preferred form of the work for making modifications to it. For an executable work, complete source code means all the source code for all modules it contains, plus any associated interface definition files, plus the scripts used to control compilation and installation of the executable. However, as a special exception, the source code distributed need not include anything that is normally distributed (in either source or binary form) with the major components (compiler, kernel, and so on) of the operating system on which the executable runs, unless that component itself accompanies the executable.

If distribution of executable or object code is made by offering access to copy from a designated place, then offering equivalent access to copy the source code from the same place counts as distribution of the source code, even though third parties are not compelled to copy the source along with the object code.

 4. You may not copy, modify, sublicense, or distribute the Program except as expressly provided under this License. Any attempt otherwise to copy, modify, sublicense or distribute the Program is void, and will automatically terminate your rights under this License. However, parties who have received copies, or rights, from you under this License will not have their licenses terminated so long as such parties remain in full compliance.

 5. You are not required to accept this License, since you have not signed it. However, nothing else grants you permission to modify or distribute the Program or its derivative works. These actions are prohibited by law if you do not accept this License. Therefore, by modifying or distributing the Program (or any work based on the Program), you indicate your acceptance of this License to do so, and all its terms and conditions for copying, distributing or modifying the Program or works based on it.

 6. Each time you redistribute the Program (or any work based on the Program), the recipient automatically receives a license from the original licensor to copy, distribute or modify the Program subject to these terms and conditions. You may not impose any further restrictions on the recipients' exercise of the rights granted herein. You are not responsible for enforcing compliance by third parties to this License.

 7. If, as a consequence of a court judgment or allegation of patent infringement or for any other reason (not limited to patent issues), conditions are imposed on you (whether by court order, agreement or otherwise) that contradict the conditions of this License, they do not excuse you from the conditions of this License. If you cannot distribute so as to satisfy simultaneously your obligations under this License and any other pertinent obligations, then as a consequence you may not distribute the Program at all. For example, if a patent license would not permit royalty-free redistribution of the Program by all those who receive copies directly or indirectly through you, then the only way you could satisfy both it and this License would be to refrain entirely from distribution of the Program.

If any portion of this section is held invalid or unenforceable under any particular circumstance, the balance of the section is intended to apply and the section as a whole is intended to apply in other circumstances.

It is not the purpose of this section to induce you to infringe any patents or other property right claims or to contest validity of any such claims; this section has the sole purpose of protecting the integrity of the free software distribution system, which is implemented by public license practices. Many people have made generous contributions to the wide range of software distributed through that system in reliance on consistent application of that system; it is up to the author/donor to decide if he or she is willing to distribute software through any other system and a licensee cannot impose that choice.

This section is intended to make thoroughly clear what is believed to be a consequence of the rest of this License.

 8. If the distribution and/or use of the Program is restricted in certain countries either by patents or by copyrighted interfaces, the original copyright holder who places the Program under this License may add an explicit geographical distribution limitation excluding those countries, so that distribution is permitted only in or among countries not thus excluded. In such case, this License incorporates the limitation as if written in the body of this License.

 9. The Free Software Foundation may publish revised and/or new versions of the General Public License from time to time. Such new versions will be similar in spirit to the present version, but may differ in detail to address new problems or concerns.

Each version is given a distinguishing version number. If the Program specifies a version number of this License which applies to it and "any later version", you have the option of following the terms and conditions either of that version or of any later version published by the Free Software Foundation. If the Program does not specify a version number of this License, you may choose any version ever published by the Free Software Foundation.

 10. If you wish to incorporate parts of the Program into other free programs whose distribution conditions are different, write to the author to ask for permission. For software which is copyrighted by the Free Software Foundation, write to the Free Software Foundation; we sometimes make exceptions for this. Our decision will be guided by the two goals of preserving the free status of all derivatives of our free software and of promoting the sharing and reuse of software generally.

# NO WARRANTY

 11. BECAUSE THE PROGRAM IS LICENSED FREE OF CHARGE, THERE IS NO WARRANTY FOR THE PROGRAM TO THE EXTENT PERMITTED BY APPLICABLE LAW. EXCEPT WHEN OTHERWISE STATED IN WRITING THE COPYRIGHT HOLDERS AND/OR OTHER PARTIES PROVIDE THE PROGRAM "AS IS" WITHOUT WARRANTY OF ANY KIND, EITHER EXPRESSED OR IMPLIED,

INCLUDING, BUT NOT LIMITED TO, THE IMPLIED WARRANTIES OF MERCHANTABILITY AND FITNESS FOR A PARTICULAR PURPOSE. THE ENTIRE RISK AS TO THE QUALITY AND PERFORMANCE OF THE PROGRAM IS WITH YOU. SHOULD THE PROGRAM PROVE DEFECTIVE, YOU ASSUME THE COST OF ALL NECESSARY SERVICING. REPAIR OR CORRECTION.

 12. IN NO EVENT UNLESS REQUIRED BY APPLICABLE LAW OR AGREED TO IN WRITING WILL ANY COPYRIGHT HOLDER, OR ANY OTHER PARTY WHO MAY MODIFY AND/OR REDISTRIBUTE THE PROGRAM AS PERMITTED ABOVE, BE LIABLE TO YOU FOR DAMAGES, INCLUDING ANY GENERAL, SPECIAL, INCIDENTAL OR CONSEQUENTIAL DAMAGES ARISING OUT OF THE USE OR INABILITY TO USE THE PROGRAM (INCLUDING BUT NOT LIMITED TO LOSS OF DATA OR DATA BEING RENDERED INACCURATE OR LOSSES SUSTAINED BY YOU OR THIRD PARTIES OR A FAILURE OF THE PROGRAM TO OPERATE WITH ANY OTHER PROGRAMS), EVEN IF SUCH HOLDER OR OTHER PARTY HAS BEEN ADVISED OF THE POSSIBILITY OF SUCH DAMAGES.

# END OF TERMS AND CONDITIONS

How to Apply These Terms to Your New Programs

 If you develop a new program, and you want it to be of the greatest possible use to the public, the best way to achieve this is to make it free software which everyone can redistribute and change under these terms.

 To do so, attach the following notices to the program. It is safest to attach them to the start of each source file to most effectively convey the exclusion of warranty; and each file should have at least the "copyright" line and a pointer to where the full notice is found.

```
 <one line to give the program's name and a brief idea of what it does.> 
Copyright (C) <year> <name of author>
```
 This program is free software; you can redistribute it and/or modify it under the terms of the GNU General Public License as published by the Free Software Foundation; either version 2 of the License, or (at your option) any later version.

 This program is distributed in the hope that it will be useful, but WITHOUT ANY WARRANTY; without even the implied warranty of MERCHANTABILITY or FITNESS FOR A PARTICULAR PURPOSE. See the GNU General Public License for more details.

You should have received a copy of the GNU General Public License along with this program; if not, write to the Free Software Foundation, Inc., 51 Franklin St, Fifth Floor, Boston, MA 02110-1301 USA

Also add information on how to contact you by electronic and paper mail.

If the program is interactive, make it output a short notice like this when it starts in an interactive mode:

 Gnomovision version 69, Copyright (C) year name of author Gnomovision comes with ABSOLUTELY NO WARRANTY; for details type `show w'. This is free software, and you are welcome to redistribute it under certain conditions; type `show c' for details.

The hypothetical commands `show w' and `show c' should show the appropriate parts of the General

Public License. Of course, the commands you use may be called something other than `show w' and `show c'; they could even be mouse-clicks or menu items--whatever suits your program.

You should also get your employer (if you work as a programmer) or your school, if any, to sign a "copyright disclaimer" for the program, if necessary. Here is a sample; alter the names:

 Yoyodyne, Inc., hereby disclaims all copyright interest in the program `Gnomovision' (which makes passes at compilers) written by James Hacker.

 <signature of Ty Coon>, 1 April 1989 Ty Coon, President of Vice

This General Public License does not permit incorporating your program into proprietary programs. If your program is a subroutine library, you may consider it more useful to permit linking proprietary applications with the library. If this is what you want to do, use the GNU Library General Public License instead of this License.

----------------------------------------

uClibc r0.9 <http://www.uclibc.org/>, , licensed under LGPL V2,

----------------------------------------

LGPL V2

 GNU LIBRARY GENERAL PUBLIC LICENSE Version 2, June 1991

Copyright (C) 1991 Free Software Foundation, Inc.

675 Mass Ave, Cambridge, MA 02139, USA

 Everyone is permitted to copy and distribute verbatim copies of this license document, but changing it is not allowed.

[This is the first released version of the library GPL. It is numbered 2 because it goes with version 2 of the ordinary GPL.]

Preamble

 The licenses for most software are designed to take away your freedom to share and change it. By contrast, the GNU General Public Licenses are intended to guarantee your freedom to share and change free software--to make sure the software is free for all its users.

 This license, the Library General Public License, applies to some specially designated Free Software Foundation software, and to any other libraries whose authors decide to use it. You can use it for your libraries, too.

 When we speak of free software, we are referring to freedom, not price. Our General Public Licenses are designed to make sure that you have the freedom to distribute copies of free software (and charge for this service if you wish), that you receive source code or can get it if you want it, that you can change the software or use pieces of it in new free programs; and that you know you can do these things.

 To protect your rights, we need to make restrictions that forbid anyone to deny you these rights or to ask you to surrender the rights. These restrictions translate to certain responsibilities for you if

you distribute copies of the library, or if you modify it.

 For example, if you distribute copies of the library, whether gratis or for a fee, you must give the recipients all the rights that we gave you. You must make sure that they, too, receive or can get the source code. If you link a program with the library, you must provide complete object files to the recipients so that they can relink them with the library, after making changes to the library and recompiling it. And you must show them these terms so they know their rights.

 Our method of protecting your rights has two steps: (1) copyright the library, and (2) offer you this license which gives you legal permission to copy, distribute and/or modify the library.

 Also, for each distributor's protection, we want to make certain that everyone understands that there is no warranty for this free library. If the library is modified by someone else and passed on, we want its recipients to know that what they have is not the original version, so that any problems introduced by others will not reflect on the original authors' reputations.

 Finally, any free program is threatened constantly by software patents. We wish to avoid the danger that companies distributing free software will individually obtain patent licenses, thus in effect transforming the program into proprietary software. To prevent this, we have made it clear that any patent must be licensed for everyone's free use or not licensed at all.

 Most GNU software, including some libraries, is covered by the ordinary GNU General Public License, which was designed for utility programs. This license, the GNU Library General Public License, applies to certain designated libraries. This license is quite different from the ordinary one; be sure to read it in full, and don't assume that anything in it is the same as in the ordinary license.

 The reason we have a separate public license for some libraries is that they blur the distinction we usually make between modifying or adding to a program and simply using it. Linking a program with a library, without changing the library, is in some sense simply using the library, and is analogous to running a utility program or application program. However, in a textual and legal sense, the linked executable is a combined work, a derivative of the original library, and the ordinary General Public License treats it as such.

 Because of this blurred distinction, using the ordinary General Public License for libraries did not effectively promote software sharing, because most developers did not use the libraries. We concluded that weaker conditions might promote sharing better.

 However, unrestricted linking of non-free programs would deprive the users of those programs of all benefit from the free status of the libraries themselves. This Library General Public License is intended to permit developers of non-free programs to use free libraries, while preserving your freedom as a user of such programs to change the free libraries that are incorporated in them. (We have not seen how to achieve this as regards changes in header files, but we have achieved it as regards changes in the actual functions of the Library.) The hope is that this will lead to faster development of free libraries.

 The precise terms and conditions for copying, distribution and modification follow. Pay close attention to the difference between a "work based on the library" and a "work that uses the library". The former contains code derived from the library, while the latter only works together with the library.

 Note that it is possible for a library to be covered by the ordinary General Public License rather than by this special one.

## GNU LIBRARY GENERAL PUBLIC LICENSE TERMS AND CONDITIONS FOR COPYING, DISTRIBUTION AND MODIFICATION

 0. This License Agreement applies to any software library which contains a notice placed by the copyright holder or other authorized party saying it may be distributed under the terms of this Library General Public License (also called "this License"). Each licensee is addressed as "you".

 A "library" means a collection of software functions and/or data prepared so as to be conveniently linked with application programs (which use some of those functions and data) to form executables.

 The "Library", below, refers to any such software library or work which has been distributed under these terms. A "work based on the Library" means either the Library or any derivative work under copyright law: that is to say, a work containing the Library or a portion of it, either verbatim or with modifications and/or translated straightforwardly into another language. (Hereinafter, translation is included without limitation in the term "modification".)

 "Source code" for a work means the preferred form of the work for making modifications to it. For a library, complete source code means all the source code for all modules it contains, plus any associated interface definition files, plus the scripts used to control compilation and installation of the library.

 Activities other than copying, distribution and modification are not covered by this License; they are outside its scope. The act of running a program using the Library is not restricted, and output from such a program is covered only if its contents constitute a work based on the Library (independent of the use of the Library in a tool for writing it). Whether that is true depends on what the Library does and what the program that uses the Library does.

 1. You may copy and distribute verbatim copies of the Library's complete source code as you receive it, in any medium, provided that you conspicuously and appropriately publish on each copy an appropriate copyright notice and disclaimer of warranty; keep intact all the notices that refer to this License and to the absence of any warranty; and distribute a copy of this License along with the Library.

 You may charge a fee for the physical act of transferring a copy, and you may at your option offer warranty protection in exchange for a fee.

 2. You may modify your copy or copies of the Library or any portion of it, thus forming a work based on the Library, and copy and distribute such modifications or work under the terms of Section 1 above, provided that you also meet all of these conditions:

a) The modified work must itself be a software library.

 b) You must cause the files modified to carry prominent notices stating that you changed the files and the date of any change.

 c) You must cause the whole of the work to be licensed at no charge to all third parties under the terms of this License.

 d) If a facility in the modified Library refers to a function or a table of data to be supplied by an application program that uses

 the facility, other than as an argument passed when the facility is invoked, then you must make a good faith effort to ensure that, in the event an application does not supply such function or table, the facility still operates, and performs whatever part of its purpose remains meaningful.

 (For example, a function in a library to compute square roots has a purpose that is entirely well defined independent of the application. Therefore, Subsection 2d requires that any application-supplied function or table used by this function must be optional: if the application does not supply it, the square root function must still compute square roots.)

These requirements apply to the modified work as a whole. If identifiable sections of that work are not derived from the Library, and can be reasonably considered independent and separate works in themselves, then this License, and its terms, do not apply to those sections when you distribute them as separate works. But when you distribute the same sections as part of a whole which is a work based on the Library, the distribution of the whole must be on the terms of this License, whose permissions for other licensees extend to the entire whole, and thus to each and every part regardless of who wrote it.

Thus, it is not the intent of this section to claim rights or contest your rights to work written entirely by you; rather, the intent is to exercise the right to control the distribution of derivative or collective works based on the Library.

In addition, mere aggregation of another work not based on the Library with the Library (or with a work based on the Library) on a volume of a storage or distribution medium does not bring the other work under the scope of this License.

 3. You may opt to apply the terms of the ordinary GNU General Public License instead of this License to a given copy of the Library. To do this, you must alter all the notices that refer to this License, so that they refer to the ordinary GNU General Public License, version 2, instead of to this License. (If a newer version than version 2 of the ordinary GNU General Public License has appeared, then you can specify that version instead if you wish.) Do not make any other change in these notices.

 Once this change is made in a given copy, it is irreversible for that copy, so the ordinary GNU General Public License applies to all subsequent copies and derivative works made from that copy.

 This option is useful when you wish to copy part of the code of the Library into a program that is not a library.

 4. You may copy and distribute the Library (or a portion or derivative of it, under Section 2) in object code or executable form under the terms of Sections 1 and 2 above provided that you accompany it with the complete corresponding machine-readable source code, which must be distributed under the terms of Sections 1 and 2 above on a medium customarily used for software interchange.

 If distribution of object code is made by offering access to copy from a designated place, then offering equivalent access to copy the source code from the same place satisfies the requirement to distribute the source code, even though third parties are not compelled to copy the source along with the object code.

 5. A program that contains no derivative of any portion of the Library, but is designed to work with the Library by being compiled or linked with it, is called a "work that uses the Library". Such a work, in isolation, is not a derivative work of the Library, and therefore falls outside the scope of this License.

 However, linking a "work that uses the Library" with the Library creates an executable that is a derivative of the Library (because it contains portions of the Library), rather than a "work that uses the library". The executable is therefore covered by this License. Section 6 states terms for distribution of such executables.

 When a "work that uses the Library" uses material from a header file that is part of the Library, the object code for the work may be a derivative work of the Library even though the source code is not. Whether this is true is especially significant if the work can be linked without the Library, or if the work is itself a library. The threshold for this to be true is not precisely defined by law.

 If such an object file uses only numerical parameters, data structure layouts and accessors, and small macros and small inline functions (ten lines or less in length), then the use of the object file is unrestricted, regardless of whether it is legally a derivative work. (Executables containing this object code plus portions of the Library will still fall under Section 6.)

 Otherwise, if the work is a derivative of the Library, you may distribute the object code for the work under the terms of Section 6. Any executables containing that work also fall under Section 6, whether or not they are linked directly with the Library itself.

 6. As an exception to the Sections above, you may also compile or link a "work that uses the Library" with the Library to produce a work containing portions of the Library, and distribute that work under terms of your choice, provided that the terms permit modification of the work for the customer's own use and reverse engineering for debugging such modifications.

You must give prominent notice with each copy of the work that the Library is used in it and that the Library and its use are covered by this License. You must supply a copy of this License. If the work during execution displays copyright notices, you must include the copyright notice for the Library among them, as well as a reference directing the user to the copy of this License. Also, you must do one of these things:

 a) Accompany the work with the complete corresponding machine-readable source code for the Library including whatever changes were used in the work (which must be distributed under Sections 1 and 2 above); and, if the work is an executable linked with the Library, with the complete machine readable "work that uses the Library", as object code and/or source code, so that the user can modify the Library and then relink to produce a modified executable containing the modified Library. (It is understood that the user who changes the contents of definitions files in the Library will not necessarily be able to recompile the application to use the modified definitions.)

 b) Accompany the work with a written offer, valid for at least three years, to give the same user the materials specified in Subsection 6a, above, for a charge no more than the cost of performing this distribution.

 c) If distribution of the work is made by offering access to copy from a designated place, offer equivalent access to copy the above specified materials from the same place.

 d) Verify that the user has already received a copy of these materials or that you have already sent this user a copy.

 For an executable, the required form of the "work that uses the Library" must include any data and utility programs needed for reproducing the executable from it. However, as a special exception, the source code distributed need not include anything that is normally distributed (in either source or binary form) with the major components (compiler, kernel, and so on) of the operating system on which the executable runs, unless that component itself accompanies the executable.

 It may happen that this requirement contradicts the license restrictions of other proprietary libraries that do not normally accompany the operating system. Such a contradiction means you cannot use both them and the Library together in an executable that you distribute.

7. You may place library facilities that are a work based on the Library side-by-side in a single library

together with other library facilities not covered by this License, and distribute such a combined library, provided that the separate distribution of the work based on the Library and of the other library facilities is otherwise permitted, and provided that you do these two things:

 a) Accompany the combined library with a copy of the same work based on the Library, uncombined with any other library facilities. This must be distributed under the terms of the Sections above.

 b) Give prominent notice with the combined library of the fact that part of it is a work based on the Library, and explaining where to find the accompanying uncombined form of the same work.

 8. You may not copy, modify, sublicense, link with, or distribute the Library except as expressly provided under this License. Any attempt otherwise to copy, modify, sublicense, link with, or distribute the Library is void, and will automatically terminate your rights under this License. However, parties who have received copies, or rights, from you under this License will not have their licenses terminated so long as such parties remain in full compliance.

 9. You are not required to accept this License, since you have not signed it. However, nothing else grants you permission to modify or distribute the Library or its derivative works. These actions are prohibited by law if you do not accept this License. Therefore, by modifying or distributing the Library (or any work based on the Library), you indicate your acceptance of this License to do so, and all its terms and conditions for copying, distributing or modifying the Library or works based on it.

 10. Each time you redistribute the Library (or any work based on the Library), the recipient automatically receives a license from the original licensor to copy, distribute, link with or modify the Library subject to these terms and conditions. You may not impose any further restrictions on the recipients' exercise of the rights granted herein. You are not responsible for enforcing compliance by third parties to this License.

 11. If, as a consequence of a court judgment or allegation of patent infringement or for any other reason (not limited to patent issues), conditions are imposed on you (whether by court order, agreement or otherwise) that contradict the conditions of this License, they do not excuse you from the conditions of this License. If you cannot distribute so as to satisfy simultaneously your obligations under this License and any other pertinent obligations, then as a consequence you may not distribute the Library at all. For example, if a patent license would not permit royalty-free redistribution of the Library by all those who receive copies directly or indirectly through you, then the only way you could satisfy both it and this License would be to refrain entirely from distribution of the Library.

If any portion of this section is held invalid or unenforceable under any particular circumstance, the balance of the section is intended to apply, and the section as a whole is intended to apply in other circumstances.

It is not the purpose of this section to induce you to infringe any patents or other property right claims or to contest validity of any such claims; this section has the sole purpose of protecting the integrity of the free software distribution system which is implemented by public license practices. Many people have made generous contributions to the wide range of software distributed through that system in reliance on consistent application of that system; it is up to the author/donor to decide if he or she is willing to distribute software through any other system and a licensee cannot impose that choice.

This section is intended to make thoroughly clear what is believed to be a consequence of the rest of this License.

12. If the distribution and/or use of the Library is restricted in certain countries either by patents or by

copyrighted interfaces, the original copyright holder who places the Library under this License may add an explicit geographical distribution limitation excluding those countries, so that distribution is permitted only in or among countries not thus excluded. In such case, this License incorporates the limitation as if written in the body of this License.

 13. The Free Software Foundation may publish revised and/or new versions of the Library General Public License from time to time. Such new versions will be similar in spirit to the present version, but may differ in detail to address new problems or concerns.

Each version is given a distinguishing version number. If the Library specifies a version number of this License which applies to it and "any later version", you have the option of following the terms and conditions either of that version or of any later version published by the Free Software Foundation. If the Library does not specify a license version number, you may choose any version ever published by the Free Software Foundation.

 14. If you wish to incorporate parts of the Library into other free programs whose distribution conditions are incompatible with these, write to the author to ask for permission. For software which is copyrighted by the Free Software Foundation, write to the Free Software Foundation; we sometimes make exceptions for this. Our decision will be guided by the two goals of preserving the free status of all derivatives of our free software and of promoting the sharing and reuse of software generally.

# NO WARRANTY

 15. BECAUSE THE LIBRARY IS LICENSED FREE OF CHARGE, THERE IS NO WARRANTY FOR THE LIBRARY, TO THE EXTENT PERMITTED BY APPLICABLE LAW. EXCEPT WHEN OTHERWISE STATED IN WRITING THE COPYRIGHT HOLDERS AND/OR OTHER PARTIES PROVIDE THE LIBRARY "AS IS" WITHOUT WARRANTY OF ANY KIND, EITHER EXPRESSED OR IMPLIED, INCLUDING, BUT NOT LIMITED TO, THE IMPLIED WARRANTIES OF MERCHANTABILITY AND FITNESS FOR A PARTICULAR PURPOSE. THE ENTIRE RISK AS TO THE QUALITY AND PERFORMANCE OF THE LIBRARY IS WITH YOU. SHOULD THE LIBRARY PROVE DEFECTIVE, YOU ASSUME THE COST OF ALL NECESSARY SERVICING, REPAIR OR CORRECTION.

 16. IN NO EVENT UNLESS REQUIRED BY APPLICABLE LAW OR AGREED TO IN WRITING WILL ANY COPYRIGHT HOLDER, OR ANY OTHER PARTY WHO MAY MODIFY AND/OR REDISTRIBUTE THE LIBRARY AS PERMITTED ABOVE, BE LIABLE TO YOU FOR DAMAGES, INCLUDING ANY GENERAL, SPECIAL, INCIDENTAL OR CONSEQUENTIAL DAMAGES ARISING OUT OF THE USE OR INABILITY TO USE THE LIBRARY (INCLUDING BUT NOT LIMITED TO LOSS OF DATA OR DATA BEING RENDERED INACCURATE OR LOSSES SUSTAINED BY YOU OR THIRD PARTIES OR A FAILURE OF THE LIBRARY TO OPERATE WITH ANY OTHER SOFTWARE), EVEN IF SUCH HOLDER OR OTHER PARTY HAS BEEN ADVISED OF THE POSSIBILITY OF SUCH DAMAGES.

## END OF TERMS AND CONDITIONS

Appendix: How to Apply These Terms to Your New Libraries

 If you develop a new library, and you want it to be of the greatest possible use to the public, we recommend making it free software that everyone can redistribute and change. You can do so by permitting redistribution under these terms (or, alternatively, under the terms of the ordinary General Public License).

To apply these terms, attach the following notices to the library. It is safest to attach them to the start of

each source file to most effectively convey the exclusion of warranty; and each file should have at least the "copyright" line and a pointer to where the full notice is found.

 <one line to give the library's name and a brief idea of what it does.> Copyright  $(C)$  <year> <name of author>

 This library is free software; you can redistribute it and/or modify it under the terms of the GNU Library General Public License as published by the Free Software Foundation; either version 2 of the License, or (at your option) any later version.

 This library is distributed in the hope that it will be useful, but WITHOUT ANY WARRANTY; without even the implied warranty of MERCHANTABILITY or FITNESS FOR A PARTICULAR PURPOSE. See the GNU Library General Public License for more details.

 You should have received a copy of the GNU Library General Public License along with this library; if not, write to the Free Software Foundation, Inc., 675 Mass Ave, Cambridge, MA 02139, USA.

Also add information on how to contact you by electronic and paper mail.

You should also get your employer (if you work as a programmer) or your school, if any, to sign a "copyright disclaimer" for the library, if necessary. Here is a sample; alter the names:

 Yoyodyne, Inc., hereby disclaims all copyright interest in the library `Frob' (a library for tweaking knobs) written by James Random Hacker.

 <signature of Ty Coon>, 1 April 1990 Ty Coon, President of Vice

That's all there is to it!

----------------------------------------

JPEG 6b <http://www.ijg.org/>, licensed as below,

The authors make NO WARRANTY or representation, either express or implied, with respect to this software, its quality, accuracy, merchantability, or fitness for a particular purpose. This software is provided "AS IS", and you, its user, assume the entire risk as to its quality and accuracy.

This software is copyright (C) 1991-2010, Thomas G. Lane, Guido Vollbeding. All Rights Reserved except as specified below.

Permission is hereby granted to use, copy, modify, and distribute this software (or portions thereof) for any purpose, without fee, subject to these conditions:

(1) If any part of the source code for this software is distributed, then this README file must be included, with this copyright and no-warranty notice unaltered; and any additions, deletions, or changes to the original files must be clearly indicated in accompanying documentation.

(2) If only executable code is distributed, then the accompanying documentation must state that "this software is based in part on the work of the Independent JPEG Group".

(3) Permission for use of this software is granted only if the user accepts full responsibility for any undesirable consequences; the authors accept NO LIABILITY for damages of any kind.

These conditions apply to any software derived from or based on the IJG code, not just to the unmodified

library. If you use our work, you ought to acknowledge us.

Permission is NOT granted for the use of any IJG author's name or company name in advertising or publicity relating to this software or products derived from it. This software may be referred to only as "the Independent JPEG Group's software".

We specifically permit and encourage the use of this software as the basis of commercial products, provided that all warranty or liability claims are assumed by the product vendor.

----------------------------------------

libpng 1.2.8 <http://www.ijg.org/>, licensed as below,

This copy of the libpng notices is provided for your convenience. In case of any discrepancy between this copy and the notices in the file png.h that is included in the libpng distribution, the latter shall prevail.

COPYRIGHT NOTICE, DISCLAIMER, and LICENSE:

If you modify libpng you may insert additional notices immediately following this sentence.

This code is released under the libpng license.

libpng versions 1.2.6, August 15, 2004, through 1.4.0, January 3, 2010, are Copyright (c) 2004, 2006-2007 Glenn Randers-Pehrson, and are distributed according to the same disclaimer and license as libpng-1.2.5 with the following individual added to the list of Contributing Authors

#### Cosmin Truta

libpng versions 1.0.7, July 1, 2000, through 1.2.5 - October 3, 2002, are Copyright (c) 2000-2002 Glenn Randers-Pehrson, and are distributed according to the same disclaimer and license as libpng-1.0.6 with the following individuals added to the list of Contributing Authors

 Simon-Pierre Cadieux Eric S. Raymond Gilles Vollant

and with the following additions to the disclaimer:

 There is no warranty against interference with your enjoyment of the library or against infringement. There is no warranty that our efforts or the library will fulfill any of your particular purposes or needs. This library is provided with all faults, and the entire risk of satisfactory quality, performance, accuracy, and effort is with the user.

libpng versions 0.97, January 1998, through 1.0.6, March 20, 2000, are Copyright (c) 1998, 1999 Glenn Randers-Pehrson, and are distributed according to the same disclaimer and license as libpng-0.96, with the following individuals added to the list of Contributing Authors:

 Tom Lane Glenn Randers-Pehrson Willem van Schaik

libpng versions 0.89, June 1996, through 0.96, May 1997, are Copyright (c) 1996, 1997 Andreas Dilger

Distributed according to the same disclaimer and license as libpng-0.88, with the following individuals added to the list of Contributing Authors:

 John Bowler Kevin Bracey Sam Bushell Magnus Holmgren Greg Roelofs Tom Tanner

libpng versions 0.5, May 1995, through 0.88, January 1996, are Copyright (c) 1995, 1996 Guy Eric Schalnat, Group 42, Inc.

For the purposes of this copyright and license, "Contributing Authors" is defined as the following set of individuals:

 Andreas Dilger Dave Martindale Guy Eric Schalnat Paul Schmidt Tim Wegner

The PNG Reference Library is supplied "AS IS". The Contributing Authors and Group 42, Inc. disclaim all warranties, expressed or implied, including, without limitation, the warranties of merchantability and of fitness for any purpose. The Contributing Authors and Group 42, Inc. assume no liability for direct, indirect, incidental, special, exemplary, or consequential damages, which may result from the use of the PNG Reference Library, even if advised of the possibility of such damage.

Permission is hereby granted to use, copy, modify, and distribute this source code, or portions hereof, for any purpose, without fee, subject to the following restrictions:

1. The origin of this source code must not be misrepresented.

2. Altered versions must be plainly marked as such and must not be misrepresented as being the original source.

3. This Copyright notice may not be removed or altered from any source or altered source distribution.

The Contributing Authors and Group 42, Inc. specifically permit, without fee, and encourage the use of this source code as a component to supporting the PNG file format in commercial products. If you use this source code in a product, acknowledgment is not required but would be appreciated.

A "png\_get\_copyright" function is available, for convenient use in "about" boxes and the like:

printf("%s",png\_get\_copyright(NULL));

Also, the PNG logo (in PNG format, of course) is supplied in the files "pngbar.png" and "pngbar.jpg (88×31) and "pngnow.png" (98x31).

Libpng is OSI Certified Open Source Software. OSI Certified Open Source is a certification mark of the

Open Source Initiative.

Glenn Randers-Pehrson glennrp at users.sourceforge.net January 3, 2010

----------------------------------------

OpenSSL 0.9.8b <http://www.openssl.org/>, licensed under both OpenSSL License and Original SSLeay license,

OpenSSL License

---------------

/\* ============================================================= \* Copyright (c) 1998-2008 The OpenSSL Project. All rights reserved.

\*

 \* Redistribution and use in source and binary forms, with or without \* modification, are permitted provided that the following conditions are met:

\*

 \* 1. Redistributions of source code must retain the above copyright notice, this list of conditions and the following disclaimer.

\*

- \* 2. Redistributions in binary form must reproduce the above copyright notice, this list of conditions and the following disclaimer in the documentation and/or other materials provided with the distribution.
- \* \* 3. All advertising materials mentioning features or use of this software must display the following acknowledgment:
- \* "This product includes software developed by the OpenSSL Project for use in the OpenSSL Toolkit. (http://www.openssl.org/)"
- \*
- \* 4. The names "OpenSSL Toolkit" and "OpenSSL Project" must not be used to endorse or promote products derived from this software without prior written permission. For written permission, please contact openssl-core@openssl.org.
- \*
- \* 5. Products derived from this software may not be called "OpenSSL" nor may "OpenSSL" appear in their names without prior written permission of the OpenSSL Project.
- \*
- \* 6. Redistributions of any form whatsoever must retain the following acknowledgment:
- \* "This product includes software developed by the OpenSSL Project for use in the OpenSSL Toolkit (http://www.openssl.org/)"
- \*

 \* THIS SOFTWARE IS PROVIDED BY THE OpenSSL PROJECT ``AS IS'' AND ANY EXPRESSED OR IMPLIED WARRANTIES, INCLUDING, BUT NOT LIMITED TO, THE IMPLIED WARRANTIES OF MERCHANTABILITY AND FITNESS FOR A PARTICULAR PURPOSE ARE DISCLAIMED. IN NO EVENT SHALL THE OpenSSL PROJECT OR ITS CONTRIBUTORS BE LIABLE FOR ANY DIRECT, INDIRECT, INCIDENTAL, SPECIAL, EXEMPLARY, OR CONSEQUENTIAL DAMAGES (INCLUDING, BUT NOT LIMITED TO, PROCUREMENT OF SUBSTITUTE GOODS OR SERVICES; LOSS OF USE, DATA, OR PROFITS; OR BUSINESS INTERRUPTION) HOWEVER CAUSED AND ON ANY THEORY OF LIABILITY, WHETHER IN CONTRACT, STRICT LIABILITY, OR TORT (INCLUDING NEGLIGENCE OR OTHERWISE) ARISING IN ANY WAY OUT OF THE USE OF THIS SOFTWARE, EVEN IF ADVISED

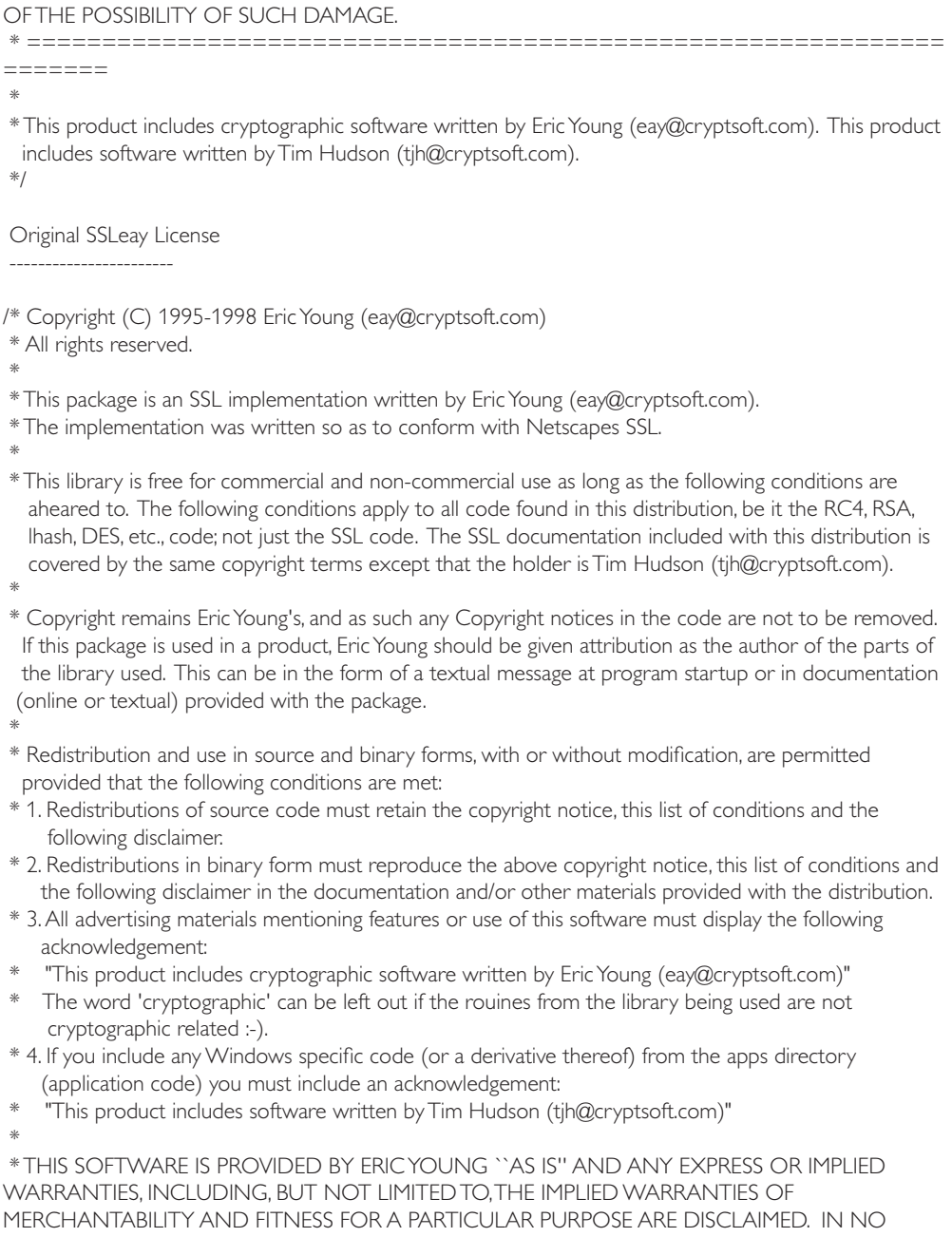

EVENT SHALL THE AUTHOR OR CONTRIBUTORS BE LIABLE FOR ANY DIRECT, INDIRECT, INCIDENTAL, SPECIAL, EXEMPLARY, OR CONSEQUENTIAL DAMAGES (INCLUDING, BUT NOT LIMITED TO, PROCUREMENT OF SUBSTITUTE GOODS OR SERVICES; LOSS OF USE, DATA, OR PROFITS; OR BUSINESS INTERRUPTION) HOWEVER CAUSED AND ON ANY THEORY OF

LIABILITY, WHETHER IN CONTRACT, STRICT LIABILITY, OR TORT (INCLUDING NEGLIGENCE OR OTHERWISE) ARISING IN ANY WAY OUT OF THE USE OF THIS SOFTWARE, EVEN IF ADVISED OF THE POSSIBILITY OF SUCH DAMAGE.

\*

 \* The licence and distribution terms for any publically available version or derivative of this code cannot be changed. i.e. this code cannot simply be copied and put under another distribution licence [including the GNU Public Licence.]

\*/

----------------------------------------

----------------------------

FreeType V2 <http://freetype.sourceforge.net/index2.html>, licensed as below,

The FreeType Project LICENSE

2006-Jan-27

 Copyright 1996-2002, 2006 by David Turner, Robert Wilhelm, and Werner Lemberg

Introduction ============

 The FreeType Project is distributed in several archive packages; some of them may contain, in addition to the FreeType font engine, various tools and contributions which rely on, or relate to, the FreeType Project.

 This license applies to all files found in such packages, and which do not fall under their own explicit license. The license affects thus the FreeType font engine, the test programs, documentation and makefiles, at the very least.

 This license was inspired by the BSD, Artistic, and IJG (Independent JPEG Group) licenses, which all encourage inclusion and use of free software in commercial and freeware products alike. As a consequence, its main points are that:

- o We don't promise that this software works. However, we will be interested in any kind of bug reports. (`as is' distribution)
- o You can use this software for whatever you want, in parts or full form, without having to pay us. (`royalty-free' usage)
- o You may not pretend that you wrote this software. If you use it, or only parts of it, in a program, you must acknowledge somewhere in your documentation that you have used the FreeType code. (`credits')

 We specifically permit and encourage the inclusion of this software, with or without modifications, in commercial products. We disclaim all warranties covering The FreeType Project and assume no liability related to The FreeType Project.

 Finally, many people asked us for a preferred form for a credit/disclaimer to use in compliance with this license. We thus encourage you to use the following text: """"

Portions of this software are copyright ?< year> The FreeType Project (www.freetype.org). All rights reserved.

 """ Please replace <year> with the value from the FreeType version you actually use.

Legal Terms ===========

# 0. Definitions

-------------- Throughout this license, the terms `package', `FreeType Project', and `FreeType archive' refer to the set of files originally distributed by the authors (David Turner, Robert Wilhelm, and Werner Lemberg) as the `FreeType Project', be they named as alpha, beta or final release.

 `You' refers to the licensee, or person using the project, where `using' is a generic term including compiling the project's source code as well as linking it to form a `program' or `executable'. This program is referred to as `a program using the FreeType engine'.

 This license applies to all files distributed in the original FreeType Project, including all source code, binaries and documentation, unless otherwise stated in the file in its original, unmodified form as distributed in the original archive. If you are unsure whether or not a particular file is covered by this license, you must contact us to verify this.

 The FreeType Project is copyright (C) 1996-2000 by David Turner, Robert Wilhelm, and Werner Lemberg. All rights reserved except as specified below.

## 1. No Warranty

--------------

 THE FREETYPE PROJECT IS PROVIDED `AS IS' WITHOUT WARRANTY OF ANY KIND, EITHER EXPRESS OR IMPLIED, INCLUDING, BUT NOT LIMITED TO, WARRANTIES OF MERCHANTABILITY AND FITNESS FOR A PARTICULAR PURPOSE. IN NO EVENT WILL ANY OF THE AUTHORS OR COPYRIGHT HOLDERS BE LIABLE FOR ANY DAMAGES CAUSED BY THE USE OR THE INABILITY TO USE, OF THE FREETYPE PROJECT.

# 2. Redistribution

 This license grants a worldwide, royalty-free, perpetual and irrevocable right and license to use, execute, perform, compile, display, copy, create derivative works of, distribute and sublicense the FreeType Project (in both source and object code forms) and derivative works thereof for any purpose; and to authorize others to exercise some or all of the rights granted herein, subject to the following conditions:

 o Redistribution of source code must retain this license file(`FTL.TXT') unaltered; any additions, deletions or changes to the original files must be clearly indicated in accompanying documentation. The copyright notices of the unaltered, original files must be preserved in all copies of source files.

 o Redistribution in binary form must provide a disclaimer that states that the software is based in part of the work of the FreeType Team, in the distribution documentation. We also encourage you to put an URL to the FreeType web page in your documentation, though this isn't mandatory.

These conditions apply to any software derived from or based on the FreeType Project, not just the

unmodified files. If you use our work, you must acknowledge us. However, no fee need be paid to us.

#### 3. Advertising

-------------- Neither the FreeType authors and contributors nor you shall use the name of the other for commercial, advertising, or promotional purposes without specific prior written permission.

We suggest, but do not require, that you use one or more of the following phrases to refer to this software in your documentation or advertising materials: `FreeType Project', `FreeType Engine', `FreeType library', or `FreeType Distribution'.

 As you have not signed this license, you are not required to accept it. However, as the FreeType Project is copyrighted material, only this license, or another one contracted with the authors, grants you the right to use, distribute, and modify it. Therefore, by using, distributing, or modifying the FreeType Project, you indicate that you understand and accept all the terms of this license.

#### 4. Contacts

#### -----------

There are two mailing lists related to FreeType:

#### o freetype@nongnu.org

 Discusses general use and applications of FreeType, as well as future and wanted additions to the library and distribution. If you are looking for support, start in this list if you haven't found anything to help you in the documentation.

o freetype-devel@nongnu.org

Discusses bugs, as well as engine internals, design issues, specific licenses, porting, etc.

Our home page can be found at http://www.freetype.org

--- end of FTL.TXT ---

----------------------------------------

Ogg Vorbis <http://xiph.org/vorbis/>, licensed as below,

Copyright (c) 2002, Xiph.org Foundation

Redistribution and use in source and binary forms, with or without modification, are permitted provided that the following conditions are met:

- Redistributions of source code must retain the above copyright notice, this list of conditions and the following disclaimer.

- Redistributions in binary form must reproduce the above copyright notice, this list of conditions and the following disclaimer in the documentation and/or other materials provided with the distribution.

- Neither the name of the Xiph.org Foundation nor the names of its contributors may be used to endorse or promote products derived from this software without specific prior written permission.

THIS SOFTWARE IS PROVIDED BY THE COPYRIGHT HOLDERS AND CONTRIBUTORS ``AS IS'' AND ANY EXPRESS OR IMPLIED WARRANTIES, INCLUDING, BUT NOT LIMITED TO, THE IMPLIED WARRANTIES OF MERCHANTABILITY AND FITNESS FOR A PARTICULAR PURPOSE ARE
DISCLAIMED. IN NO EVENT SHALL THE FOUNDATION OR CONTRIBUTORS BE LIABLE FOR ANY DIRECT, INDIRECT, INCIDENTAL, SPECIAL, EXEMPLARY, OR CONSEQUENTIAL DAMAGES (INCLUDING, BUT NOT LIMITED TO, PROCUREMENT OF SUBSTITUTE GOODS OR SERVICES; LOSS OF USE, DATA, OR PROFITS; OR BUSINESS INTERRUPTION) HOWEVER CAUSED AND ON ANY THEORY OF LIABILITY, WHETHER IN CONTRACT, STRICT LIABILITY, OR TORT (INCLUDING NEGLIGENCE OR OTHERWISE) ARISING IN ANY WAY OUT OF THE USE OF THIS SOFTWARE, EVEN IF ADVISED OF THE POSSIBILITY OF SUCH DAMAGE.

----------------------------------------

FLAC <http://flac.sourceforge.net/index.html>, licensed as below, Copyright (C) 2000,2001,2002,2003,2004,2005,2006,2007,2008,2009 Josh Coalson

Redistribution and use in source and binary forms, with or without modification, are permitted provided that the following conditions are met:

- Redistributions of source code must retain the above copyright notice, this list of conditions and the following disclaimer.

- Redistributions in binary form must reproduce the above copyright notice, this list of conditions and the following disclaimer in the documentation and/or other materials provided with the distribution.

- Neither the name of the Xiph.org Foundation nor the names of its contributors may be used to endorse or promote products derived from this software without specific prior written permission.

THIS SOFTWARE IS PROVIDED BY THE COPYRIGHT HOLDERS AND CONTRIBUTORS ``AS IS'' AND ANY EXPRESS OR IMPLIED WARRANTIES, INCLUDING, BUT NOT LIMITED TO, THE IMPLIED WARRANTIES OF MERCHANTABILITY AND FITNESS FOR A PARTICULAR PURPOSE ARE DISCLAIMED. IN NO EVENT SHALL THE FOUNDATION OR CONTRIBUTORS BE LIABLE FOR ANY DIRECT, INDIRECT, INCIDENTAL, SPECIAL, EXEMPLARY, OR CONSEQUENTIAL DAMAGES (INCLUDING, BUT NOT LIMITED TO, PROCUREMENT OF SUBSTITUTE GOODS OR SERVICES; LOSS OF USE, DATA, OR PROFITS; OR BUSINESS INTERRUPTION) HOWEVER CAUSED AND ON ANY THEORY OF LIABILITY, WHETHER IN CONTRACT, STRICT LIABILITY, OR TORT (INCLUDING NEGLIGENCE OR OTHERWISE) ARISING IN ANY WAY OUT OF THE USE OF THIS SOFTWARE, EVEN IF ADVISED OF THE POSSIBILITY OF SUCH DAMAGE.

----------------------------------------

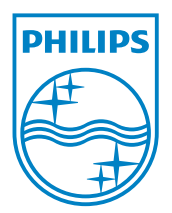